# **UNIVERSIDAD NACIONAL DE INGENIERÍA**

FACULTAD DE INGENIERÍA ELÉCTRICA Y ELECTRÓNICA

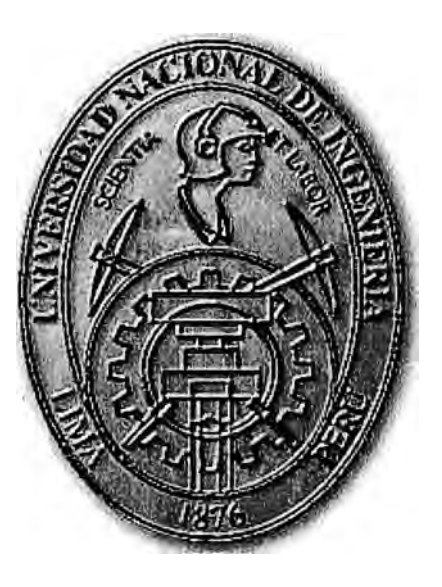

# **AUTOMATIZACIÓN DEL MOTOR PRINCIPAL PARA EL SISTEMA DE ALIMENTACION A UN SILO DE CEMENTO**

# **INFORME DE SUFICIENCIA**

# PARA OPTAR EL TÍTULO PROFESIONAL DE:

# **INGENIERO ELECTRICISTA**

# **PRESENTADO POR:**

CARLOS AUGUSTO VALENCIA CARBAJAL

**PROMOCIÓN 2006-1** 

**LIMA- PERÚ 2010** 

# **AUTOMATIZACIÓN DEL MOTOR PRINCIPAL PARA EL SISTEMA DE ALIMENTACION A UN SILO DE CEMENTO**

 $\hat{\mathbf{a}}$ 

A Dios, por guiarme e iluminar mi camino con su bendición y sabiduría. A mis padres, por su constante apoyo. A la empresa CPSAA, por la oportunidad que me brindó para realizar este informe.

#### **SUMARIO**

El presente informe denominado "Automatización del motor principal para el sistema de alimentación a un silo de cemento", se realiza como parte del desarrollo de la ingeniería del proyecto de la construcción de un nuevo silo de cemento en la fabrica de Cementos Pacasmayo, para ello se presenta la información recopilada referente a la automatización de una planta de almacenamiento y despacho de cemento "Silo de Cemento".

La información sobre el proyecto de automatización hace mención a los siguientes puntos:

- Listado de motores y cargas.
- Listado de instrumentación.
- Diagrama de flujo del proceso.
- Plano Layout planta.
- Metrado cables comunicación e instrumentación.
- Definir filosofía del proceso
- Arquitectura de la red.
- Especificaciones técnicas de MCC.
- Data sheets instrumentación.
- P&ID.
- Planos de secuencia de arranque y enclavamiento.

# **ÍNDICE**

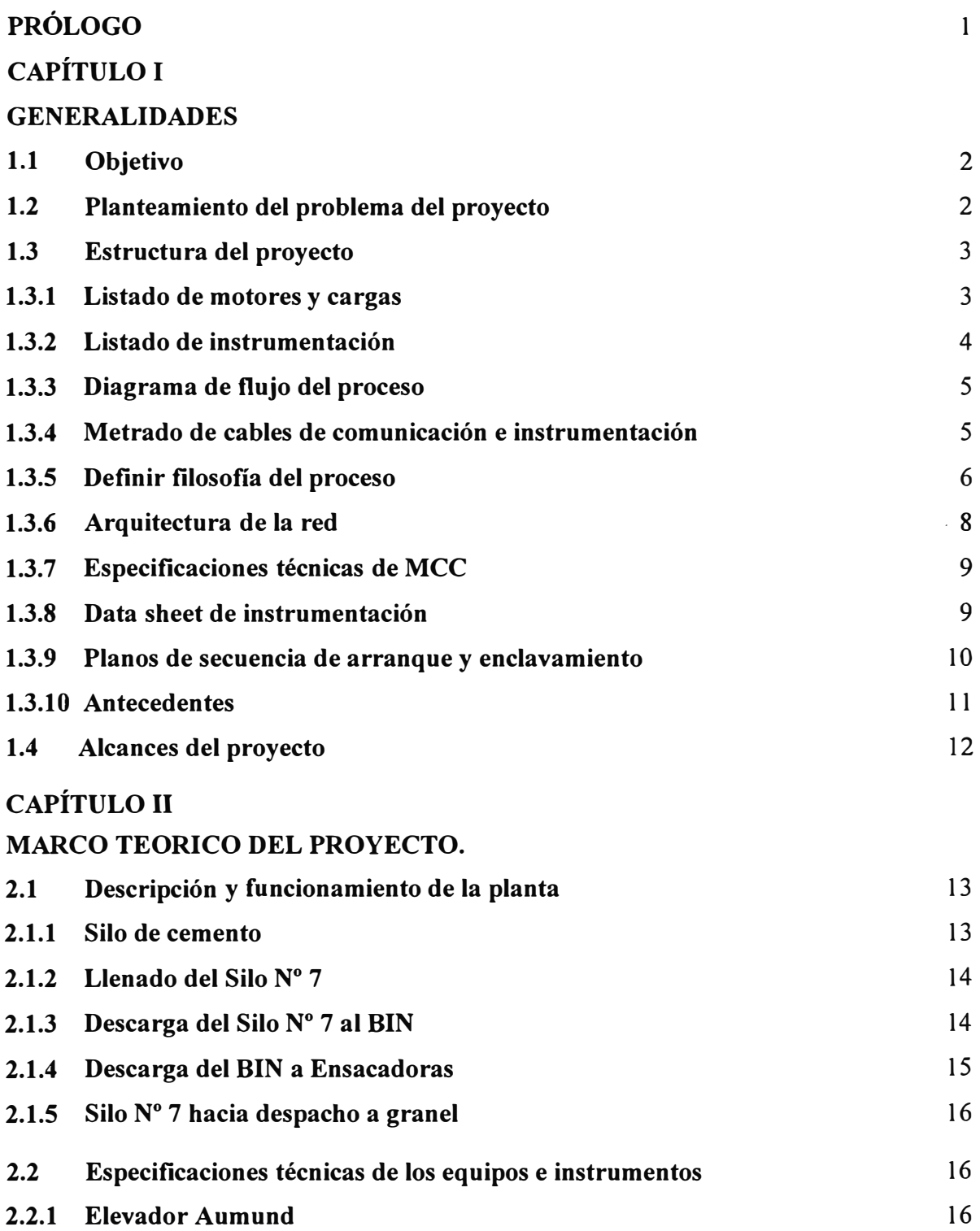

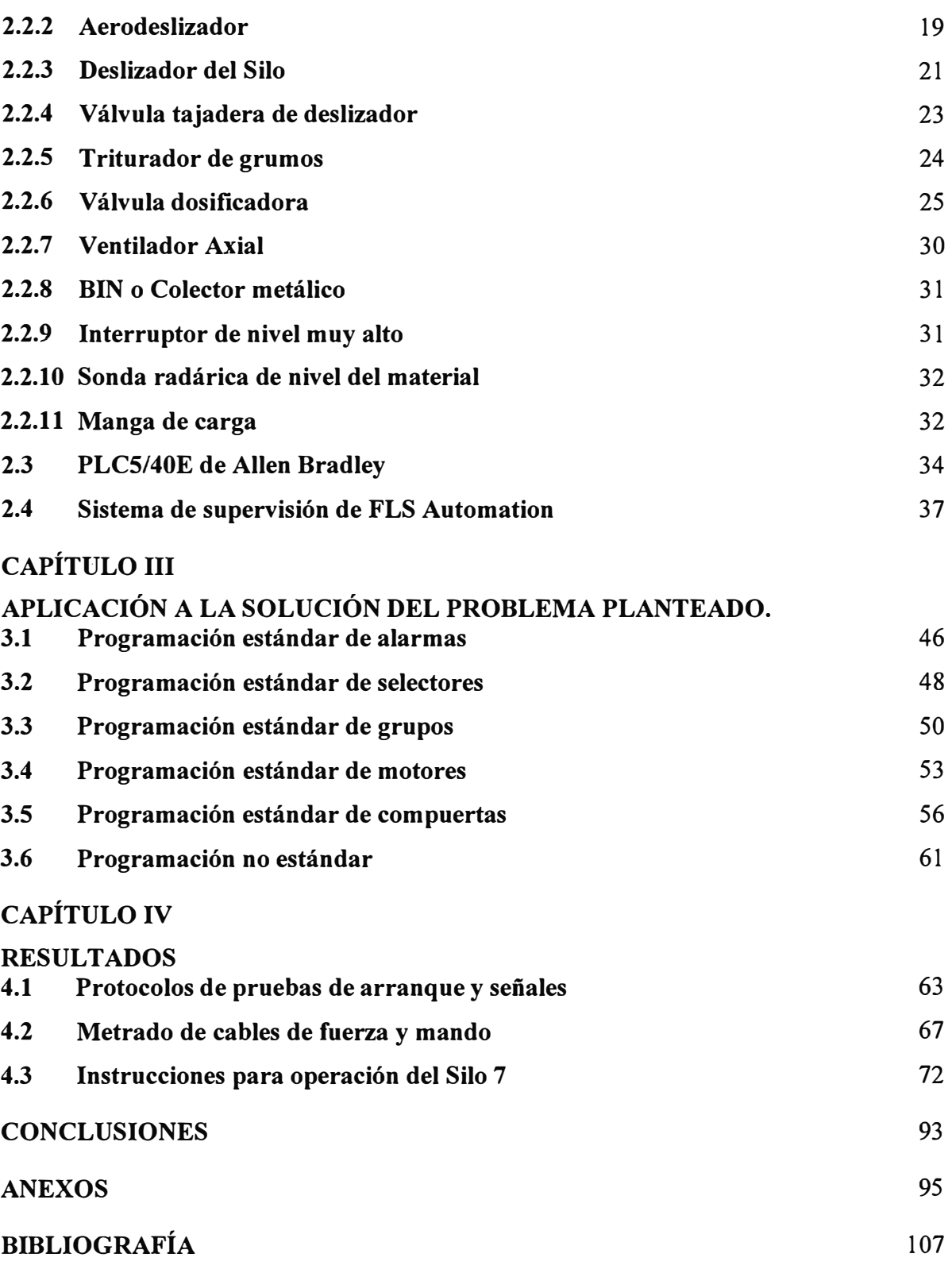

### **PRÓLOGO**

Debido al aumento de producción en los últimos años, la fabrica de cementos Pacasmayo, realizó la construcción de nuevas instalaciones para satisfacer la demanda de cemento, tales como un molino de cemento, tolvas de aditivos y un silo de cemento.

El propósito de este informe es describir la automatización de un silo de cemento, para ello se cuenta con el PLC5/40E de Allen Bradley como parte de la programación de los diversos equipos así como el sistema de control y supervisión denominado "ECS" de la empresa FLS Automation para realizar el control y monitoreo de las señales en los equipos del silo de cemento.

La metodología del trabajo ha sido recopilar información de los manuales técnicos, documentos y planos de la ingeniería de detalle, programación estándar del PLC y protocolo de pruebas realizadas para el proyecto.

A continuación se detalla el contenido de cada capitulo del informe:

En el capitulo 1, se hace mención de las generalidades del proyecto de automatización, muestra el objetivo, el planteamiento del problema, la estructura del proyecto y los alcances de este informe.

En el capitulo 2, se presenta el marco teórico que describe el funcionamiento de la planta a automatizar, especificaciones técnicas de los equipos e instrumentación utilizada.

En el capitulo 3, se muestra la aplicación a la solución del problema planteado usando el PLC5/40E de allen bradley y el sistema de control y supervisión de FLS automation para la programación estándar de los motores, alarmas, compuertas, etc.

En el capitulo 4, se hace un análisis de los resultados obtenidos con la automatización de un silo de cemento.

Finalmente se presentan las conclusiones obtenidas durante la programación y puesta en servicio del silo de cemento.

Se incluyen además los planos eléctricos y de automatización, anexos y la bibliografía consultada para el presente informe.

Este trabajo tiene por finalidad dar a conocer la automatización empleada en una planta de almacenamiento y despacho de cemento "Silo de Cemento".

# **CAPITULO! GENERALIDADES**

# **1.1.-0bjetivo.**

El presente informe tiene como objetivo dar a conocer la información recopilada en la automatización del motor principal y diversos equipos que intervienen en un silo de cemento, para lo cual se realizó la lógica de control y programación con el PLC5/40E de Allen Bradley, el control y monitoreo de señales y alarmas de los equipos con ayuda del software de control y supervisión denominado "ECS" de la empresa "FLS Automation".

# **1.2.-Planteamiento del problema del proyecto.**

La operación manual de los equipos, el uso deficiente de la energía y materia prima, funcionamiento discontinuo del proceso son las causas que traen como consecuencia el incremento en costo de operación y mantenimiento, demora en tiempos de procesamiento de la información, falta de seguridad y riesgos de accidentes lo que nos lleva al probléma de una baja eficiencia en un Silo de Cemento.

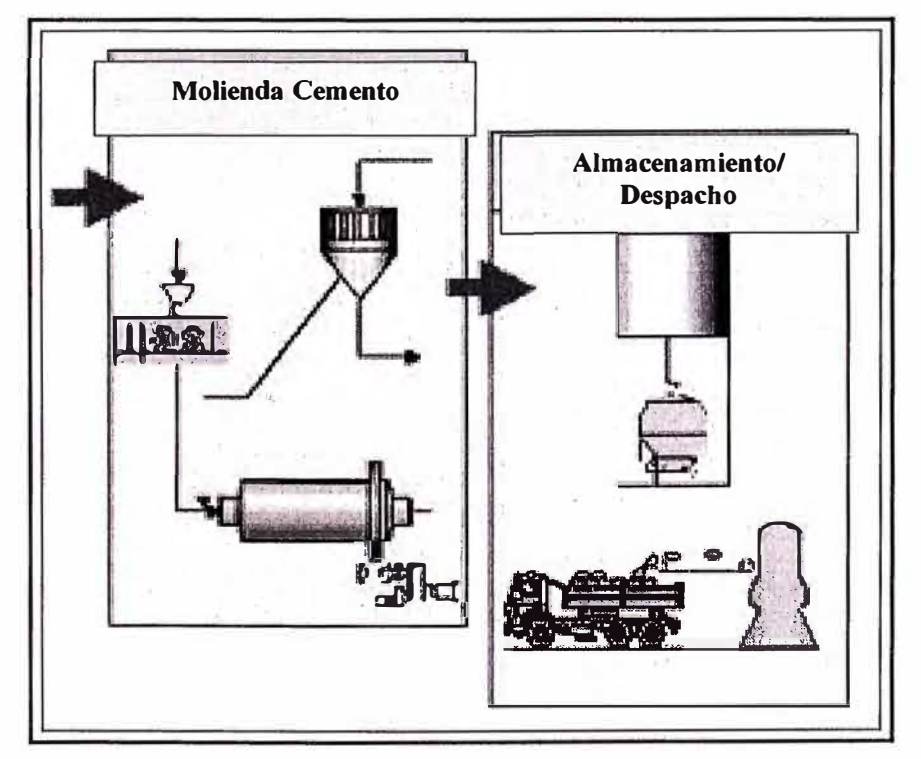

Figura 1.1 Molino y Silo de Cemento

Datos técnicos:

-días/semana : 7

-horas/día : 24

-ton/día : 3300

-ton/hora : 140

#### **1.3.-Estructura del proyecto.**

El proyecto de automatización del motor principal para el sistema de alimentación a un silo de cemento, parte de la ingeniería básica conformado por los siguientes puntos:

**1.3.1.-Listado de motores y cargas.-** permite conocer la corriente nominal de los motores y con esos valores seleccionar el rango de corriente en los instrumentos transmisores de corriente para monitorear dichos valores en el sistema de supervisión desde las pantallas ubicadas un la sala de control, además permite establecer la configuración correcta de los valores de corriente en los relés térmicos para la protección contra sobrecorriente.

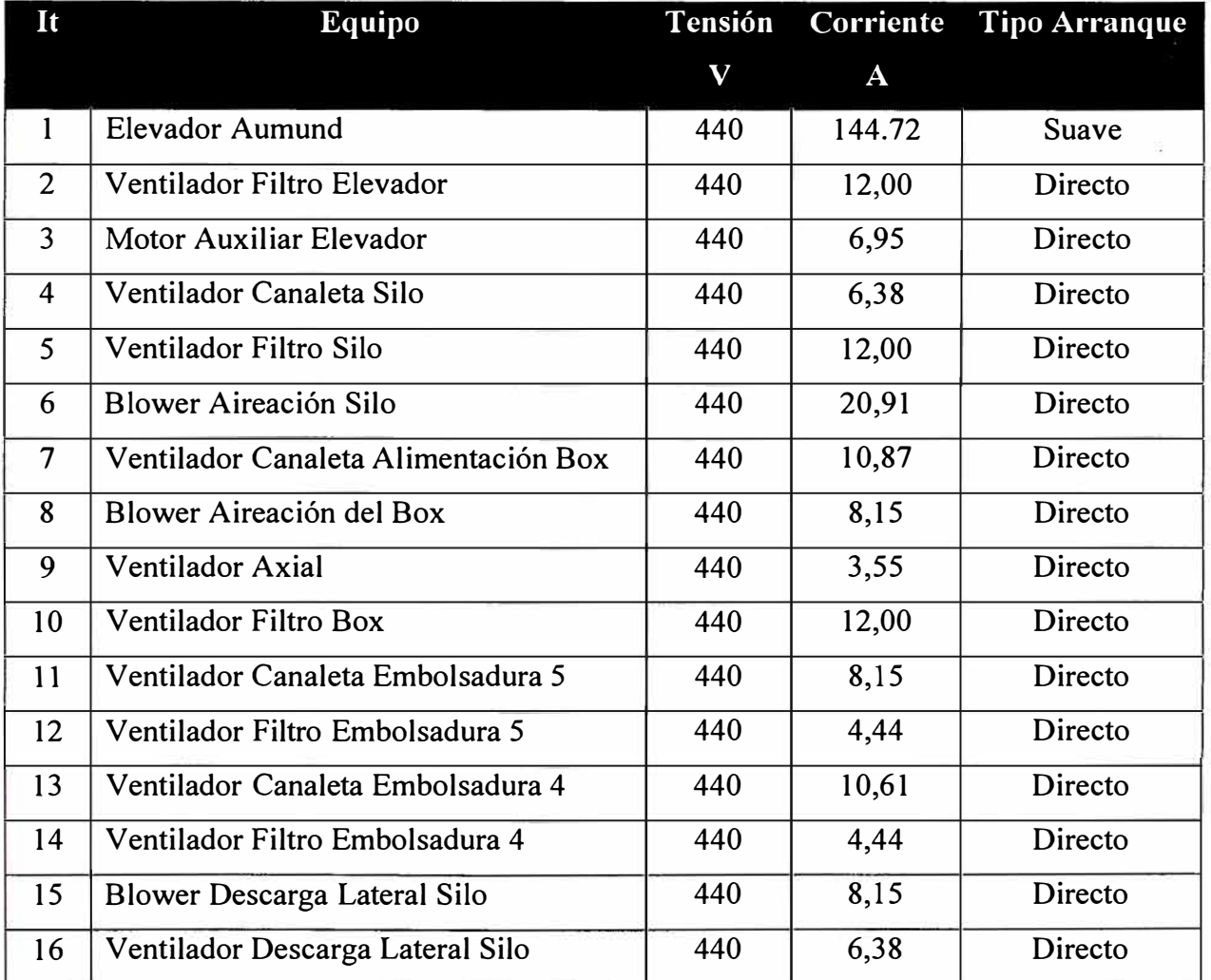

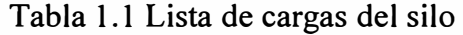

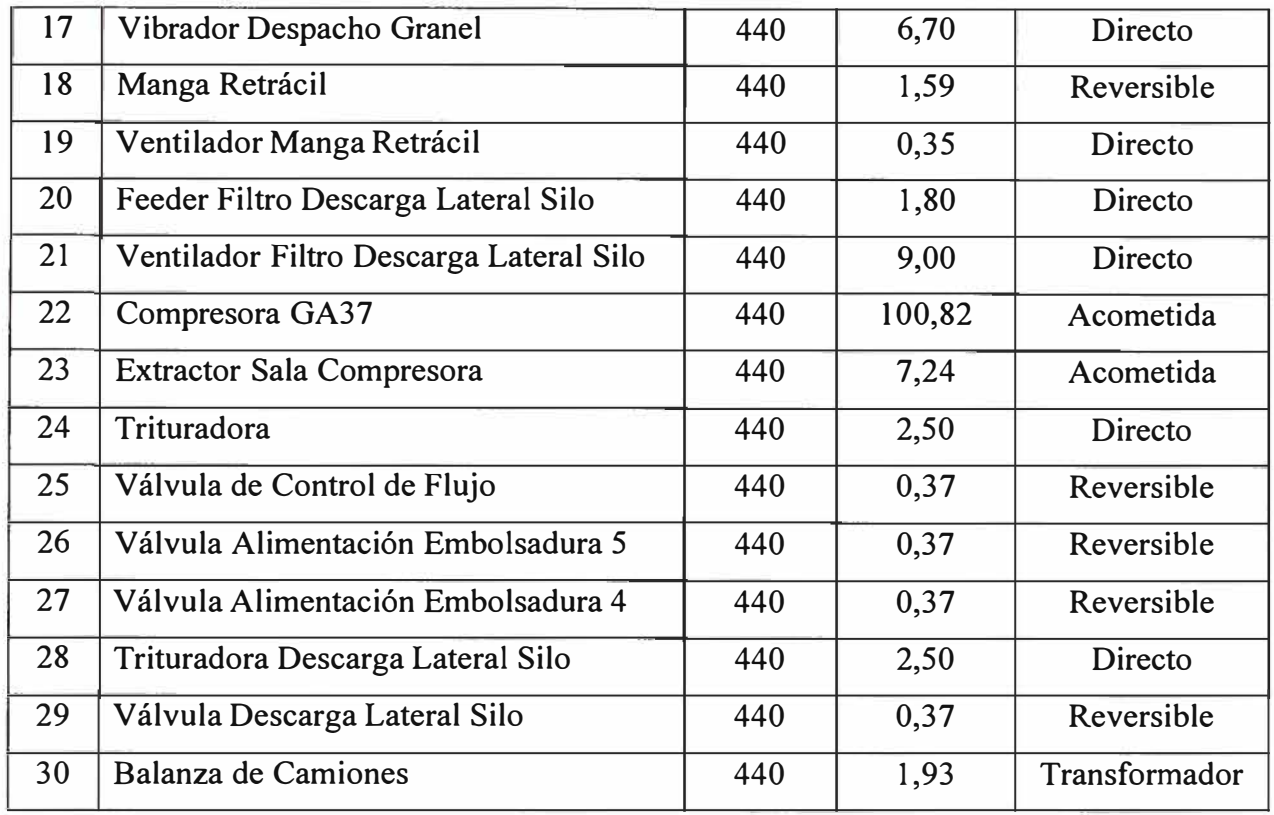

**1.3.2.-Listado de instrumentación.-** proporciona las señales de los parámetros de control de los equipos, tales como sensores que obtienen los valores de campo y los llevan al PLC.

Tabla 1.2 Lista de instrumentos del silo

| <i><u><b>Item</b></u></i> | Instrumento                              | Tipo de Señal   | Rango       |
|---------------------------|------------------------------------------|-----------------|-------------|
| 1                         | Transmisor de corriente                  | $4-20mA$        | $0 - 150A$  |
| $\overline{2}$            | Detector de movimiento                   | Discreta 110Vac |             |
| $\overline{3}$            | Int. Atoro                               | Discreta 110Vac |             |
| $\overline{4}$            | Int. Desvío faja inferior                | Discreta 110Vac |             |
| 5                         | Int. Desvío faja superior                | Discreta 110Vac |             |
| 6                         | Int. Temperatura Acoplamiento Hidráulico | Discreta 110Vac |             |
| $\overline{7}$            | Int. Speed Control Inching               | Discreta 110Vac |             |
| 8                         | Sofstart falla                           | Discreta 110Vac |             |
| 9                         | Int. Nivel muy alto                      | Discreta 110Vac |             |
| 10                        | Nivel de material                        | $4-20mA$        | $0 - 43m$   |
| 11                        | Presión diferencial de aire              | $4-20mA$        | $0 - 1$ bar |
| 12                        | Int. Peso                                | Discreta 110Vac |             |
| 13                        | Int. Presión Baja Aire                   | Discreta 110Vac |             |

**1.3.3.-Diagrama de flujo del proceso.-** es una representación gra<sup>f</sup> ica de los pasos que seguimos para realizar un proceso, partiendo de una entrada y después de realizar una serie de acciones llegamos a una salida, se emplean símbolos para indicar la función que cumple cada elemento en el proceso y ayudan a la comprensión de la operación de las estructuras de control, como se muestra en la figura 1.2.

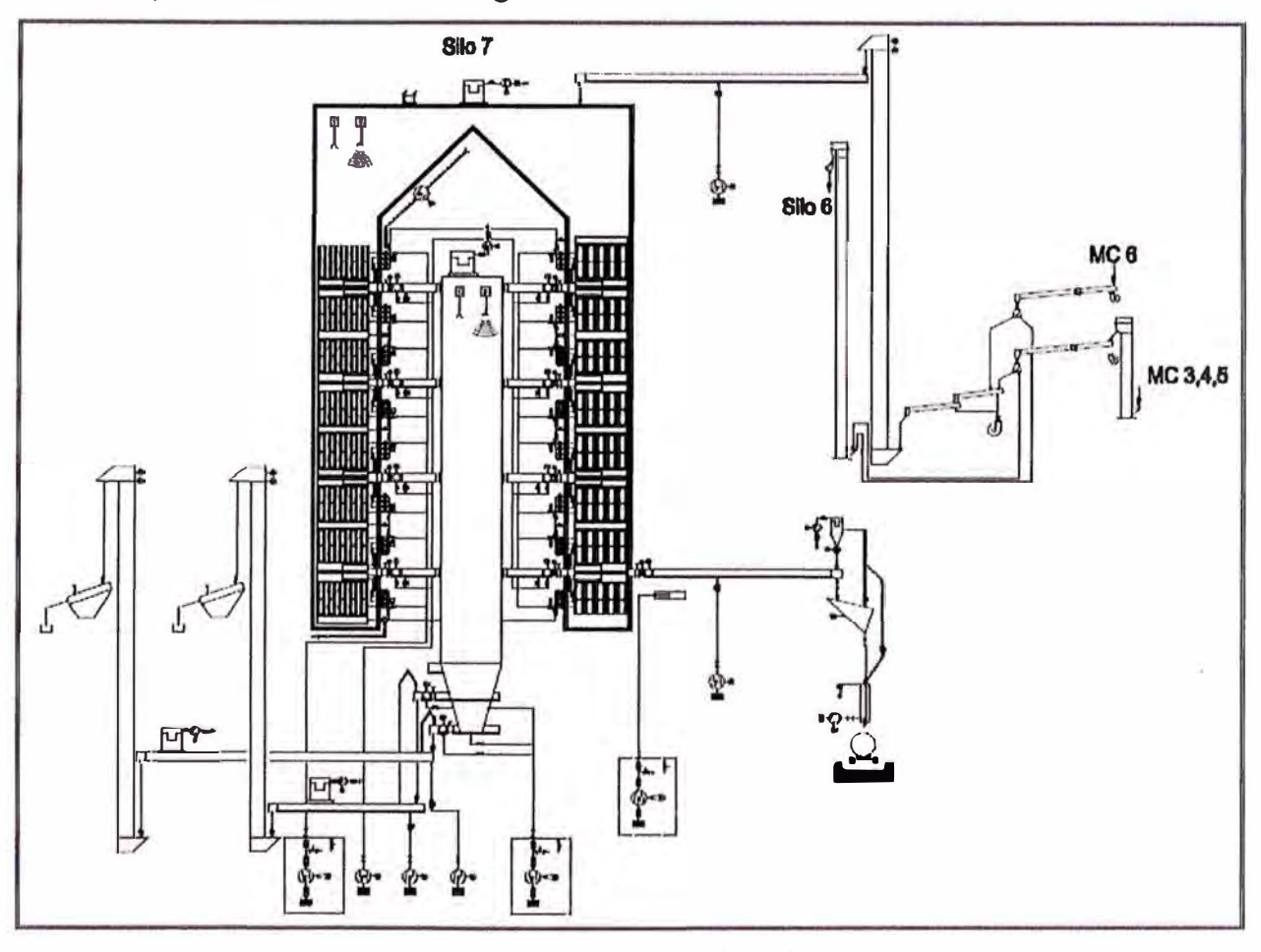

Figura 1.2 Diagrama de Flujo del Silo

1.3.4.-Metrado cables comunicación e instrumentación.- es la longitud de recorrido del cable a utilizar entre dos puntos de un mismo circuito, generalmente los cables indican en su especificación técnica cual es la resistencia del conductor de acuerdo a su longitud para la selección del cable mas adecuado que no afecte la sensibilidad del lazo de control.

| <b>METRADO DE CABLES DE COMUNICACION</b> |                        |                        |                |  |
|------------------------------------------|------------------------|------------------------|----------------|--|
| <b>DESCRIPCION</b>                       | DB                     |                        | <b>METRADO</b> |  |
| Cable STP Cat. 5E                        | RIO - 001 (S.E. silo6) | RIO - 002 (S.E. silo6) | 15,00          |  |
| Cable Belden                             | RIO - 001 (S.E. silo6) | MCC 01 (S.E. silo6)    | 25,00          |  |
| Fibra Óptica Monomodo                    | RIO - 001 (S.E. silo6) | <b>PLC 5/40E.</b>      | 150,00         |  |
| <b>Cable DeviceNet</b>                   | $MCC$ 01 (S.E. silo6)  | RIO - 001 (S.E. silo6) | 50,00          |  |

Tabla 1.3 Metrado de cables de comunicación

| <b>METRADO DE CABLES DE INSTRUMENTACION</b> |                                      |                                     |                |  |
|---------------------------------------------|--------------------------------------|-------------------------------------|----------------|--|
| <b>DESCRIPCION</b>                          | DE.                                  | A                                   | <b>METRADO</b> |  |
| $4x1,5$ mm <sup>2</sup> NYY                 | RIO - 001 (S.E. silo6)               | Transmisor overload                 | 75,00          |  |
|                                             |                                      | fluidcoupling-elevador              |                |  |
| $2x1,5$ mm <sup>2</sup> NYY                 | Transmisor overload fluidcoupling -  | Switch de proximidad overload       | 8,00           |  |
|                                             | elevador                             | fluidcoupling-elev.                 |                |  |
| $4x1,5$ mm <sup>2</sup> NYY                 | RIO - 001 (S.E. silo6)               | Transmisor speed control inching    | 75,00          |  |
|                                             |                                      | drive - elev.                       |                |  |
| $2x1,5$ mm <sup>2</sup> NYY                 | Transmisor speed control inching     | Switch proxim. speed control        | 8,00           |  |
|                                             | drive - elev.                        | inching drive - elev.               |                |  |
| $4x1,5$ mm <sup>2</sup> NYY                 | RIO - 001 (S.E. silo6)               | Transmisor de control de            | 25,00          |  |
|                                             |                                      | velocidad - elevador                |                |  |
| $2x1,5$ mm <sup>2</sup> NYY                 | Transmisor de control de velocidad - | Switch proxim de control de         | 8,00           |  |
|                                             | elevador                             | velocidad - elevador                |                |  |
| $2x1,5$ mm <sup>2</sup> NYY                 | RIO - 001 (S.E. silo6)               | Switch de proximidad belt drift     | 25,00          |  |
|                                             |                                      | control 1 - elev.                   |                |  |
| $2x1,5$ mm <sup>2</sup> NYY                 | RIO - 001 (S.E. silo6)               | Switch para nivel de atoro -        | 25,00          |  |
|                                             |                                      | elevador                            |                |  |
| 2X18AWG                                     | RIO - 002 (S.E. silo6)               | Gabinete softstart - elevador       | 24,00          |  |
| APANT.                                      |                                      | (corriente)                         |                |  |
| 2X18AWG                                     | RIO - 002 (S.E. silo6)               | Nivel material silo 7 - radar probe | 85,00          |  |
| APANT.                                      |                                      |                                     |                |  |
| $3x1,5$ mm <sup>2</sup> NYY                 | RIO - 002 (S.E. silo6)               | Inter. Nivel alto silo 7.           | 76,00          |  |
| 2X18AWG                                     |                                      | Presión diferencial blower          |                |  |
| APANT.                                      | RIO - 002 (S.E. silo6)               | aireación silo 7                    | 50,00          |  |
| 2X18AWG                                     | RIO - 002 (S.E. silo6)               | Nivel material Box - radar probe    | 45,00          |  |
| APANT.                                      |                                      |                                     |                |  |
| $3x1,5$ mm <sup>2</sup> NYY                 | RIO - 002 (S.E. silo6)               | Inter. Nivel alto Box.              | 45,00          |  |
| 2X18AWG                                     | RIO - 002 (S.E. silo6)               | Presión diferencial blower          | 60,00          |  |
| APANT.                                      |                                      | aireación Box                       |                |  |
| 2X18AWG                                     | RIO - 002 (S.E. silo6)               | Presión diferencial blower          | 60,00          |  |
| APANT.                                      |                                      | descarga lateral                    |                |  |

Tabla 1.4 Metrado de cables de instrumentación

**1.3.5.-Definir filosofía del proceso.-** el objeto es dar los lineamientos para configurar el sistema de control seleccionado, determinar las acciones que se deben tomar para mantener las variables del proceso en los valores establecidos, además se puede establecer la necesidad de nuevas entradas y salidas del sistema, tal como se muestran en la tabla 1.5.

| <b>DESCRIPCIÓN</b>                             |          | SEL Delay | <b>OBSERVACIONES</b>                                                        |
|------------------------------------------------|----------|-----------|-----------------------------------------------------------------------------|
| SILO CEMENTO 7                                 |          |           |                                                                             |
| <b>ALIMENTACIÓN DEL SILO #7 A ALIMENTACIÓN</b> |          |           |                                                                             |
| Grupo #1                                       | D        |           | Presión mínima 6 bar / Nivel Silo No Lleno                                  |
|                                                |          |           |                                                                             |
| Programador Filtro del Silo                    |          |           |                                                                             |
| Ventilador Filtro del Silo                     |          | 5 seg     | Primero arranca programador / Enclavado con                                 |
| Ventilador Canaleta Alimentación del Silo      |          | 5 seg     | presión 6 bar / El tiempo de parada debe limpiarlo                          |
| Ventilador Filtro del Elevador                 |          | 5 seg     |                                                                             |
| Elevador Alimentación del Silo                 |          |           | Primero arranca programador / Enclavado con                                 |
|                                                |          |           | presión 6 bar / El tiempo de parada debe limpiarlo                          |
| <b>Auxiliar del Elevador</b>                   |          |           |                                                                             |
|                                                |          |           |                                                                             |
| DESCARGA DEL SILO A LA TOLVA                   |          |           |                                                                             |
| Grupo #2                                       | D        |           | Presión mínima 6 bar / 327090_LSH                                           |
|                                                |          |           |                                                                             |
| Programador Filtro Tolva                       |          |           |                                                                             |
| <b>Ventilador Filtro Tolva</b>                 |          |           | Primero arranca programador / Enclavado con                                 |
| <b>Ventilador Canaletas</b>                    |          |           | presión 6 bar / El tiempo de parada debe limpiarlo                          |
|                                                |          |           |                                                                             |
| Válvula de Control S1 a S8                     |          |           |                                                                             |
| Trituradora S1 a S8                            |          |           | Cada secuencia dura aprox. 10min<br>El periodo de traslape dura aprox. 5seg |
|                                                |          |           |                                                                             |
| Válvula Mariposa S1.1 a S1.8                   |          |           |                                                                             |
| Válvula Mariposa S1.2 a S2.8                   |          |           |                                                                             |
|                                                |          |           |                                                                             |
|                                                |          |           |                                                                             |
| <b>Blower Aireación Silo</b>                   |          |           | Enclavado con Válvulas Mariposa Abiertas                                    |
|                                                |          |           |                                                                             |
| <b>Ventilador Axial</b>                        |          |           |                                                                             |
|                                                |          |           |                                                                             |
| DESCARGA DE LA TOLVA A ENSACADORAS             |          |           |                                                                             |
| Grupo #3                                       | D        |           |                                                                             |
|                                                |          |           |                                                                             |
| <b>EMBOLSADORA 4</b>                           |          |           |                                                                             |
|                                                |          |           |                                                                             |
| Programador Filtro Compacto                    |          |           |                                                                             |
| Ventilador Filtro Compacto                     |          |           | Ni enclava ni es enclavado con ninguna otra máquina.                        |
| Ventilador Canaleta                            |          |           |                                                                             |
|                                                |          |           |                                                                             |
| <b>EMBOLSADORA 5</b>                           |          |           |                                                                             |
|                                                |          |           |                                                                             |
| Programador Filtro Compacto                    |          |           |                                                                             |
| Ventilador Filtro Compacto                     |          |           | Ni enclava ni es enclavado con ninguna otra máquina.                        |
| Ventilador Canaleta                            |          |           |                                                                             |
|                                                |          |           |                                                                             |
| Blower Aireacion de la tolva                   |          |           |                                                                             |
|                                                |          |           |                                                                             |
| DESCARGA DEL SILO A DESPACHO A GRANEL          |          |           |                                                                             |
| Grupo #4                                       | <b>D</b> |           |                                                                             |
|                                                |          |           |                                                                             |
| Winche de la Manga                             |          |           |                                                                             |
| Ventilador de la Manga                         |          |           |                                                                             |
| Vibrador                                       |          |           |                                                                             |
| <b>Rotary Feeder</b>                           |          |           |                                                                             |
| Ventilador del Filtro                          |          |           |                                                                             |
| <b>Programador Filtro</b>                      |          |           |                                                                             |
| <b>Ventilador Canaleta</b>                     |          |           |                                                                             |
| <b>Blower Descarga Lateral</b>                 |          |           |                                                                             |
| <b>Trituradora</b>                             |          |           |                                                                             |
|                                                |          |           |                                                                             |

Tabla 1.5 Filosofía del proceso del silo

**1.3.6.-Arquitectura de la red.- permite conocer el recorrido de los cables de control entre la PC, instrumentos, tableros de control, etc.** 

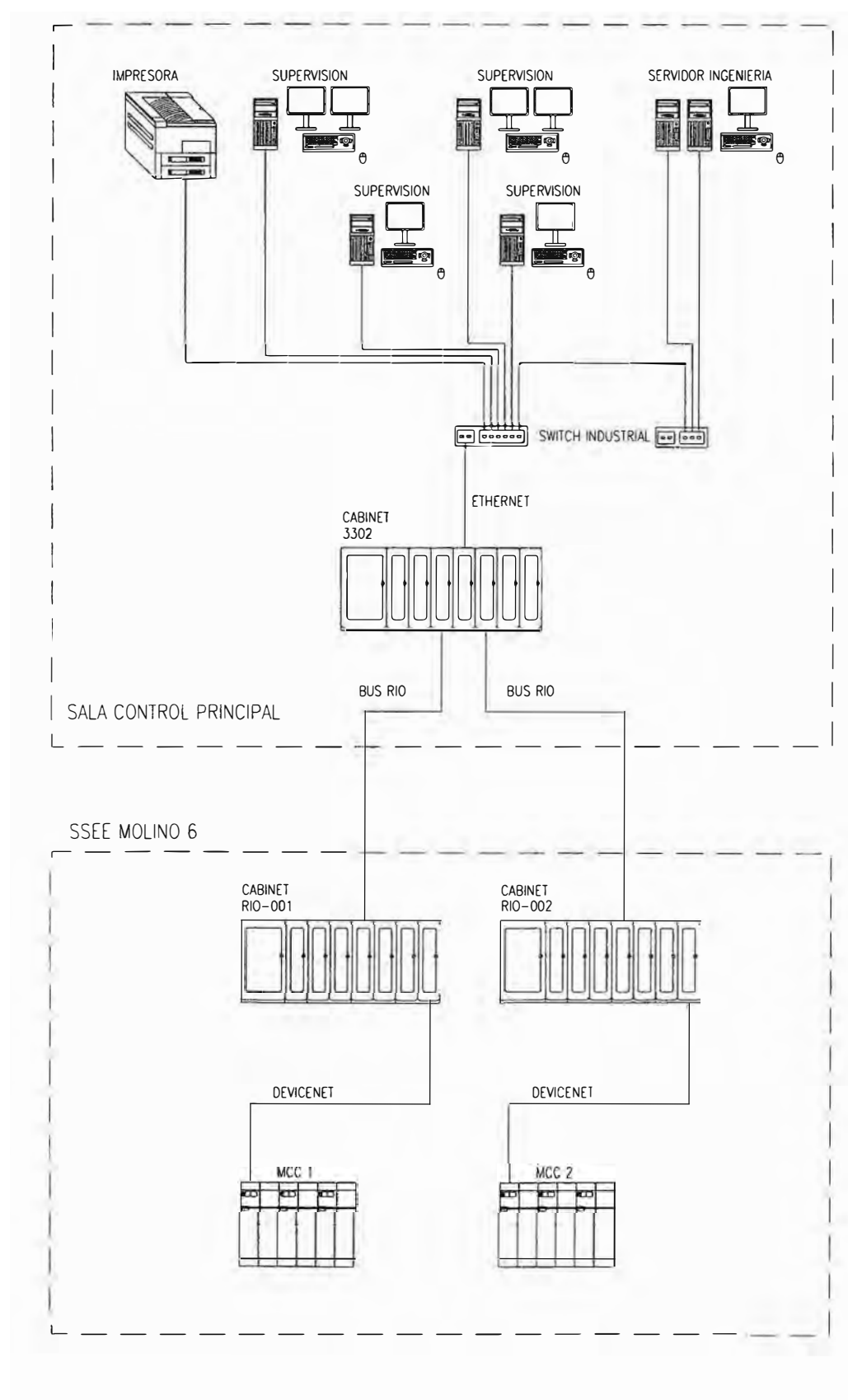

**Figural.3 Arquitectura de red del silo** 

### **1.3.7.-Especificaciones técnicas de MCC.-**

El equipo será una fabricación ensamblada, interconectada mecánica y eléctricamente, incluido pero no limitado a lo siguiente.

-Interruptor principal o sección de ingreso

-Controladores de motores

-Interruptores de circuitos derivados

-Medición

-Todos los accesorios necesarios.

El MCC BT será del tipo "Metal Clad" nema 12 de frente muerto, auto soportado y multicúbiculo. Cada controlador o dispositivo será completamente accesible desde el frente.

Con excepción de las unidades especiales producidas para cumplir los requerimientos de las hojas de datos o requisición de materiales, todas las estructuras, unidades y componentes de los MCC BT serán etiquetados o listados UL, como sea aplicable.

Con excepción de los extremos con transición a otro tipo de equipos, cada MCC BT será diseñado para permitir su extensión por cualquier extremo.

Los MCC BT serán diseñados para soportar la máxima condición sísmica para la zona sísmica, sin sufrir daños permanentes, ni deformaciones permanentes significativas de las partes, ni alguna forma de operación que pueda ser destructiva para el MCC BT.

Cuando sea especificado en las hojas de datos, MCC BT contendrá un modulo de sistema de control de proceso (SCP) por cubículo donde todas las señales de entrada y salida son conectadas en el sistema de SCP.

Este modulo 1/0 digital será suministrado con el MCC BT.

**1.3.8.-Data sheets de instrumentación.-** permite conocer las siguientes características:

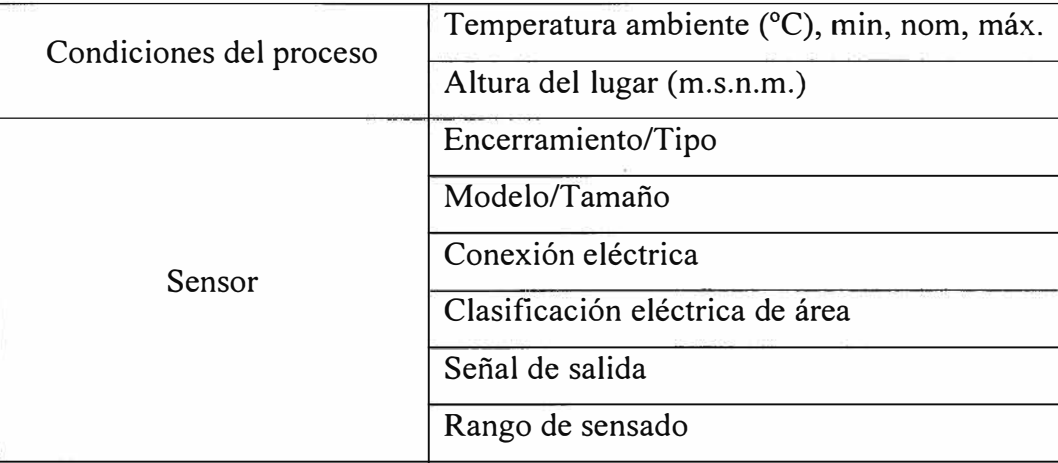

Tabla 1.6 Hoja de datos de instrumentación

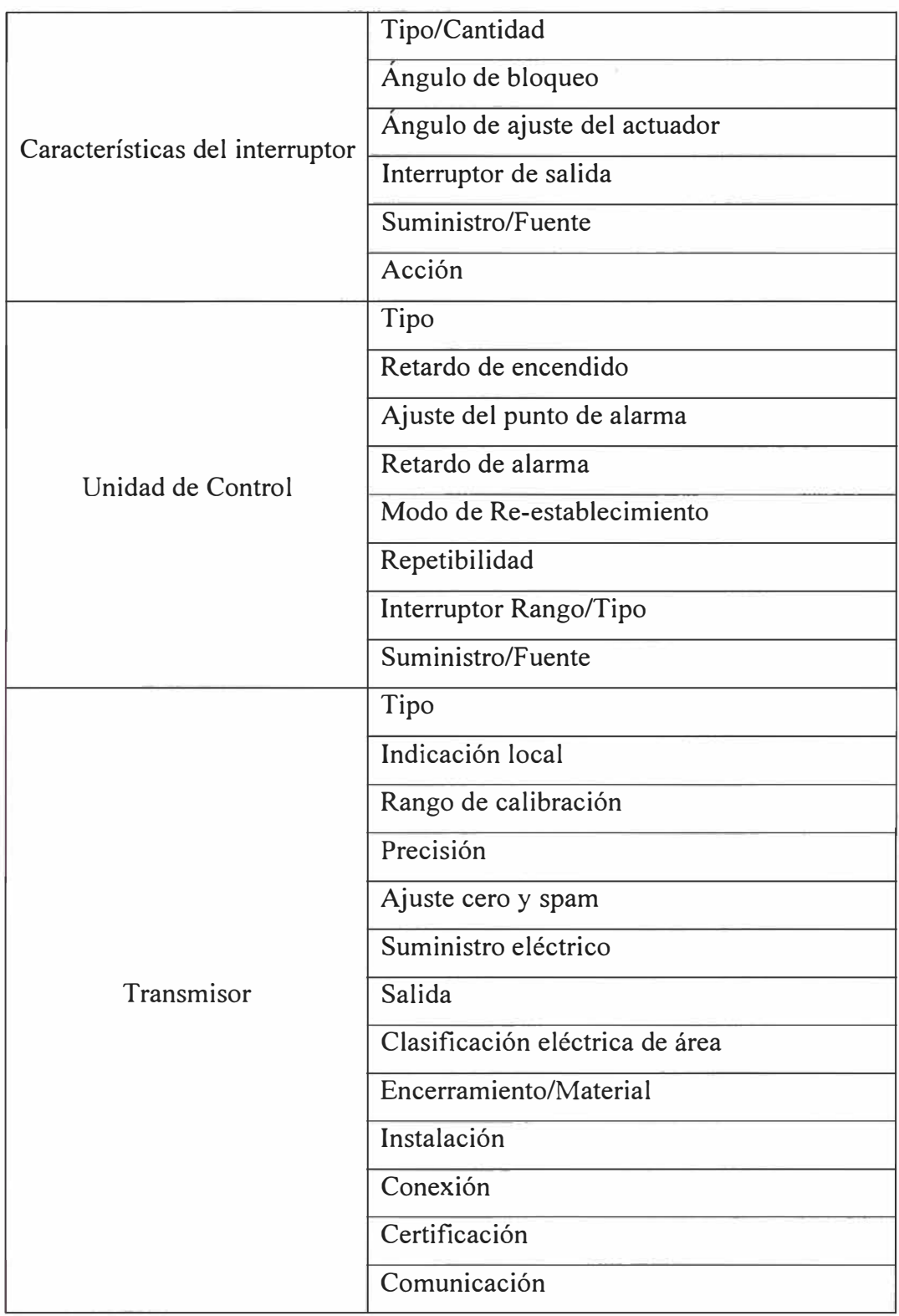

# **1.3.9.-Planos de secuencia de arranques y enclavamientos.-**

Se realiza previa coordinación con el área de operaciones, para decidir la secuencia de arranque y parada de las maquinas, así como los enclavamientos de seguridad entre los equipos dentro del proceso de automatización.

En general, todos los enclavamientos operacionales serán programados en el PLC y estarán activos independientemente del modo que esté operando el equipo, ya sea manual o automático.

Los enclavamientos de seguridad, tales como paradas de emergencia (pull cord) se realizarán mediante alambrado "duro" al arrancador del equipo. A este tipo de enclavamiento lo denominaremos "enclavamiento físico".

Los demás enclavamientos tales como desalineamiento de fajas, interruptores de nivel, interruptor de velocidad, etc., y secuencia entre equipos, serán realizados mediante el PLC generándose el enclavamiento a nivel de software. A este tipo de enclavamiento lo denominaremos "enclavamiento lógico".

Cualquier equipo en mantenimiento podrá ponerse en operación, sí y solamente sí no tiene enclavamientos con otros equipos o secuencias.

# **1.3.10.-Antecedentes**

Actualmente los equipos eléctricos del silo de cemento son energizados desde el tablero de distribución existente tal como se muestra en el plano N<sup>º</sup>UNI-SC7-D-E-DWG-002 Rev.0, del anexo B.

| <b>Item</b>    | Equipo                               | Cantidad     | Potencia  | <b>Total</b> |
|----------------|--------------------------------------|--------------|-----------|--------------|
|                |                                      |              | <b>KW</b> | <b>KW</b>    |
| 1              | Elevador Aumund                      | 1            | 75        | 75           |
| $\overline{2}$ | Ventilador Filtro Elevador           | 1            | 2,3       | 2,3          |
| $\overline{3}$ | Motor Auxiliar Elevador              | $\mathbf{1}$ | 3,6       | 3,6          |
| $\overline{4}$ | Ventilador Canaleta Silo             | 1            | 3,45      | 3,45         |
| 5              | Ventilador Filtro Silo               | 1            | 7,5       | 7,5          |
| 6              | Blower Aireación Silo                | 1            | 12,65     | 12,65        |
| $\overline{7}$ | Ventilador Canaleta Alimentación Box | $\mathbf{1}$ | 6,33      | 6,33         |
| 8              | Blower Aireación del Box             | 1            | 4,6       | 4,6          |
| 9              | Ventilador Axial                     | 1            | 1,73      | 1,73         |
| 10             | Ventilador Filtro Box                |              | 7,5       | 7,5          |
| 11             | Ventilador Canaleta Embolsadura 5    | 1            | 4,6       | 4,6          |
| 12             | Ventilador Filtro Embolsadura 5      | 1            | 2,3       | 2,3          |
| 13             | Ventilador Canaleta Embolsadura 4    | 1            | 4,6       | 4,6          |

Tabla 1.7 Cuadro de potencias de los equipos del silo

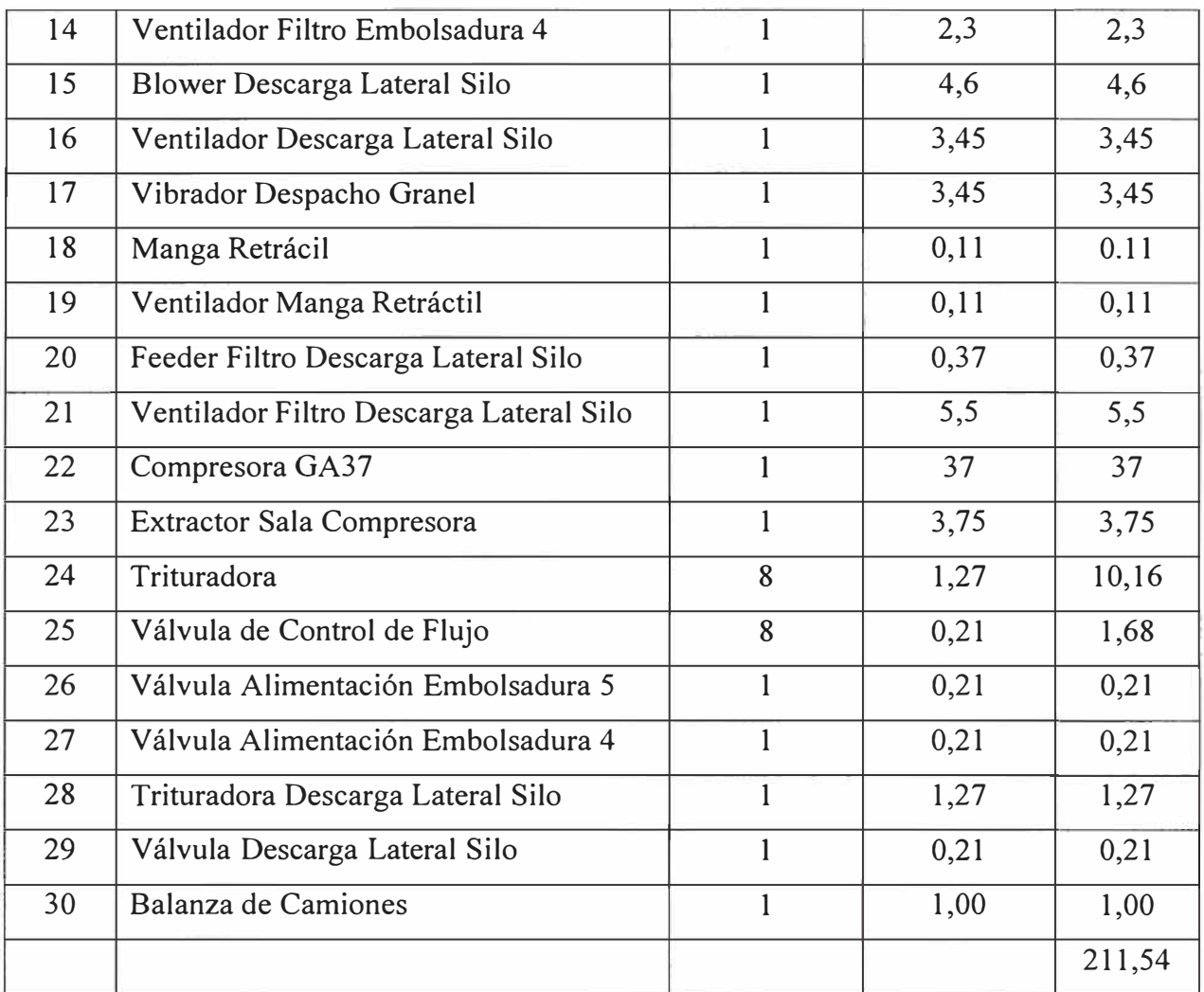

Considerando un 25% de Reserva Incremental= 52,9KW

Se tiene una Demanda Máxima de 264KW

# **Nivel de Tensión utilizado en el proyecto**

El nivel de tensión para fuerza es de 440V y para la tensión de mando es de 110V

# **1.4.-Alcances del Proyecto**

El estudio comprende las etapas de alimentación y descarga del silo de cemento para una eficiente automatización del proceso productivo de la planta, no considera costos, presupuestos del proyecto, cronograma de obra, cálculos de instalaciones eléctricas industriales, de esta manera se hará una breve explicación de dicho proceso en el siguiente capítulo.

# **CAPÍTULOII**

# **MARCO TEÓRICO DEL PROYECTO**

### **Datos Generales Datos Sobre la Planta:**  -Tiempo de Servicio -Tensión -Frecuencia -Tensión de mando -Emplazamiento sobre nivel mar -Temperatura ambiente máxima **Datos sobre el material:**  Cemento -Densidad del material suelto -Finura Blaine -Temperatura máxima -Humedad máxima -Volumen de aire y presiones de aire : 24 horas al día : 7 días a la semana : 440V : 60Hz : 110V : <500m : 35<sup>º</sup>C :  $0.9$ Kg/dm<sup>3</sup> (fluidificado) :  $1,3Kg/dm^3$  (en silo) :  $3600 \text{cm}^2/\text{g}$ : 130<sup>º</sup>C  $: 0.5\%H_{2}O$ : a 20<sup>º</sup>C : 1 bar

**2.1.-Descripción y funcionamiento de la planta** 

Los datos de presiones se refieren a presiones diferenciales.

# **2.1.1.-Silo de Cemento**

El fino producto terminado se lleva hasta los silos de almacenamiento, en donde se depositan los diferentes tipos de cemento, para este proyecto se cuenta con el tipo de cemento ICO, luego son llevados a los centros de despacho a granel o en sacos, el silo está equipado con sistemas de aireación por aerodeslizadores que permiten una instalación y manejo sencillo [4].

# **2.1.2.-Llenado del Silo N <sup>º</sup>**7

### **Datos Técnicos.**

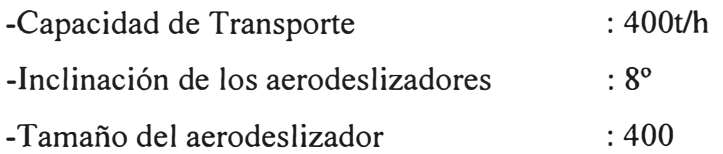

El material es transportado por un elevador de cangilones y los aerodeslizadores al silo de cemento.

El aire de transporte necesario para la alimentación es generado por un ventilador de alta presión (para aerodeslizadores).

El silo esta equipado con una válvula compensadora para compensar las fluctuaciones extremas de presión en el aire de transporte. Esta válvula compensadora no protege contra el sobrellenado.

Sobre el silo esta instalado un indicador de nivel máximo y un dispositivo de medición de nivel máximo por radar para permitir o impedir el llenado del silo.

El llenado del silo es supervisado continuamente por un sistema de medición por radar. La señal de salida de una sonda es de una señal de 4-20mA; esta debe ser adaptada por ejemplo a la visualización del cliente según la altura de llenado (por ejemplo: indicación de porcentaje, 0%...100%).

El suministro de corriente eléctrica para este mecanismo es alimentado por un circuito cerrado 4-20mA, esto es, debe usarse solamente un cable de dos alambres. El cable debe ser equipado con una pantalla.

El desempolvamiento del proceso de funcionamiento se realiza mediante equipos de filtros. La instalación de filtraje garantiza el desempolvamiento y la descarga del aire de transporte.

La limpieza de los elementos de filtraje se lleva a cabo por la unidad de control de filtro basándose en la detección de presión diferencial o en base a un control automático del tiempo (timer) [4].

# **2.1.3.-Descarga del Silo N <sup>º</sup>**7 **al BIN**

# **Datos Técnicos**

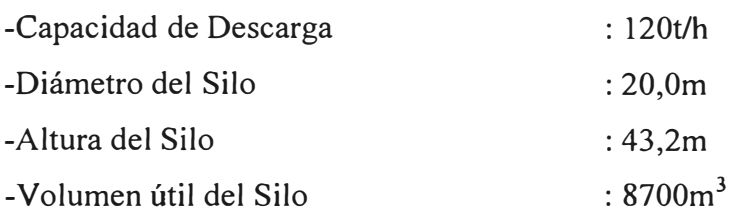

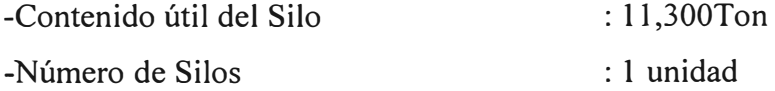

El silo de cemento esta diseñado como un cono concéntrico.

El silo esta provisto de ocho bocas de descarga, cada una de ellas equipada con válvulas de compuerta manuales, una desterronadora motorizada, válvulas dosificadoras motorizadas y sistemas de transporte por aerodeslizadores en el depósito colector.

La zona de aireación de la base del silo esta dividida en ocho secciones, cada sección subdividida en dos secciones (a la izquierda y derecha respecto a la válvula dosificadora respectiva).

Cada sección y subsección del silo esta controlada independientemente por cierres de mariposa neumáticos, suministrados por una línea principal común desde un soplante de pistón rotatorio.

Los aerodeslizadores entre el silo y el depósito colector están ventilados por un ventilador de alta presión.

Además, cada zona de aireación puede ser compensada individualmente usando válvulas de mariposa manuales, permitiendo así una distribución concentrada de volumen de aire a una sección concreta [ 4].

# **2.1.4.-Descarga del BIN a Ensacadoras**

#### **Datos Técnicos**

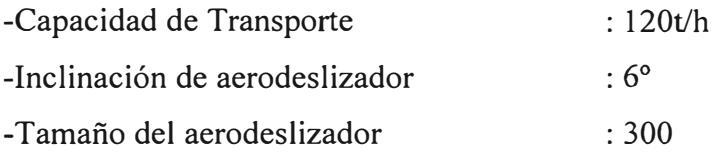

El depósito colector ó BIN esta previsto de una boca de descarga para la alimentación a la planta ensacadora que esta equipada con una válvula de compuerta manual tipo guillotina y una válvula dosificadora motorizada.

El material es transportado mediante un sistema de aerodeslizadores a un elevador de cangilones.

Para la descarga del depósito colector, la base es aireada con aire comprimido por un soplante de pistón rotatorio el cual es alimentando desde una compresora de 37Kw que abastece de aire comprimido al sistema neumático de planta de almacenamiento y despacho de cemento.

Los aerodeslizadores entre el depósito colector y el elevador de cangilones son aireados por un ventilador de alta presión [4].

# **2.1.5.-Silo N <sup>º</sup>7 hacia despacho a granel**

#### **Datos Técnicos**

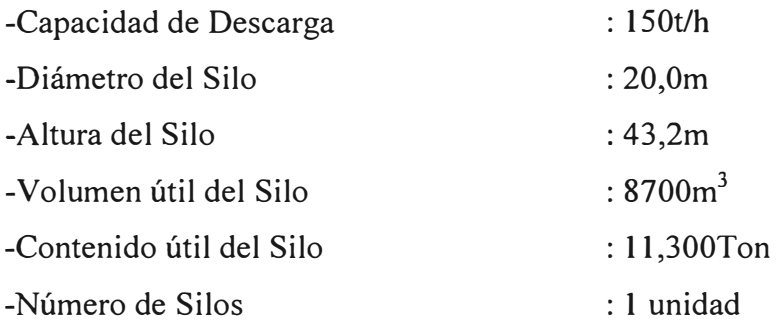

El silo esta provisto con una boca de descarga para alimentar la estación de carga a granel, equipada con una válvula de compuerta manual, una desterronadora motorizada y una válvula dosificadora motorizada.

El material es transportado por un aerodeslizador y una criba vibratoria a la estación de carga a granel.

Para la descarga del silo, la sección de aireación esta suministrada con aire comprimido desde una soplante de pistón rotatorio.

El aerodeslizador entre el silo y la criba vibratoria esta aireado por un ventilador de alta presión [4].

# **2.2.-Especificaciones técnicas de los equipos e instrumentos**

# **2.2.1.-Elevador Aumund**

El elevador Aumund es un sistema transportador vertical de cangilones, montado sobre estructura vertical de acero de alta resistencia, transmisión por medio de un motor eléctrico de 75KW, montada en la parte superior, velocidad fija, panel de control montad en la base de la estructura, el cual permite un arranque local, tiene además un motor auxiliar para trabajos de mantenimiento, cuenta con alarmas tales como:

-Alarma de atoro

-Alarma de desvío superior de faja

-Alarma de desvío inferior de faja

-Alarma de Temperatura de Acoplamiento Hidráulico

-Alarma de Softstart falla

-Alarma de Sensor de Velocidad (Motor Auxiliar)

Es utilizado para la alimentación de cemento al silo, esta fabricado con una altura de 41m, su rendimiento es de 400ton/h, las especificaciones técnicas del motor principal y auxiliar y los instrumentos se muestran en las siguientes tablas.

| <b>MOTOR PRINCIPAL</b> |              |  |  |  |
|------------------------|--------------|--|--|--|
| Fabricante             | <b>ABB</b>   |  |  |  |
| Tipo                   | M3BP-280SMA4 |  |  |  |
| Potencia (KW)          | 75           |  |  |  |
| Potencia Requerida     | 73.11        |  |  |  |
| <b>RPM</b>             | 1786         |  |  |  |
| Indice de Protección   | <b>IP55</b>  |  |  |  |
| Clase de Aislamiento   | F            |  |  |  |
| Corriente (A)          | 116          |  |  |  |
| Tensión (V)            | 460          |  |  |  |
| $Cos\!Ø$               | 0.85         |  |  |  |
| Frecuencia (Hz)        | 60           |  |  |  |
| Factor Ia/In           | 8.1          |  |  |  |
| Arranque               | Softstart    |  |  |  |
| Forma Constructiva     | <b>SC</b>    |  |  |  |

Tabla 2.1 Especificación técnica del motor principal del elevador

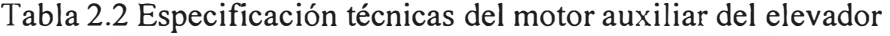

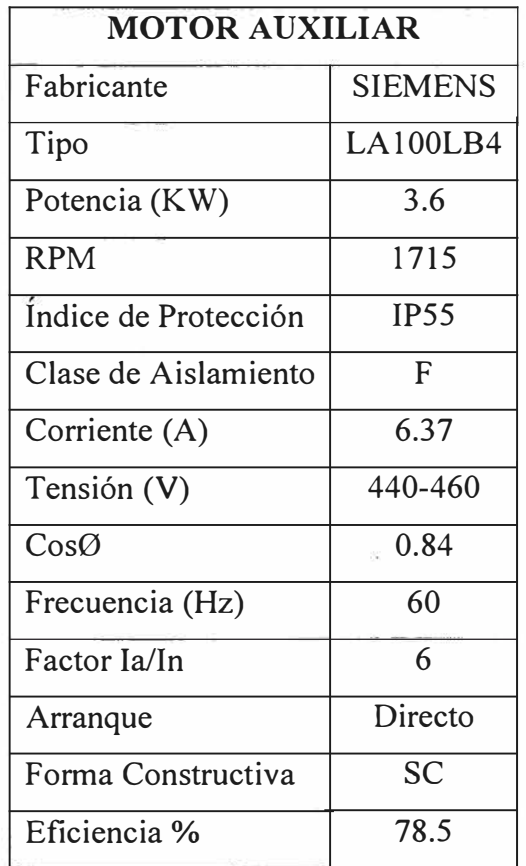

# **Lista de Instrumentos del Elevador [6]**

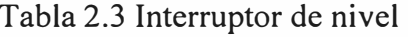

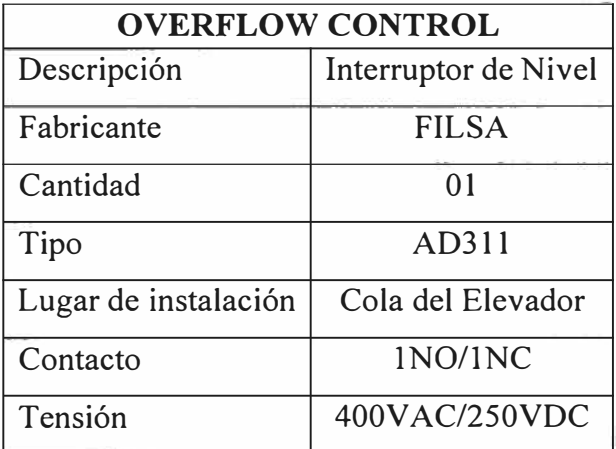

Tabla 2.4 Interruptor de proximidad

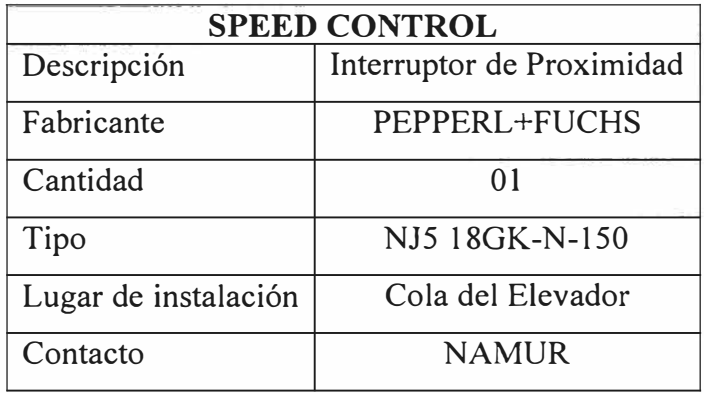

Tabla 2.5 Desvío lateral de faja

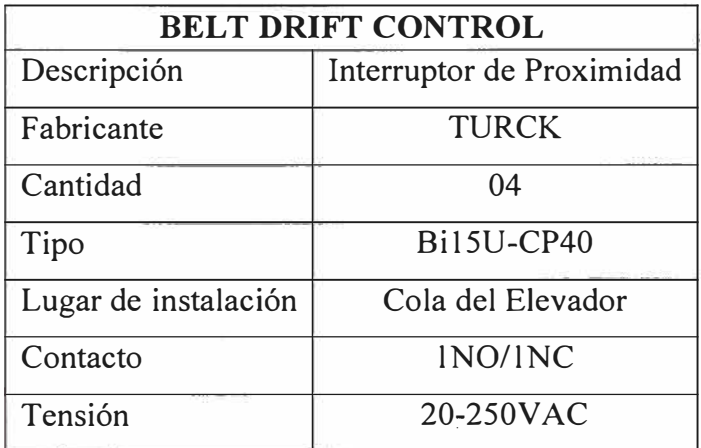

Tabla 2.6 Acoplamiento hidráulico

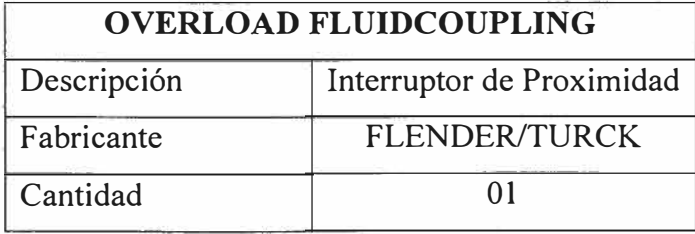

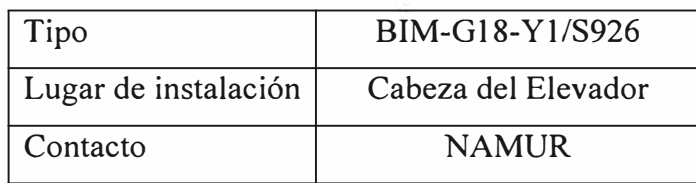

Tabla 2.7 Sensor de velocidad

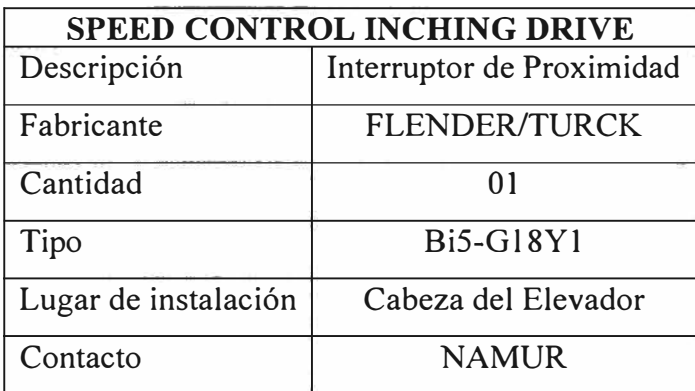

NAMUR: 8 VCC para Zona Ex. La salida es< lmA en estado amortiguado y< 3mA en estado no amortiguado.

# **2.2.2.-Aerodeslizador**

# **Descripción**

# **Estructura y funcionamiento**

Los aerodeslizadores transportan la mercancía a granel en polvo tales como (cemento, yeso, etc.) en dirección horizontal y están inclinados en dirección de transporte.

Se encuentran ubicados en canaletas de aerodeslizamiento.

El aerodeslizador se compone de una caja de chapa dividida por una banda de tejido permeable al aire en una caja superior y una caja inferior.

El material a transportar pasa por el tubo de entrada, a la caja superior, del aerodeslizador. Al mismo tiempo, un ventilador genera aire comprimido y lo empuja a la caja inferior. El aire comprimido atraviesa uniformemente el tejido y el material transportado y lo enriquece con aire. Este procedimiento reduce el coeficiente de fricción interno del material de forma que éste circula por gravedad a través del aerodeslizador inclinado hacia la salida. El aire comprimido forzado a través del material transportado escapa por el espacio superior libre de la caja superior del deslizador y el tubo a un filtro antipolvo.

# **Tipos de tejidos**

Los tipos de tejidos utilizados dependen de las condiciones de trabajo esperadas.

# **Tejidos hasta+ 130<sup>º</sup>C**

Tejido de poliéster permeable al aire, resistente hasta una temperatura de +130°C. El tejido tiene un grosor de aproximadamente 4, 7mm y se monta pretensado al 2%.

### **Tejidos hasta +250<sup>º</sup>C**

Tejido permeable al aire, resistente hasta una temperatura de +250<sup>º</sup>C. El tejido tiene un grosor de aproximadamente 5mm y se monta sin pretensar.

#### **Montaje**

### **Instalación**

Antes del montaje es preciso comprobar si están disponibles en la obra todas las piezas necesarias especificadas en la lista de materiales. Si faltan piezas, deben consultarse asimismo los documentos de envió. Para más información se consultaran los planos de la instalación.

Los deslizadores se montan según lo indicado en los planos, comenzando en dirección de circulación del material. Las uniones entre los canales se hermetizan mediante una junta de goma de 5mm. Es necesario prestar atención a que la junta quede colocada correctamente y que el alma central entre la caja superior e inferior éste posicionada y fijada debidamente.

Los tornillos de conexión (MIO) en las bridas han de apretarse uniformemente en cruz. Es preciso comprobar y respetar el grado de inclinación del deslizador. Si se instalan aparatos con cajas de goma (por ejemplo, válvulas dosificadoras), el montaje debe realizarse sin tensiones, de lo contrario existe peligro de rotura para las bridas de fundición.

Para permitir la compensación de dilatación longitudinal por cambios de temperatura, los soportes del deslizador no deben fijarse al mismo. La distancia entre los soportes ha de ser de 3 a 5 m, según las circunstancias locales. Las tuberías de ventilación deben instalarse con secciones transversales máximas y el menor numero posible de codos para minimizar la perdida de presión del aire del ventilador (véanse también los planos de montaje y la lista de materiales). Cada conexión de ventilación ha de llevar una válvula de mariposa.

Si las distancias de transporte son largas, las cajas inferiores del sistema de deslizadores deben distribuirse de manera que se asegure el paso uniforme del aire comprimido en todas las partes del tejido. Asimismo hay que instalar compensadores de deslizadores, que actúan compensando la dilatación provocada por cambios de temperatura.

Todo trabajo de soldadura y soplete necesario en la caja superior debe realizarse con la mayor precaución sin desmontar el tejido del deslizador. El tejido se cubre cuidadosamente para protegerlo de las perlas de soldadura (consejo: llenar con arena). Para realizar trabajos de modificación de mayor envergadura en el aerodeslizador es necesario desmontar el tejido, de lo contrario existe peligro de que se queme parcialmente y provoque errores mas adelante.

El ventilador ha de montarse cerca del deslizador correspondiente. Es fundamental que el ventilador aspire aire de polvo en las condiciones de funcionamiento previstas, de lo contrario se obtura en poco tiempo la parte inferior del tejido del deslizador y éste deja de funcionar. Las tuberías de salida de aire deben montarse con una inclinación suficiente que impida que se deposite el material del aire despolvorado. Hay que instalar una válvula de mariposa en la tubería de ventilación del deslizador.

### **Puesta en marcha**

Antes de la puesta en marcha es necesario controlar cada aerodeslizador del sistema a través de las tapas de control. El tejido debe estar completamente seco. Durante el almacenaje y el montaje puede haberse infiltrado humedad. Si el tejido esta húmedo, puede obturarse en muy poco tiempo. También pueden quedar objetos extraños (por ejemplo, paños, herramientas, etc.) en el deslizador.

Conectar el ventilador del deslizador y comprobar si la caja inferior del sistema de deslizadores tiene la presión uniforme necesaria. Asimismo hay que comprobar si la caja superior tiene el vacío necesario.

El deslizador se pone en marcha de la forma siguiente:

1.-Conectar la salida de aire del deslizador

2.-Conectar la ventilación del deslizador

3.-Esperar el mensaje de la estación receptora

4.-Abrir el paso de alimentación

Para desconectar el proceso de transporte, se procede en orden inverso.

La altura del material transportado en el deslizador no debe ser mayor que 2/3 de la altura de la caja superior. La velocidad y la altura del material transportado pueden ajustarse mediante las válvulas de mariposa instaladas en la tubería de ventilación y de salida de a1re.

Es importante asegurar una ventilación y una evacuación de aire suficiente del sistema de deslizadores.

# **2.2.3.-Deslizador del Silo**

# **Descripción**

# **Estructura y funcionamiento**

Los deslizadores del silo sirven para aflojar y transportar mercancía a granel en polvo (cemento, cal, yeso, etc.) que se almacena en silos de gran capacidad y depósitos de almacenaje, estan ubicados al interior del silo.

El deslizador del silo se compone de una caja de chapa con tejido permeable al aire pretensado.

El material almacenado pasa al deslizador del silo. Un ventilador de émbolos giratorios empuja aire comprimido a través de tuberías a la caja de reguera. El aire comprimido atraviesa uniformemente el tejido y el material transportado y lo enriquece con aire. Mediante este procedimiento reduce el coeficiente de fricción interno de forma que el material circula por gravedad en el deslizador del silo inclinado hacia la salida del silo. El material y el aire comprimido pasan por el dispositivo de cierre y dosificador (por ejemplo, válvula dosificadora) de la salida del silo a los dispositivos de transporte situados a continuación.

#### **Tipos de tejidos**

Los tipos de tejidos utilizados dependen de las condiciones de trabajo esperadas.

#### **Tejidos hasta+ 130<sup>º</sup>C**

Tejido de poliéster permeable al aire, resistente hasta una temperatura de +130°C. El tejido tiene un grosor de aproximadamente 4, 7mm y se monta pretensado al 2%.

#### **Tejidos hasta +250<sup>º</sup>C**

Tejido permeable al aire, resistente hasta una temperatura de +250<sup>º</sup>C. El tejido tiene un grosor de aproximadamente 5,0mm y se monta sin pretensar.

#### **Montaje**

#### **Instalación**

Antes del montaje es preciso comprobar si están disponibles en la obra todas las piezas necesarias especificadas en la lista de materiales. Si faltan piezas, deben consultarse asimismo los documentos de envió. Para más información se consultaran los planos de la instalación.

Si están disponibles todas las piezas necesanas, es preciso comprobar si se dan las condiciones adecuadas para el montaje, como por ejemplo, si los trabajos de hormigonado se han realizado conforme a los planos de construcción, la inclinación del suelo es la correcta, etc.

Los deslizadores se montan según lo indicado en los planos, comenzando en el sentido de circulación del material. Las conexiones de ventilación deben atornillase firmemente para evitar que el material escape a través de fugas al sistema de tuberías y debajo del tejido del deslizador. El deslizador ha de fijarse al fondo del silo al objeto de que no se suelte por

acción de las fuerzas dinámicas generadas al vaciar el material del silo. Los deslizadores se colocan dejando el menor espacio posible entre ellos, de forma que se asegure el flujo continuo de material por las superficies ventiladas.

Si hay que realizar trabajos de soldadura y soplete, es preciso desmontar el tejido del deslizador, de lo contrario existe peligro de que se queme parcialmente y provoque errores mas adelante.

Las tuberías de aire comprimido y las válvulas necesarias se colocan según lo indicado en los planos de montaje correspondientes.

Si no se ha previsto una sala independiente, el ventilador de aire comprimido ha de montarse en un lugar bien aireado y sin polvo.

#### **Puesta en marcha**

Antes de la puesta en marcha es necesario controlar detenidamente todos los deslizadores. El tejido debe estar completamente seco. Durante el almacenaje y el montaje puede haberse mojado por infiltración de humedad o goteras a través de fisuras del techo del silo. Si el tejido esta húmedo, puede obturarse en muy poco tiempo, con el resultado de que el silo no se vacíe.

Comprobar si el tejido presenta daños, como por ejemplo, quemaduras, agujeros, etc. Asimismo es preciso controlar que este firmemente atornillado a la caja de chapa y que todas las conexiones de tubería (racores, etc.) son completamente herméticos.

Conviene realizar un ciclo de prueba sin material con el ventilador.

Antes de la puesta en marcha es conveniente transportar una pequeña cantidad de material al silo y vaciarlo acto seguido. Después de un nuevo control y la limpieza a fondo del silo a continuación del llenado inicial, puede iniciarse el funcionamiento normal.

#### **2.2.4.-Válvula tajadera de deslizador**

#### **Descripción**

*� l* 

#### **Estructura y función**

Válvulas tajaderas para deslizadores sirven de válvula para reparaciones o válvulas tajadera de emergencia en silos o depósitos o como válvula tajadera en un sistema de aerodeslizadores.

La válvula tajadera puede ser sin airear o aireada.

La válvula tajadera de deslizador aireada es conectada al sistema de aire comprimido de un soplante de émbolo rotativo o en otros casos a un ventilador.

La compuerta se acciona mediante rueda manual, rueda de cadenas o cilindro neumático

# **Montaje**

# **Instalación**

Antes de efectuar la instalación se deben comprobar todas las piezas con arreglo a las lista de bultos, avisos de envío / y planos de instalación.

Hay que tener especial cuidado al montar en la brida, y que el paso del medio entre caja superior e inferior éste exactamente en su posición y bien sujeto. Los tornillos de conexión de las bridas deben ser apretados en cruz de forma regular.

# **Fuentes de perturbación**

Cuando se utiliza la válvula con mucha frecuencia pueden producirse defectos en la caja de estopas. En ese caso se arieta el prensaestopas o se cambia el material de estanqueidad.

En caso de que la válvula no se deja cerrar completamente se comprueba la existencia de cuerpos extraños en la caja superior.

# **2.2.5.-Triturador de grumos**

# **Descripción**

#### **Funcionamiento y estructura**

Los trituradores de grumos sirven para desmenuzar los grumos de cemento que se descargan del silo. Evitan que quede bloqueada la sección de apertura de la válvula dosificadora posterior. Los grumos se rompen en trozos, de modo que pasan el orificio de la válvula dosificadora sin problemas junto con el cemento fluidizado normal. La sección de paso esta dimensionada de tal manera que se garantiza el pleno rendimiento de descarga de la válvula dosificadora.

El triturador de grumos se construye en dos versiones: tipo H, para el flujo de material y la instalación horizontales y el tipo V, para el flujo de material y la instalación verticales.

#### **Accionamiento**

El triturador de grumos esta equipado con un motoreductor de ruedas cónicas. Las estrellas trituradores trabajan con movimiento contrario. Se trata de un robusto motor con inducido en cortocircuito que se entrega de forma estándar con la clase de protección IP54 según DIN 40050.

#### **Montaje**

# **Instalación**

Antes de la instalación se comprobará la disponibilidad en la obra de todas las piezas especificadas en las lista de materiales colectivas. Si faltan piezas, conviene comprobar las notificaciones de envío. Para más detalles, véanse los planos del equipo.

Si están todas las piezas, se comprobará que se den todas las condiciones para proceder a la instalación como, por ejemplo: ¿Coincide la posición de la instalación con la señalada en el plano de montaje? ¿Coincide la altura de instalación con los planos? ¿Es correcta la inclinación de la brida de conexión en el tipo H?

El triturador de grumos se tiene que montar sin tensiones. Los elementos pesados de conexión deberán soportarse con una estructura de apoyo o un dispositivo de sujeción. Los tomillos se apretarán siempre alternándolos en cruz.

En el montaje de trituradores de grumos en silos de cono central se deben utilizarse compensadores de goma para facilitar el montaje y desmontaje de los trituradores de grumos y las válvulas y para la compensación de la dilatación provocada por la temperatura.

Antes de montar los motores reductores es preciso controlar la posición y la aptitud del tomillo de purga.

# **2.2.6.-Válvula dosificadora**

#### **Descripción**

#### **Montaje y funcionamiento**

Las válvulas dosificadoras sirven para cerrar las salidas de los silos y controlar el vaciado del material seco (como por ejemplo, cemento, cal, yeso, cenizas, etc.) por las esclusas de los silos.

La válvula dosificadora se instala generalmente en una línea de aerodeslizamiento, conectándose delante de un aerodeslizador.

Se recomienda montar una válvula de mantenimiento antes de la válvula dosificadora para poder realizar sin peligro los trabajos de mantenimiento de la misma.

La válvula dosificadora se compone principalmente de:

a).-carcasa de fundición

b).-cilindro de dosificación con control

c).-junta de cilindro

d).-dos tapas de cierre

e).-elemento de conexión (fin de carrera, potenciómetro)

t). -embrague

g).-accionamiento (neumático, por motor)

La válvula dosificadora tiene las siguientes funciones:

1.-cerrar a prueba de polvo la salida de un silo

2.-regular sin escalonamientos el paso de material de un silo a un elemento de transporte (por ejemplo, un aerodeslizador)

Ambas funciones se realizan mediante un diseño muy simple:

Girando 90<sup>º</sup>el cilindro de dosificación se puede abrir y cerrar completamente la salida del silo. Asimismo, si el cilindro se gira un ángulo más pequeño, la sección transversal de la abertura puede variarse de forma que salga la cantidad de material deseada.

# **Secciones transversales de abertura**

Para adecuarse óptimamente a las diferentes condiciones de funcionamiento se ofrecen cilindros de dosificación con varias secciones transversales de abertura.

# **Sección de abertura triangular ("A")**

La sección con forma triangular se adapta a casi todas las condiciones de trabajo y se caracteriza por una precisión de dosificación suficiente para la mayoría de aplicaciones.

# **Sección trapecial con dosificador fino ("B")**

Esta forma de sección transversal se utiliza a menudo para la modalidad de carga a granel. La sección transversal trapecial es una sección triangular ampliada con un caudal comparativamente alto. Al final del proceso de carga puede reducirse drásticamente el caudal ajustando el cilindro, lo que permite la dosificación fina mediante la "punta de dosificación" de la sección trapecial. El caudal de dosificación fina puede regularse en un ángulo de giro del cilindro de unos 15°.

# **Sección de regulación lineal ("lin.")**

Esta forma de sección se utiliza para alimentar básculas de cinta dosificadora o caudalómetros. La sección de la abertura de paso del material presenta una característica lineal en relación con el ángulo de giro del cilindro de dosificación.

# **Sección trapecial ("máx.")**

Esta forma de sección se utiliza para grandes caudales con poca presión inicial de silo, conservando el tamaño seleccionado de la válvula dosificadora, como por ejemplo, como válvula de cierre rápido antes de válvulas dosificadoras reguladoras.

Secciones transversales de abertura del cilindro y ángulos de giro

# **Accionamientos**

# **Accionamiento manual**

Las válvulas dosificadoras de accionamiento manual llevan una palanca con posibilidad de fijación. Además de la posición "ABIERTO" y "CERRADO", el cilindro de dosificación puede bloquearse en una o dos posiciones intermedias.

#### **Accionamiento por motor**

Todas las válvulas dosificadoras motorizadas estándar llevan un engranaje de ruedas rectas de dos o tres etapas con electroimán de campo giratorio acoplado. Además, se contempla para aplicaciones especiales la posibilidad de instalar accionamientos reguladores.

Los motores de engranajes de ruedas rectas con las barras de accionamiento pueden montarse en diferentes posiciones, es decir, "arriba izquierda", "arriba derecha", "abajo izquierda" y "abajo derecha". La forma de construcción estándar es "arriba derecha".

Todos los motores de engranaje de ruedas rectas se suministran con el tipo de protección IP65 según DIN 40050.

Las velocidades de ajuste para un ángulo de giro del cilindro de 90° pueden adaptarse a las necesidades del proceso. Con este objeto puede elegirse entre 4 tiempos de ajuste estándar: 8, 25, 45 y 60 segundos.

# **Varillaje de accionamiento**

El motor de engranaje reductor y el embrague del cilindro de dosificación están acoplados mediante un varillaje de longitud ajustable que llevan en cada extremo un cabezal ahorquillado con perno y pasador de seguridad

El varillaje es ajustable para poder compensar las tolerancias longitudinales entre el motor reductor motor de engranajes de ruedas rectas y el árbol de la válvula dosificadora y fijar exactamente la posición "Cerrado" del cilindro.

Las válvulas dosificadoras con tiempos de cierre de 25, 45 y 60 segundos se utilizan principalmente para operar la balanza. Opcionalmente puede utilizarse un varillaje especial de longitud ajustable con rótulas sin holgura en los extremos.

Alternativamente, el motor reductor puede embridarse directamente al árbol de la válvula dosificadora para aumentar la holgura.

En caso de emergencia la transmisión de fuerza mecánica y neumática puede separarse manualmente en cualquier posición de la válvula mediante un "embrague de desacoplamiento de seguridad" con palanca manual incluido en el suministro estándar y llevarse a la posición "Cerrado" ( excepción: si el motor reductor esta embridado directamente no puede montarse un acoplamiento de seguridad)

El embrague de seguridad tiene dos posiciones de funcionamiento:

#### **a).-Posición de trabajo**

El embrague transmite la fuerza de accionamiento a la válvula, el embrague está bloqueado mecánicamente.

#### **b).-Posición desbloqueada**

La palanca de accionamiento manual, atornillada a la caja del embrague, se desenrosca completamente. Se esta forma se anula el bloqueo mecánico y puede desacoplarse manualmente el embrague. Por sus características, el embrague de seguridad **no** vuelve a engarzar de forma automática; siempre hay que situarlo y acoplarlo manualmente en la posición de trabajo. A continuación se bloquea la palanca enroscándola nuevamente.

### **Parte eléctrica**

#### **Fin de carrera**

Los dosificadores estándar con accionamiento estándar por motor o accionamiento neumático, "abierto/cerrado" llevan cada uno tres interruptores de fin de carrera mecánico o inductivo, según elección.

Los fines de carrera límite inductivo se suministran en versión para corriente continua o alterna, según necesidad. Los fines de carrera se instalan en el circuito de acuerdo con las funciones que requiere el proceso, como por ejemplo para los mensajes "Cerrado", "Posición central" y "Abierto".

#### **Potenciómetro**

A petición puede instalarse adicionalmente un potenciómetro (versión sencilla o en tandém) para una indicación continua de la posición.

#### **Características técnicas**

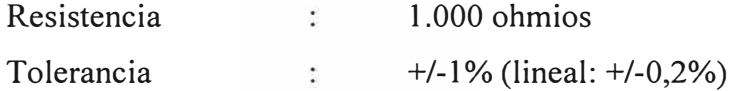

#### **Convertidor de valores de medición**

Opcional con recargo, para conectar al potenciómetro.

# **Datos técnicos**

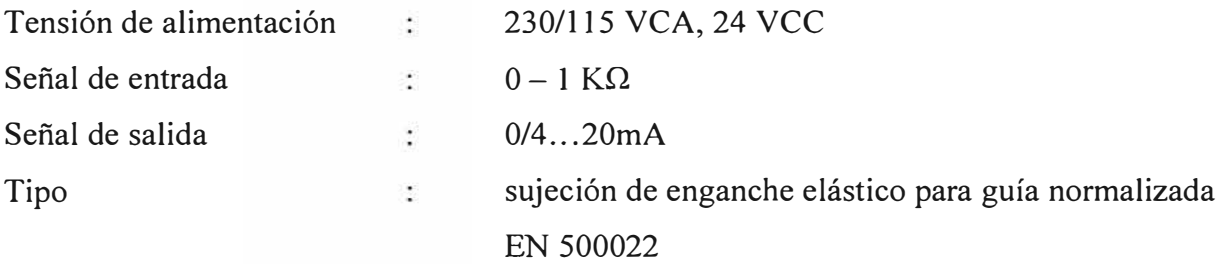

#### **Convertidor de medición de ángulo de giro**

Como alternativa al potenciómetro con convertidor de valores de medición y al instrumento indicador puede suministrarse a petición, contra un suplemento, un convertidor de medición de ángulo de giro para indicar el ángulo de apertura del cilindro.

# **Datos técnicos**

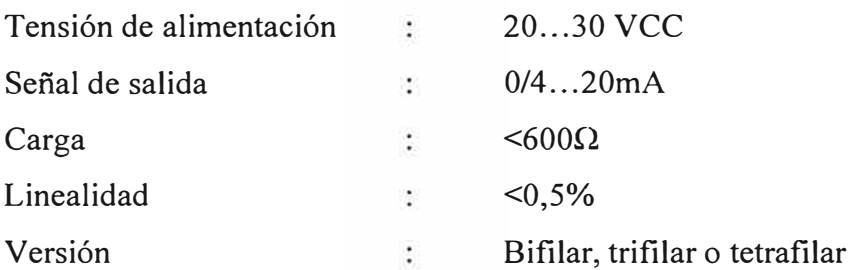

# **Instrumento indicador**

Opcional con recargo, junto con el potenciómetro y el convertidor de valores de medición.

# **Datos técnicos**

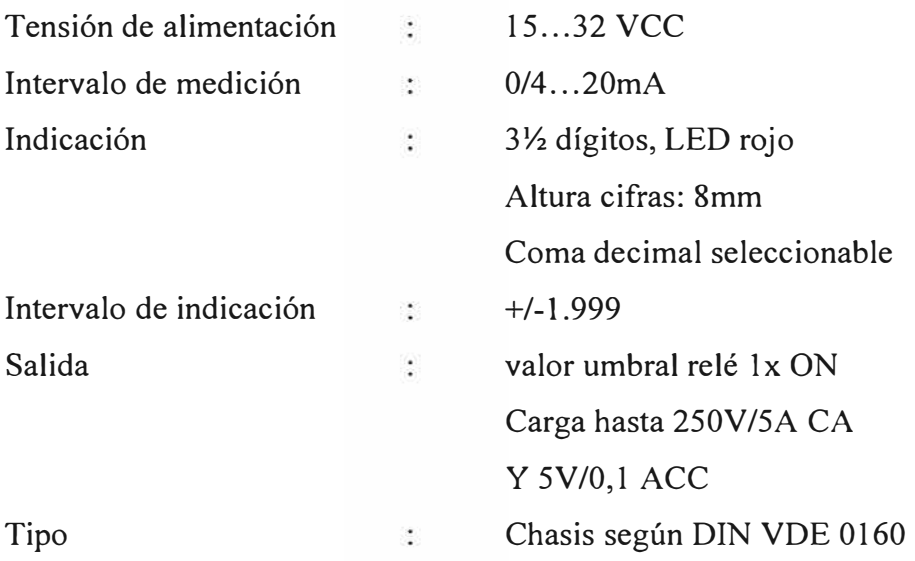

# **Montaje**

# **Instalación**

Si están disponibles todas las piezas necesarias, es preciso comprobar si se dan las condiciones adecuadas para el montaje, como por ejemplo:

- La situación de montaje coincide con la indicada en el plano de montaje

- La altura de montaje coincide con el plano

- La inclinación de la brida de conexión es correcta

- Se ha montado el accionamiento correcto.

Las dosificadoras tienen un cuerpo fundido, razón por la que no deben exponerse a fuerzas elevadas en la parte de las bridas de conexión, es decir, el equipo ha de montarse sin tensiones utilizando las juntas de goma originales. Los elementos de conexión pesados deben apuntalarse mediante estructuras de apoyo y dispositivos de sujeción. Todos los tornillos se aprietan en cruz con un par máx. de 4,0Nm, debiendo comprobarse siempre después del montaje.

En el montaje de válvulas dosificadoras en silos de cono central deben utilizarse compensadores de goma para facilitar el montaje y desmontaje de las válvulas y para la compensación de la dilatación provocada por la temperatura.

Si se monta un motor reductor, es preciso controlar siempre la posición de montaje y, de esta forma, el funcionamiento del tornillo de purga.

# **Puesta en marcha**

La puesta en marcha de la válvula dosificadora, incluso a modo de prueba, no debe realizarse si las aberturas de paso de material no se han cerrado con aerodeslizadores, rejillas de protección adecuadas o faldones de chapa.

#### **2.2.7.-Ventilador Axial**

#### **Forma constructiva**

El ventilador axial corresponde al estado actual de la técnica y cumple con las debidas disposiciones.

El motor de impulsión ha sido diseñado para un funcionamiento en régimen continuo.

El ventilador que corresponde a la forma constructiva RDA es un ventilador axial tubular en versión soldada. El accionamiento se efectúa directamente desde el árbol del motor sobre el que esta montado el rodete. El motor de impulsión en la forma constructiva IB3 se ha atornillado en una consola soldada estable y ha sido cableado con una caja de bornes exterior a través de un tubo de protección. Las bridas en ambos laterales han sido fabricadas correspondiendo a lo expuesto en DIN 24154 R2

El rodete es una aleación ligera de alta calidad y corresponde a los conocimientos más actuales de la técnica mecánica de los fluidos. Gracias a que el ángulo del alabe es ajustable entre 5° y 45° estando el dispositivo parado, se abarca un amplio margen de potencia.

#### **Conexión eléctrica**

La instalación tiene lugar, de acuerdo con el esquema de conexión, que se encuentra en la caja de sujetadores.

La red de corriente, así como los dispositivos de conmutación y control, deben ser probados y medidos, suficientemente, por el cliente, en relación con la acometida y la corriente tope. Para el electromotor, debe haber un suministro seguro de aire de enfriamiento.

- Conducir el cable de conducción de corriente, según la norma VDE o bien según las determinaciones legales que existan.
- Comparar la tensión, de la red disponible, con la tensión indicada en el rotulo

- Conectar el ventilador, de acuerdo con el esquema de conexiones que esta en la caja de sujetadores.

- Llevar a cabo la puesta a tierra, siguiendo las normas locales de la empresa de suministro de energía.

- Inspeccionar la cantidad de revoluciones y la dirección de rotación.
- Comprobar la acometida y el tiempo de arranque.
- Proveer la instalación de protección del motor.

#### **2.2.8.-BIN o Colector metálico**

Es un depósito colector metálico que permite distribuir el cemento tanto a las embolsaduras como a despacho a granel en camión, este depósito cuenta con dos sensores de nivel instalados en la parte superior para proteger contra el sobrellenado, para ello la sonda radárica esta constantemente censando la altura de llenado y es visualizada en las pantallas de supervisón de la sala de control por los operadores, el otro sensor es respaldo de la sonsa radárica, es un interruptor que interrumpe el proceso de descarga de manera automática una vez que es alcanzado por el material

#### **2.2.9.-Interruptor de nivel muy alto**

#### **Switch tipo Diafragma**

Brinda la indicación de nivel mediante la detección de la presión aplicada por el material sólido sobre el diafragma. Esta unidad fue montado sobre el techo del silo y sobre el deposito colector de forma que el diafragma es expuesto al material a ser sensado; en cuanto el material hace contacto con él, se ejerce una fuerza a través del diafragma hacia una placa de presión y se activa un switch interno, de igual forma cuando el material no está presente un resorte liviano pero robusto regresa la placa y el switch a sus posiciones originales. Estos sensores son de bajo costo y no requieren de alimentación para funcionar.

#### **Ventajas del Diafragma**

- El montaje del switch no obstruye el proceso.
- No se requiere energía eléctrica para su operación
- Los contactos del switch soportan altas corrientes (15 A)
- Bajo costo
- Fácil de instalar y poner en servicio
- Larga vida relativa cuando se aplica apropiadamente.
- Diseños disponibles para áreas clasificadas.

#### **2.2.10.-Sonda radárica de nivel del material**

Se seleccionan cuando se requiere una medición en continuo, el transmisor incluye una señal analógica de 4 a 20mA (proporcional a la medición), indicación local (vía una pantalla), salidas a relé como contactos de alarma o limite, alojamiento para montaje en campo o áreas explosivas, y una comunicación HART.

Características del medidor de nivel ultrasónico para mediciones de nivel:

- El sensor ultrasónico no tiene problemas por vapores, neblina, espuma ó turbulencia.

-La ganancia del equipo es configurable para ajustar el equipo a diferentes aplicaciones.

-El sensor posee compensación automática de temperatura, y un rango de temperaturas de trabajo de -40 a 60<sup>º</sup>C, que lo hace apropiado en medios con temperaturas extremas.

-El sensor posee un factor de corrección de la velocidad del sonido para atmósferas que sean diferentes al aire, si se requiere hacer compensaciones para la aplicación.

-El equipo puede tener al mismo tiempo alimentación de 110 VAC y 24 VDC (por ejemplo para respaldo), si falla la alimentación principal, entra la segunda alimentación.

# **2.2.11.-Manga de Carga**

#### **Identificación**

-manga de carga

-cabrestante con accionamiento motor

-supervisión neumática del nivel de llenado

-discos enganche/fuelle

#### **Descripción de la máquina**

La característica principal de una manga de carga es su flexible estructura, gracias a la cual se pueden compensar las diferentes alturas de los vehículos silo.

La manga de carga se compone principalmente de un fuelle exterior, discos enganche interiores y un cabrestante de elevación.

En la posición elevada, la manga de carga esta cerrada por abajo por un cono. La parte inferior de la manga de carga tiene forma cónica y sirve como cono de entrada para colocar encima de la abertura de carga del vehiculo silo.

La manga de carga se eleva por la tracción que se ejerce sobre los tres cables de acero y el tubo interior con cono de cierre que esta unido a ellos.

Para equilibrar la asimetría lateral al colocar la manga de carga hay discos de enganche colgados en cadenas móviles.

En el proceso de carga, la manga se baja hasta la abertura de carga del vehículo a llenar mediante un cabrestante a motor. Después de apoyarse el cono de la manga de carga sobre el tubo del vehículo silo, el cono se desplaza hacia abajo hasta alcanzar su tope mecánico. La manga de carga esta lista para el funcionamiento.

El desempolvado (flechas blancas) del vehículo silo durante la carga tiene lugar en el espacio que hay entre el fuelle exterior y la guía de material interior (discos enganche). Con este fin hay que conectar el tubo de desempolvado de la manga de carga a una instalación de filtrado lo suficientemente dimensionada.

El vehículo silo esta protegido contra el exceso de carga mediante una detección neumática de nivel máximo, la cual ha sido conducida por el cono de cierre.

#### **Detección neumática de nivel máximo mediante sensor de presión**

Mediante el ventilador con sensor se sopla de forma continuada una pequeña cantidad de aire por el tubo del sensor en el vehículo silo. Si sube el nivel de material en el tanque del vehículo silo hasta el borde del tubo del sensor y bloquea así el flujo de aire, entonces se forma una presión dinámica en el tubo. Mediante el sensor de presión se recoge esta presión (valor de ajuste aprox. 7mbar) y produce por el control superior la interrupción de la entrada de material por la manga de carga.

Se pueden producir oscilaciones de la presión especialmente al inicio de la carga pero también parcialmente durante esta. Estas oscilaciones producirán un acoplamiento no deseado, por lo que la señal del sensor de presión esta equipada con una amortiguación, para recibir así una señal segura. Esto se consigue mediante la instalación de un relé temporizado ( configuración para el retardo aprox. 2seg.) en los controles de relés, o bien introduciendo un temporizador en los controles PLC.

#### **Indicación de nivel neumático con manómetro de contacto**

Respecto al seguro contra sobrecarga con el manómetro de contacto, debe comprobarse que éste esté equipado con atenuación de señal (señal segura).

Esto se consigue incorporando un temporizador al PLC, o montado un relé temporizado (configuración para el retardo aprox. 2seg.) en controles convencionales.

#### **Estructura del cabrestante**

El cabrestante se compone principalmente de un motor de engranaje helicoidal con freno, tres poleas con una cable metálico cada una, una monitorización de cable flojo compuesta de un interruptor y de una palanca con un rodillo de ajuste de cable, y una caja de distribución con conmutador de levas para la limitación de carrera.

# **2.3.-PLC5/40E de Allen Bradley**

# **Descripción de un PLC**

Un PLC o autómata es un dispositivo electrónico programable por el usuario que se utiliza para controlar, dentro de un entorno industrial, máquinas o procesos lógicos y/o secuénciales [7].

Normalmente se requiere una PLC para

- Reemplazar la lógica de relés para el comando de motores, máquinas, cilindros, neumáticos e hidráulicos, etc.
- Reemplazar temporizadores y contadores electromecánicos.
- Actuar como interfase entre una PC y el proceso de fabricación.
- Efectuar diagnósticos de fallas y alarmas.
- Controlar y comandar tareas repetitivas y peligrosas.
- Regulación de aparatos remotos desde un punto de la fábrica.

# **Sus principales beneficios son:**

- Menor cableado, reduce los costos y los tiempos de parada de planta.
- Reducción del espacio en los tableros.
- Mayor facilidad para el mantenimiento y puesta en servicio
- Flexibilidad de configuración y programación, lo que permite adaptar fácilmente la automatización a los cambios del proceso.
- La lista de materiales es muy reducida.

# **Principios básicos**

Para introducirnos en el mundo del PLC (controlador Lógico Programable), se puede comenzar tratando de entender que hace un PLC en lugar de entender que es.

Básicamente un PLC es el cerebro de un proceso industrial de producción o fabricación, reemplazando a los sistemas de control de relés y temporizadores cableados. Se puede pensar en un PLC como una computadora desarrollada para soportar las severas condiciones a las que puede ser sometida como es el caso de una planta de almacenamiento y despacho de cemento del presente proyecto.

El PLC, un controlador lógico programable está compuesto por dos elementos básicos:

La CPU, (Central Processing Unit) o Unidad Central de Procesamiento y la interfase de Entradas y Salidas.

El proceso de lectura de Entradas, ejecución del programa y control de las Salidas se

realiza en forma repetitiva y se conoce como SCAN o scannning.

Finalmente la fuente de alimentación suministra todas las tensiones necesanas para la correcta operación de la CPU y el resto de los componentes.

Entrando en el campo de la aplicación, se puede analizar con el diagrama en bloques en él se puede apreciar la vinculación del PLC con todos los elementos de campo que intervienen en un proceso, sensores, actuadores, pre-actuadores y diálogo hombre-máquina.

El lenguaje empleado es sencillo y al alcance de todas las personas. Está basado en los esquemas eléctricos funcionales de control es conocido como Diagrama Escalera (Ladder).

El procesador utilizado es el PLC 5/40 Ethernet, el cual será ubicado en la sala de control con las siguientes características:

|                              | Horas por día                             |
|------------------------------|-------------------------------------------|
| Frecuencia de trabajo        | Días a la semana                          |
|                              | Días al año                               |
| Condiciones del sitio        | Altura (m.s.n.m.)                         |
|                              | Servicio                                  |
|                              | Temperatura ambiente aplicable (exterior) |
|                              | Humedad relativa                          |
| Sistema de control           | Tipo PLC                                  |
|                              | Fabricante                                |
|                              | Modelo                                    |
|                              | Tipo                                      |
|                              | Redundancia                               |
|                              | Protocolos                                |
|                              | Velocidad de comunicación                 |
|                              | Switch industrial de grado Ethernet       |
| Red de operación del proceso | Cantidad de switch Ethernet               |
|                              | Tipo de puertos de fibra                  |
|                              | Cantidad de fibra                         |
|                              | Tipo de fibras                            |
|                              | Patch panel                               |
|                              | Jumpers                                   |
|                              | Modelo                                    |

Tabla 2.8 Descripción del PLC 5/40E

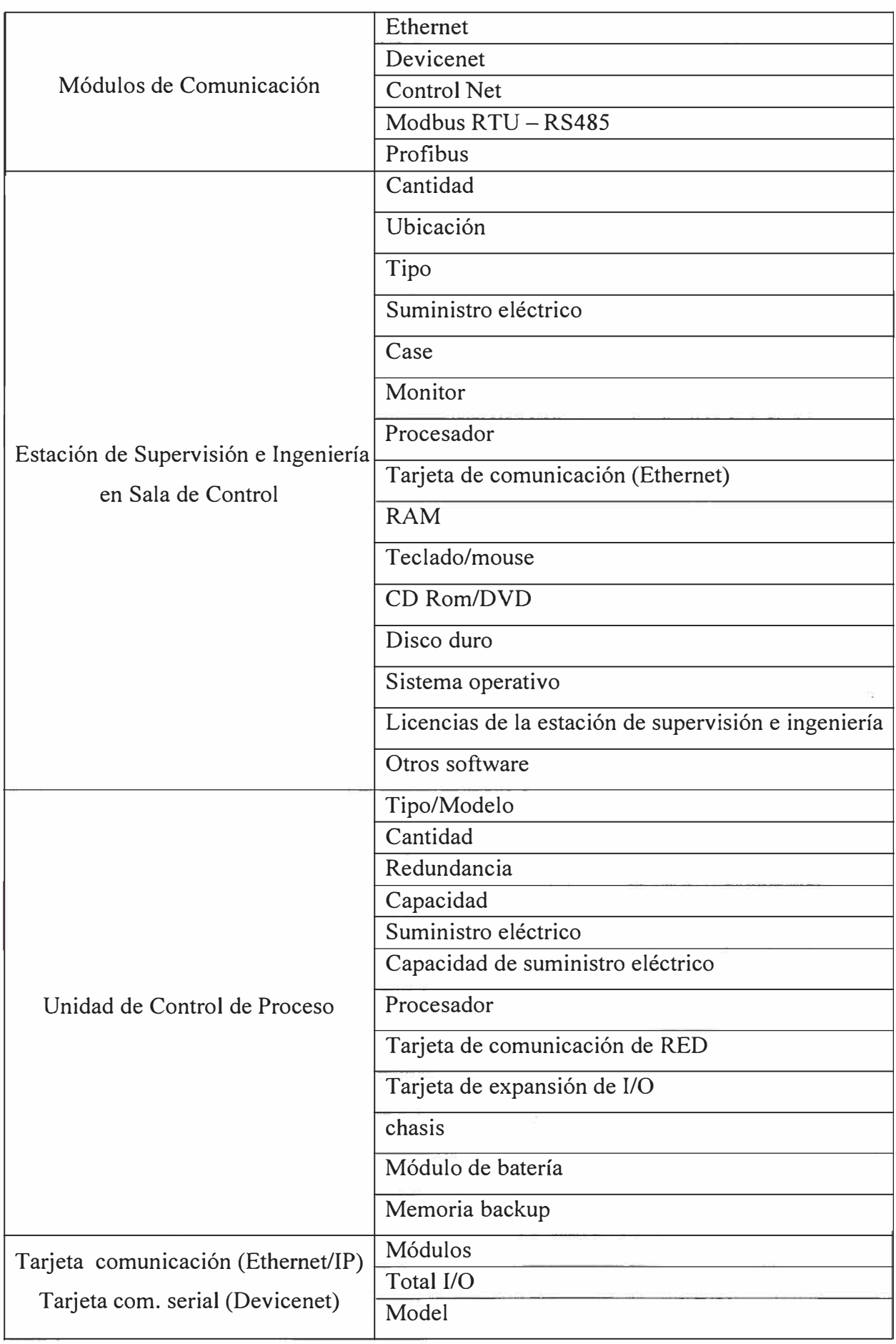

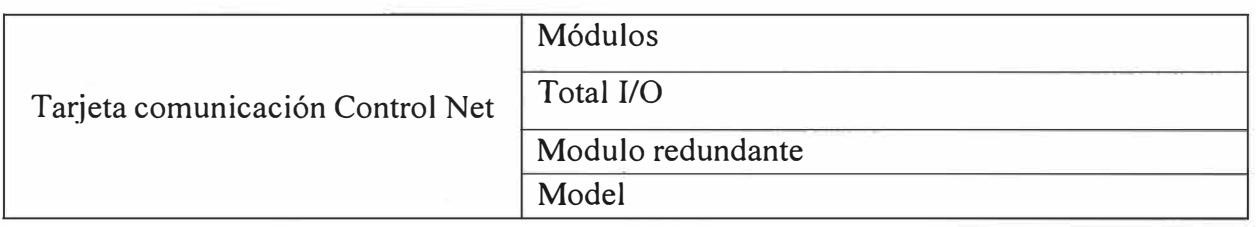

# **2.4.-Sistema de supervisión de FLS Automation**

La sala de control cuenta con dos servidores al programa:

El primer servidor contiene el ECS, editor grafico, y allí se visualiza el software de supervisión, permite crear nuevas ventanas, puntos (tags) previo a este paso tiene que existir una base de datos y esto se crea con el servidor 2

El servidor 2, tiene compartido dos teclados y mediante un botón en el monitor se hace el cambio hacia el campo de ingeniería es aquí donde se trabaja con el ladder, y se crea la base de datos para ser utilizada por el ECS

Ingresar al programa:

Primera forma

- 1.-Disco C
- 2.-&user
- 3.-Ladder
- 4.-Embolsadura 4
- 5.-Embolsad
- 6.-Online (remote run)

En caso que el usuario anterior no haya guardado el programa, al ingresar de nuevo aparece una ventana que dice programa de mantenimiento, se procede a cerrar la ventana .

Siempre se debe seleccionar la opción: GO ONLINE porque conserva los comentarios que se tienen en el ladder, a diferencia de la opción ON LINE NOW, la cual borra los comentarios (no considerar esta opción)

La comunicación al PLC se realiza del siguiente modo:

- 1.-RSlinx
- 2.-Comunication
- 3.-RSwho
- 4.-Rslogic5 (PLC5/40E, Ethernet)

El PLC se comunica con el RSLinx, y este se comunica con el Rslogic5

Solo se puede modificar un archivo en modo programa cuando la planta esta sm funcionamiento.

# **Campo ingeniería:**

Se trabaja a partir el archivo 301, es aquí donde se configuran las subrutinas para los grupos que contiene un conjunto de motores

Las alarmas se configuran en el archivo de programa 299

Para buscar una dirección lógica, hay que escribir dicha dirección en el casillero reservado y hacer clic en el icono de los vinoculares que contiene una carpeta amarilla (Find All) Pasos para Editar en el ladder:

Hacer doble clic en el renglón a editar (Reng)

Si se desea suprimir todo el renglón solo hay que seleccionar el renglón con un clic y presionar la tecla suprimir (Supr)

Se procede de la misma forma si se quiere borrar algún elemento del ladder

Luego se debe dar clic en aceptar (acept current rungs edit, icono con un sheet verde) Después dar clic en Test Edit (icono de una espiral con giro en sentido horario)

Finalmente clic en ensamblar

Se pueden seleccionar múltiples renglones usando la combinación de teclas:

Shift + tecla direccionales arriba o abajo

Si se desea dejar inactiva una salida de control (outputs) o un renglón por motivos de análisis o pruebas en el programa, se usa la instrucción AFI que se encuentra en la pestaña programa de control

Se debe observar siempre que los outputs deben figurar una sola vez en el ladder dentro de un archivo, esto no permite realizar operaciones con el mando en caso de ser usada la misma dirección outputs en otro archivo, esto causa conflicto. Una alternativa es observar si no se esta usando la dirección en el otro archivo y eliminarlo y reemplazarlo por un bit libre.

Es muy común usar programas del ladder a modo de plantillas las cuales se pueden copiar y editar para un nuevo equipo (alarma, grupo, motor, compuerta)

#### **ECS:**

Para editar los gráficos del proceso, se debe dar clic en el icono 'puntos':

1.-Editor

2.-Models

3.-Buscar embolsadura 4

Aquí se ingresa la data file obtenidos:

Para el motor del elevador aumund se considero : N133:23

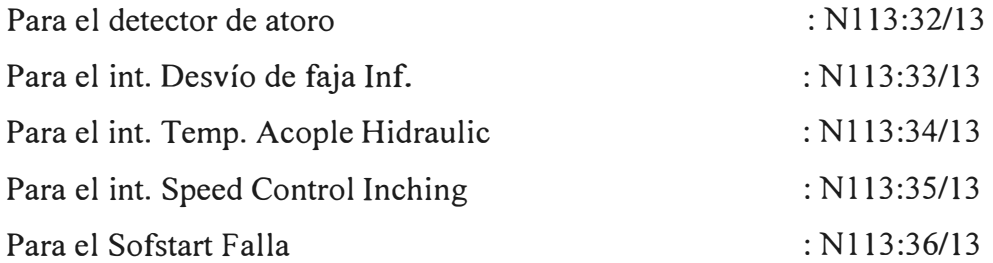

Estos datos son ingresados para el Silo de cemento 7 (SILO\_CEMENT\_7)

Pertenece al Departamento 10

Embol 5

Aquí se ingresa el código, descripción y se debe refrescar (refresh) o con la tecla F5

El código del motor es 327015

Descripción: Elevador Aumund

Después de ingresar al model, hay que asignar el owner (propietario)

La ventana que contiene al owner se debe cerrar desde la ventana que lo invoco

Para insertar los nuevos racks 05 y 06 del PLC5 al programa, el cual tiene que reconocer para comunicarse con el servidor, esto sucede en forma automática para ello existen 4 archivos creados desde un inicio que son:

N50, N51, N52 y N53, estos archivos no se pueden cambiar porque es aquí donde se encuentra la configuración de los 4 canales del PLC que son:

N50: canal O (puerto serial conector grande de 25 pines)

N51: canal 1a (conector redondo y rectangular)

N52: canal 1B (aquí se ingresa los nuevos racks en modo programa) DH+

N53: canal 2 (Ethernet)

Se crearon 5 archivos adicionales 306-307-308-309-31 O

Después de realizar el reconocimiento de los racks, se fue a la subestación donde se encuentran los racks de campo y debe cumplirse que los leds estén en active, esto indica el correcto funcionamiento, terminado el trabajo se apago la fuente del PLC (mediante un switch), y se bajo la llave térmica del UPS (breaker)

#### **Pasos para agregar nuevos racks: [1]**

Pasol.-tener conectado el módulo (tarjeta) 1771-ASB a la red RI/O y encender la fuente 1771-P7 (rack de campo)

**Paso2.-** poner el PLC en modo programa

Paso3.-entrar al menú procesos de estatus (doble clic)

Dar clic en la pestaña MAIN, luego en I/O status S16 cambiar el valor '0' a un valor en

relación a los que existen en los program file por ejemplo se escribió en valor '2'

Paso4.-entrar a channel configuration (doble clic), luego en Channel 1B, al final presionar autoconfiguration, automáticamente debe reconocer los nuevos racks, revisar rangos (por ejemplo 5.0 al 6.7) y dar clic en OK

**Paso5.-entrar** a I/0 configuration (doble clic), en el casillero vacío dar clic derecho y ADD chasis (adicionar), luego aparece una ventana para editar chasis.

Elegir tipo de chasis (estándar, para el PLC allen bradley)

También en 177-A4B (16 Slots)

Opción (resetear PLC en caso se detecte la falla)

Configuration (1 slot)

Procesador reiniciar fallas

Luego en la pestaña ADAPTER

1771-ASB serie E (E, dato)

Parent PLC: embolsad

I/0 Channel: 1B

Starting rack: 5

Starting group: O

Complementary mode: NO

**Paso** 6.-regresar al modo RUN

**Paso** 7.-entrar a 1/0 Configuration, y en caso aparezcan unas marcas en los recuadros que indican que el PLC esta inhabilitado, se tiene que entrar a modo programa nuevamente **Paso** 8.-regresar a process status y escribir en el 1/0 Status Sl6 el valor 'O' como antes y reemplazarlo por el valor '2'

**Paso** 9.-poner en modo RUN al PLC

Se añaden nuevos grupos en el menú de archivos: se crearon el 306-307-308-309-310 -el interlock de seguridad (INTS) permite parar la maquina y no produce alarma -se cuenta con un archivo libre para los timer utilizados en rutinas no estándar, es el N30 -se cuenta con un archivo para Bits libres el cual es el B3

-para pasar una copia del ladder a pdf, es necesario poner el programa offline

A continuación se muestran unos cuadros que permiten visualizar la estructura interna de la programación mediante diagrama de bloques, y los archivos en donde son almacenados los datos de entradas y salidas digitales para la programación estándar de las rutinas y subrutinas de control al PLC, tales como:

-Flujo del programa

-Descripción del subprograma

-Diagrama de bloques

-Archivo de datos digitales

-Archivos digitales de diagrama de bloques

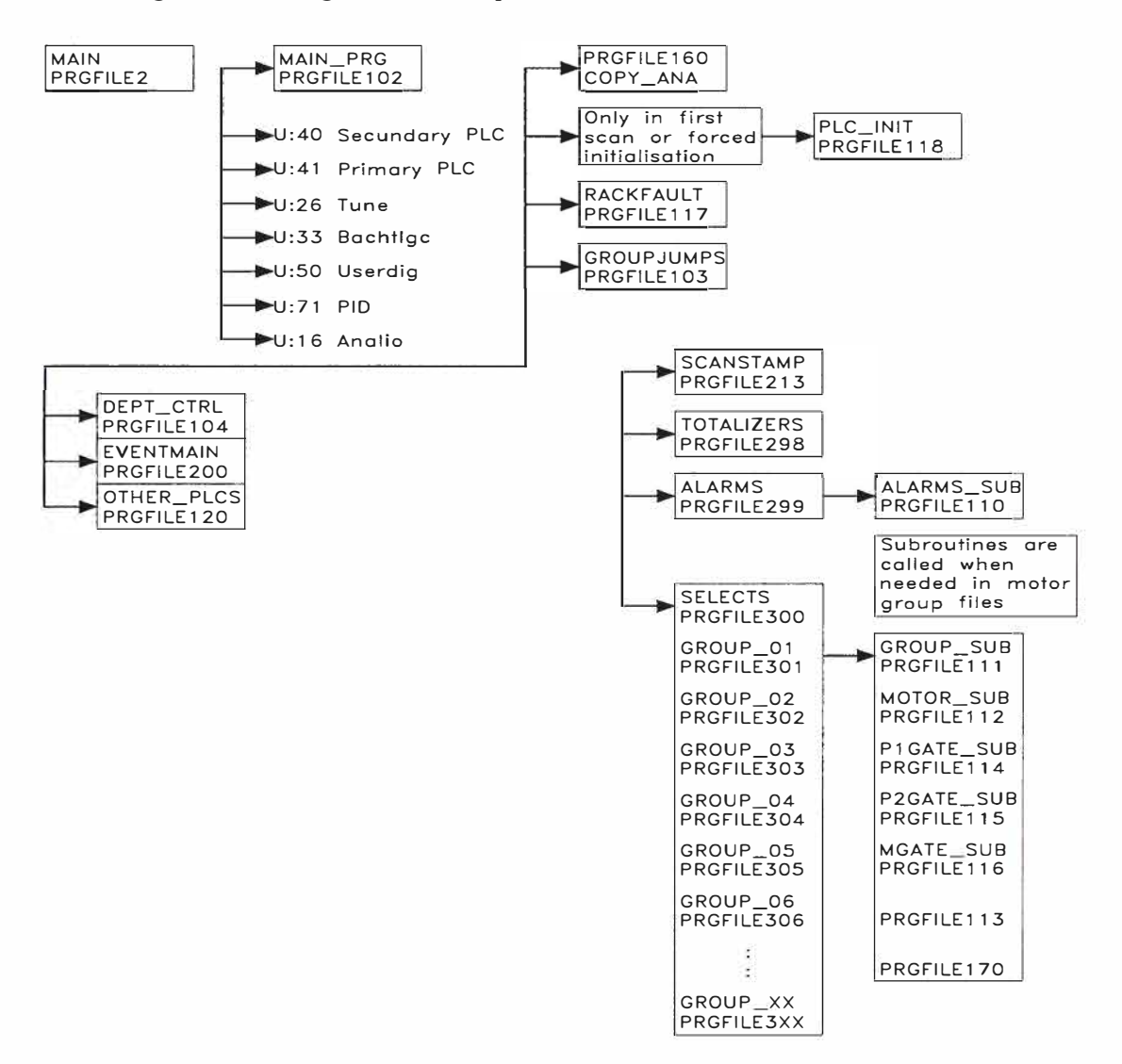

#### Figura 2.1 Flujo del Programa

A continuación se muestra la descripción del sub-programa, en donde se crearon la programación para los cuatro grupos principales del silo de cemento:

Grupo 05: Llenado del Silo N<sup>º</sup>7

Grupo 06: Descarga del Silo N<sup>º</sup>7 al BIN

Grupo 07: Descarga del BIN a esnsacadoras

Grupo 08: Silo N <sup>º</sup>7 hacia despacho a granel

Se muestra además el archivo 299 donde se programaron las alarmas para los 04 grupos.

| NAME                 | <b>FILE</b>    | SUB-PROGRAM DESCRIPTION                          |
|----------------------|----------------|--------------------------------------------------|
| <b>SYSTEM</b>        | $\overline{0}$ | SYSTEM DATA STORAGE HEADER]                      |
|                      | $\overline{2}$ | MAIN PROGRAM                                     |
| MAIN_PROG            | 102            | MAIN PROGRAM. CO-ORDINATION OF PROGRAM CALLS     |
| <b>GROUPJUMPS</b>    | 103            | CO-ORDINATION OF JUMPS TO MOTORS-GROUPS          |
| SDRCONTROL           | 104            | SUBR.: COMMON CONTROL FROM ECS                   |
| ALARM_SUB            | 110            | SUBR.: ALARM HANDLING                            |
| GROUP_SUB            | 111            | SUBR.: MOTOR GROUP SELECTION                     |
| MOTOR_SUB            | 112            | SUBR.: ORDINARY MOTOR                            |
| P1GATE_SUB           | 114            | SUBR.: PNEUMATIC GATE                            |
| P2GATE_SUB           | 115            | SUBR.: PNEUMATIC GATE WITH LOCAL, READY & RETURN |
| M_GATE_SUB           | 116            | SUBR.: GATE WITH REVERSIBLE MOTOR                |
| RACKFAULT            | 117            | TREATMENT OF RACKFAULTS AND OTHER PLC-FAULTS     |
| PLC_INIT             | 118            | INITIALISING OF PLC-PROGRAM                      |
| EVENT_INIT           | 119            | DUMMY FILE TO SET LENGTH OF EVENT FILES          |
| POSITIONER_SUB       | 170            | SUBROUTINES FOR POSITIONER WITH REVERSIBLE MOTOR |
| ALARM_DEF            | 299            | SUBROUTINES FOR ALARM DEFINITION                 |
| <b>SELECT</b>        | 300            | FILE FOR EXECUTING SELECTS                       |
| GROUP_01             | 301            | MOTOR GROUP #01                                  |
| GROUP_02             | 302            | MOTOR GROUP #02                                  |
| GROUP_03             | 303            | MOTOR GROUP #03                                  |
| GROUP_04             | 304            | MOTOR GROUP #04                                  |
| GROUP_05             | 305            | MOTOR GROUP #05                                  |
| GROUP_06             | 306            | MOTOR GROUP #06                                  |
| GROUP_07             | 307            | MOTOR GROUP #07                                  |
| GROUP_08             | 308            | MOTOR GROUP #08                                  |
| GROUP_09             | 309            | MOTOR GROUP #09                                  |
| GROUP_10             | 310            | MOTOR GROUP #10                                  |
| GROUP <sub>-11</sub> | 311            | MOTOR GROUP #11                                  |
| GROUP_12             | 312            | MOTOR GROUP $#12$                                |
| GROUP_13             | 313            | MOTOR GROUP #13                                  |
| GROUP_14             | 314            | MOTOR GROUP #14                                  |
| GROUP_15             | 315            | MOTOR GROUP #15                                  |
| GROUP <sub>-16</sub> | 316            | MOTOR GROUP #16                                  |
| GROUP_17             | 317            | MOTOR GROUP $#17$                                |
| ä.                   | £.             |                                                  |
| GROUP_60             |                | MOTOR GROUP #60                                  |

**Tabla 2.9 PLC - Descripción del sub-programa** 

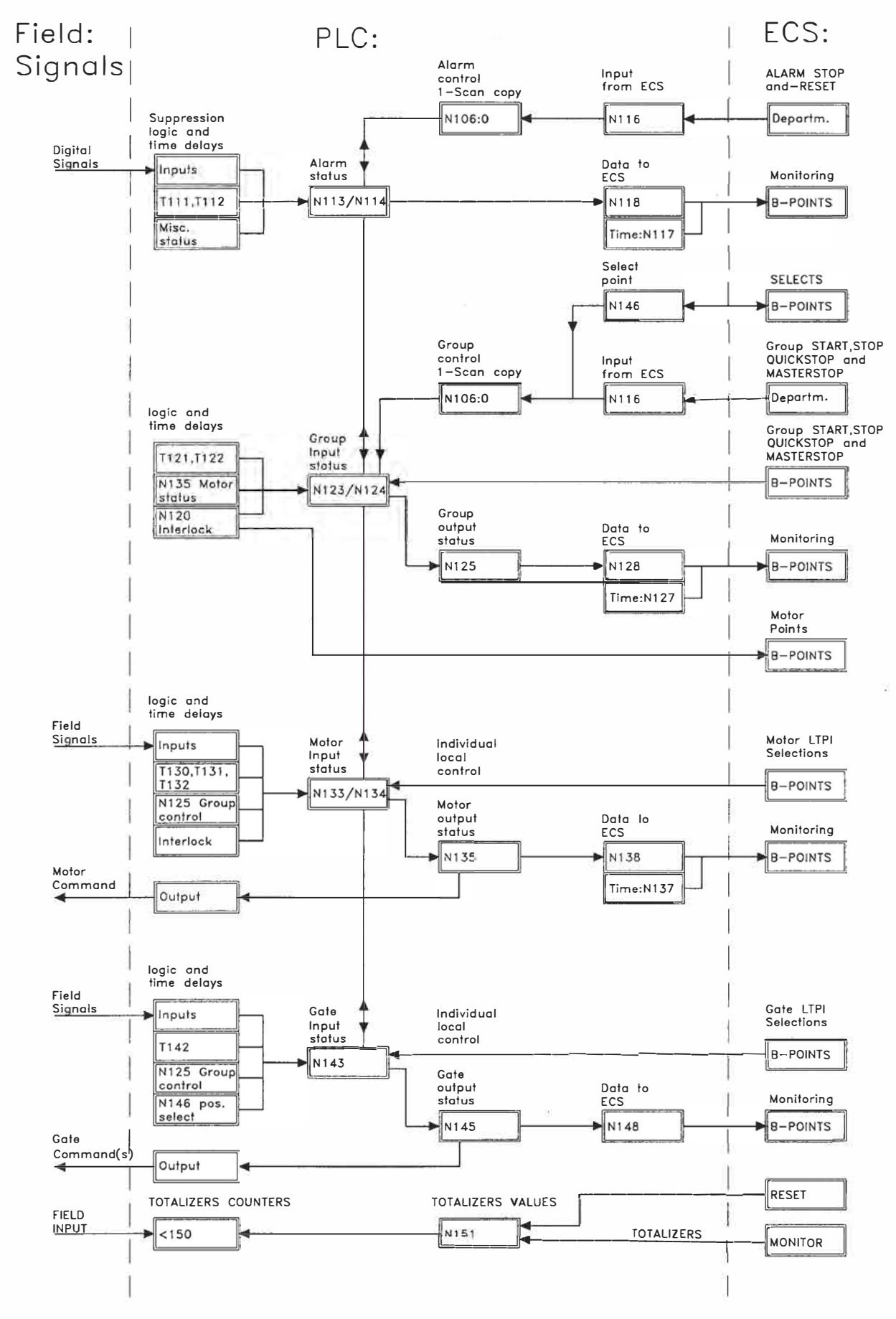

Figura 2.2 Diagrama de bloques

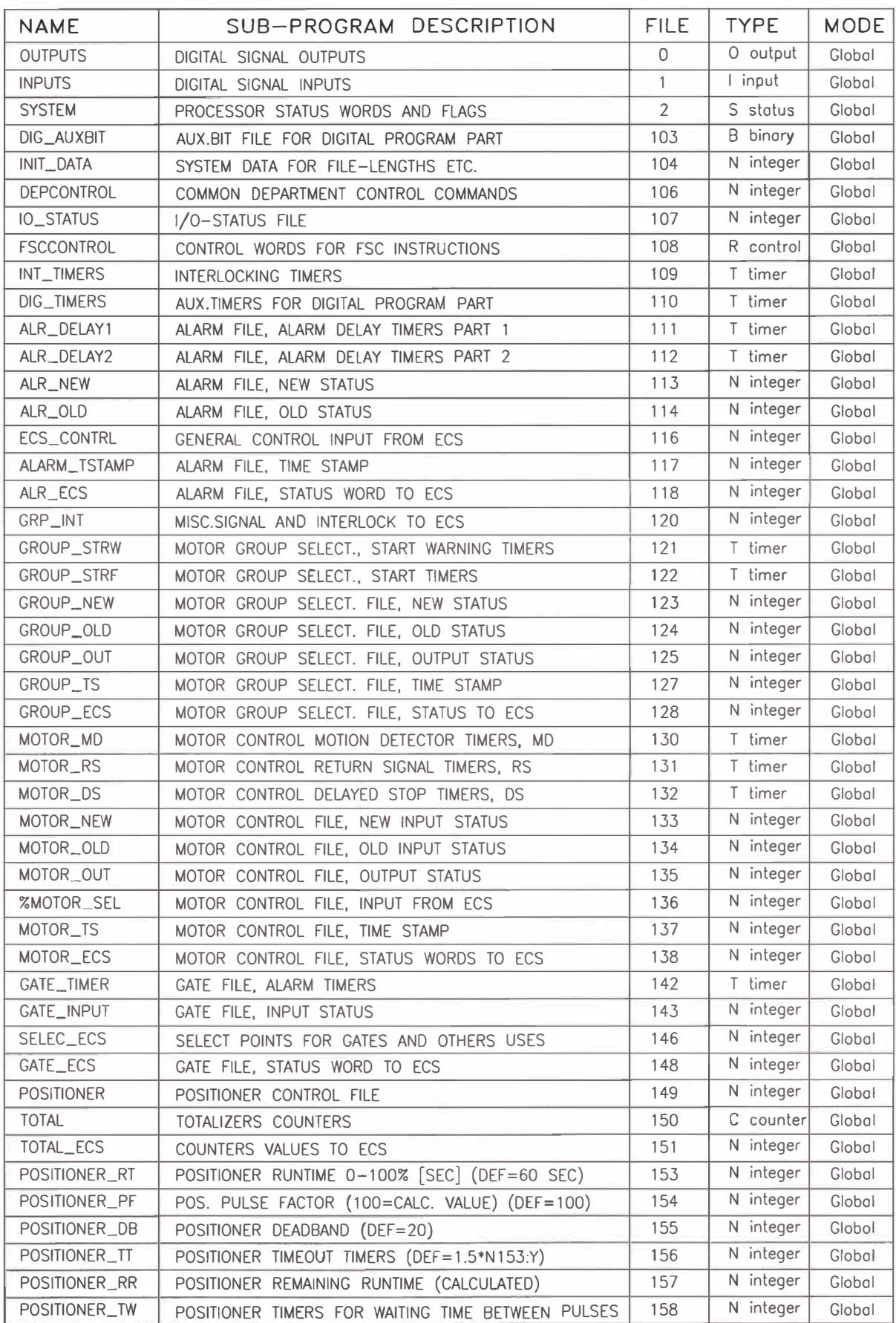

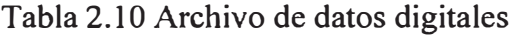

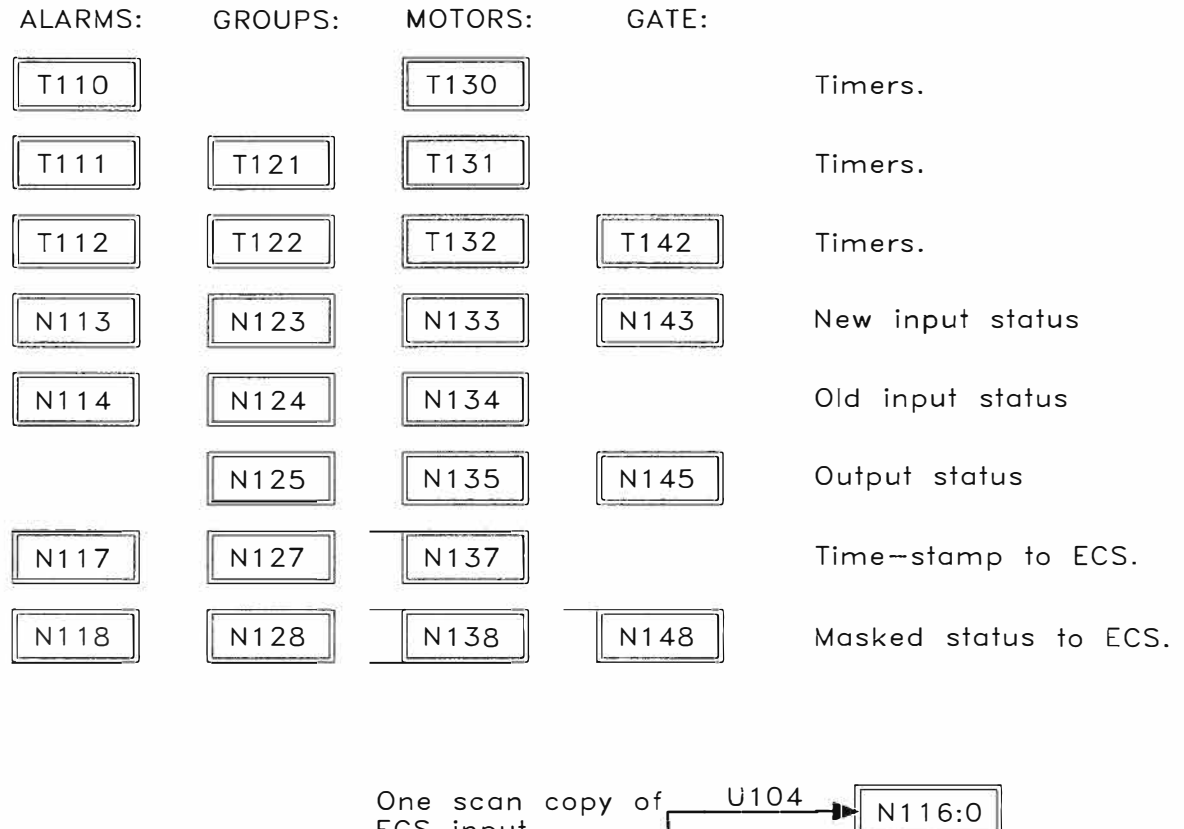

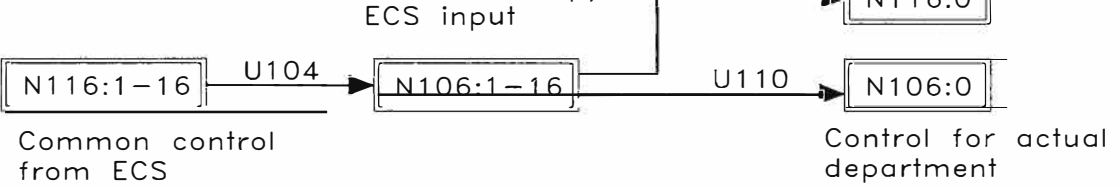

Figura 2.3 Archivo digitales de diagrama de bloques

# **CAPÍTULO 111**

# **APLICACIÓN A LA SOLUCIÓN DEL PROBLEMA PLANTEADO**

#### **3.1.-Programación estándar de alarmas**

La programación de las alarmas se realizó en el archivo 299 del ladder, tenemos las alarmas para el motor principal del elevador Aumund y motor auxiliar, así como alarmas para el resto de equipos tal como se muestra en la siguiente tabla [3]:

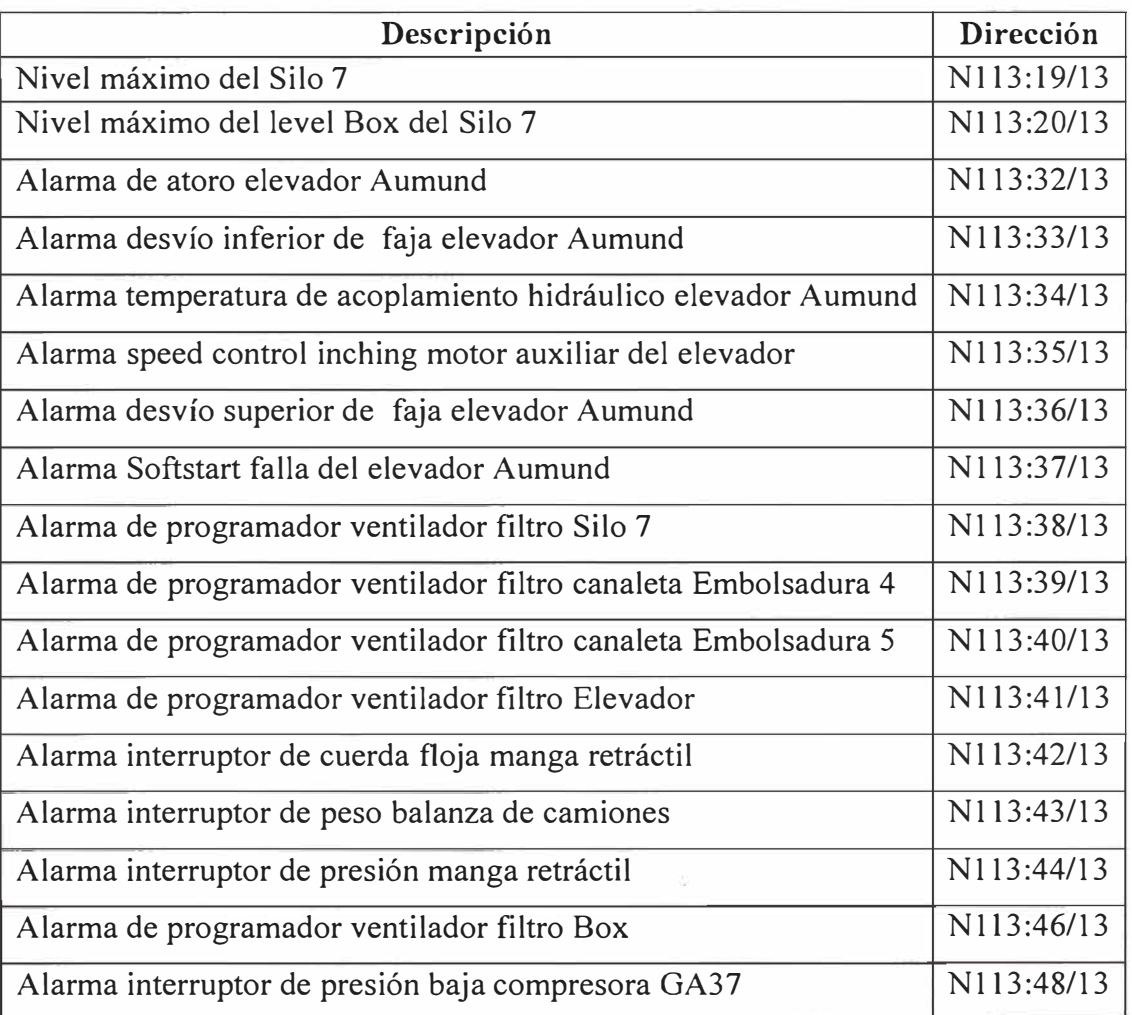

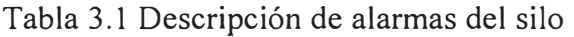

Además se muestra la programación de algunas alarmas en el ladder, hacia el PLC5, para lo cual se emplearon las siguientes instrucciones:

-Temporizador a la desconexión TOF

-Input

-Bit del temporizador DN

-Output

-Subrutina U: 110

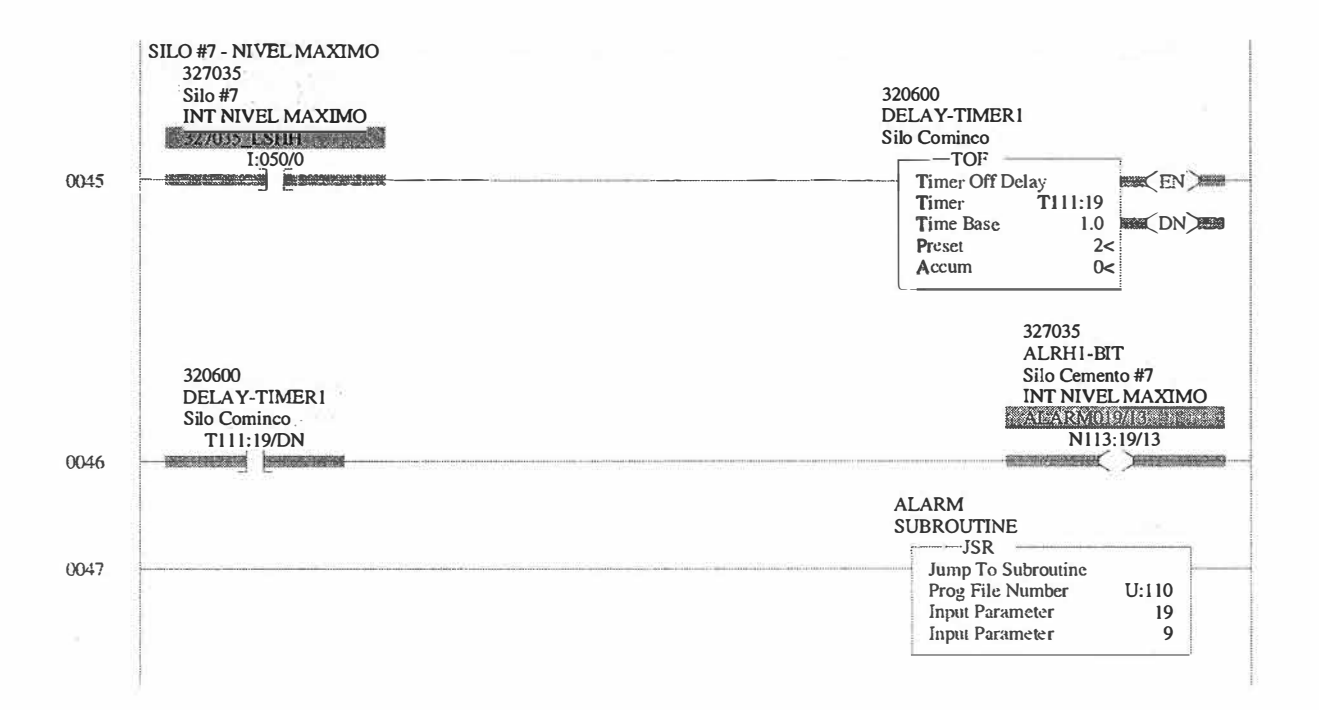

Figura 3.1 Programación de alarma del nivel máximo del silo [2]

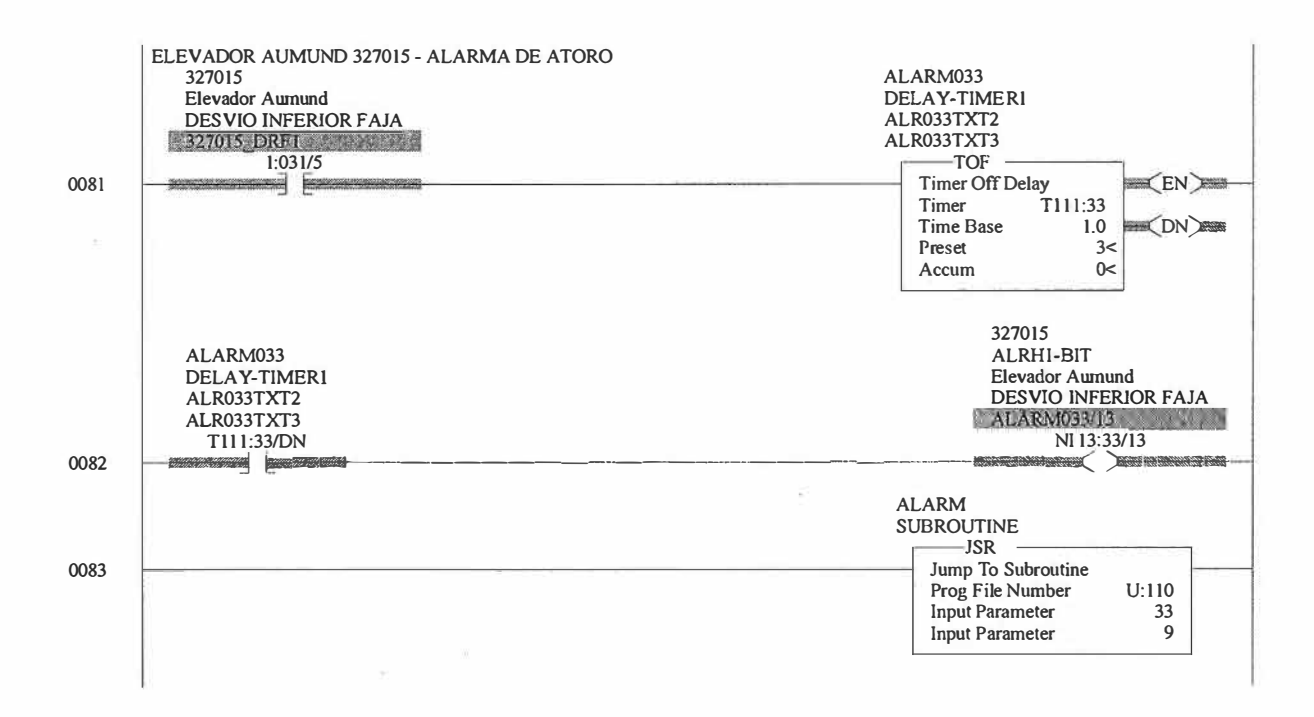

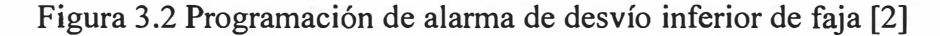

#### **3.2.- Programación estándar de selectores**

La programación de selectores se realizó en el archivo 300, aquí se utilizó un selector para

CICLO AIREACION Contador de Subsectores -EQU  $0026$  Equal Source A C5:14.ACC  $2 < 1$ Source B  $1<$ CICLO AIREACION Contador de **Subsectores** -EQU Equal Source A C5:14.ACC  $2 < 9$ Source B 9< INHIBIT<br>SELECT OF CICLO AIREACION SELECT O<br>Tiemno-Traslane POSITION Tiempo-Traslape<br>T30:14/TT  $\begin{array}{c}0:14/\text{T} & \text{N146:20/2} \\ \downarrow \end{array}$ **1 1 1 1** \_J L J L CICLO AIREACION Contador de Subsectores<br>-EQU  $0027$  Equal Source A C5:14.ACC  $2 <$ <br>3 Source B  $3<$ CICLO AIREACION Contador de - **Subsectores** -EQU Equal Source A C5:14.ACC  $2$  <  $2$  <  $11$ Source B  $11<$ INHIBIT<br>SELECT OF CICLO AIREACION SELECT OF<br>Tiempo-Traslape POSITION Tiempo-Traslape  $T30:14/TT$ **1** N146:21/2 **1 1** \_J L .J L. CICLO AIREACION Contador de Subsectores -EQU 0028 **Equal** Source A C5:14.ACC  $2 <$ <br>5 Source **B** 5< CICLO AIREACION Contador de  $\overline{\phantom{a}}$ Subsectores -EQU Equal Source A C5:14.ACC  $2 < 13$ Source **B**  $13<$ INHIBIT<br>SELECT OF CICLO AIREACION SELECT OF<br>Tiempo-Traslape POSITION Tiempo-Traslape<br>T30:14/TT T30:14/TT NI 46:22/2 � E J � **INHIBIT** SELECT OF **POSITION** N<sub>146</sub>:20/2  $\left\langle \right\rangle$ INHIBIT SELECT OF POSITION N146:21/2  $\zeta$ INHIBIT SELECT OF POSITION N146:22/2  $\leq$ 

dar inicio al ciclo de aireación de las ocho canaletas de alimentación al BIN [3].

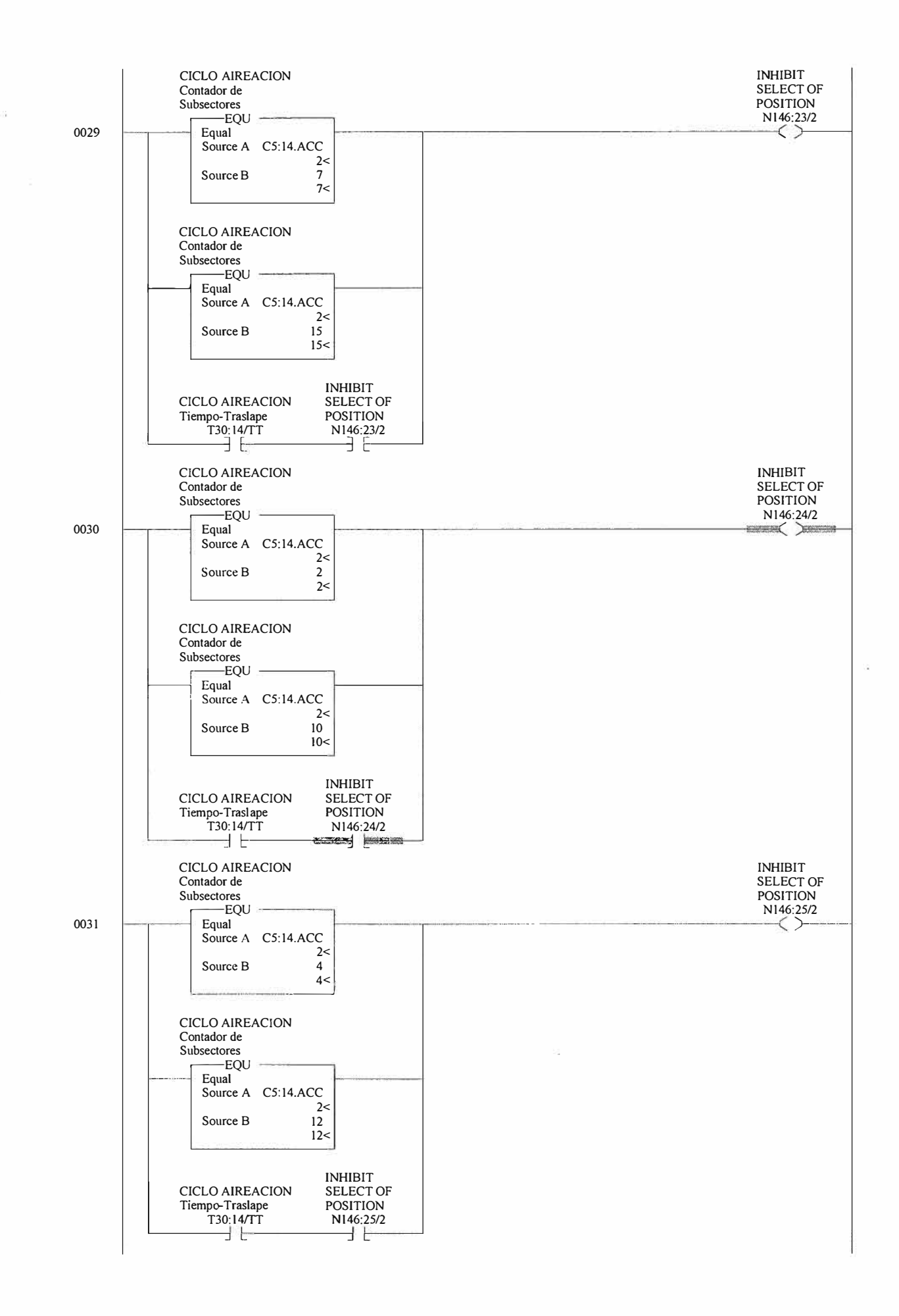

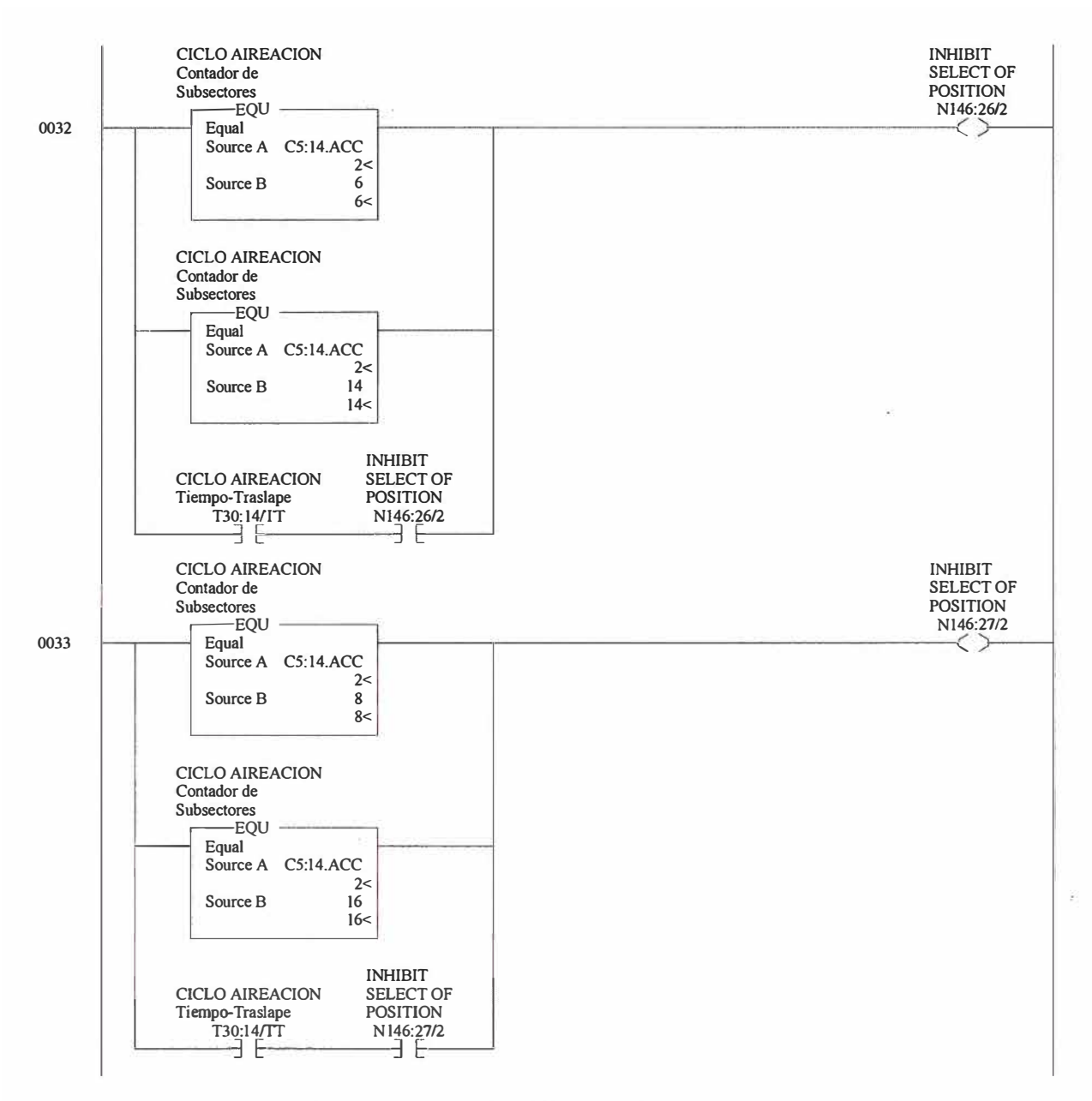

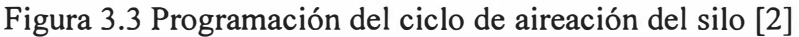

# **3.3.- Programación estándar de grupos**

La programación de los grupos se realizó en los archivos 305, 306, 307 y 308 del ladder, para los siguientes grupos [3]:

| Descripción                                    | Dirección           |
|------------------------------------------------|---------------------|
| Llenado del Silo Nº 7                          | Grupo $N^{\circ}$ 5 |
| Descarga del Silo Nº 7 al Bin                  | Grupo $N^{\circ}$ 6 |
| Descarga del Bin a Ensacadoras                 | Grupo Nº 7          |
| Silo Nº 7 hacia despacho a granel   Grupo Nº 8 |                     |

Tabla 3.2 Lista de grupos del silo

Además se muestra la programación del grupo Nº 5 en el ladder, hacia el PLC5, por ser esta programación la parte central del informe:

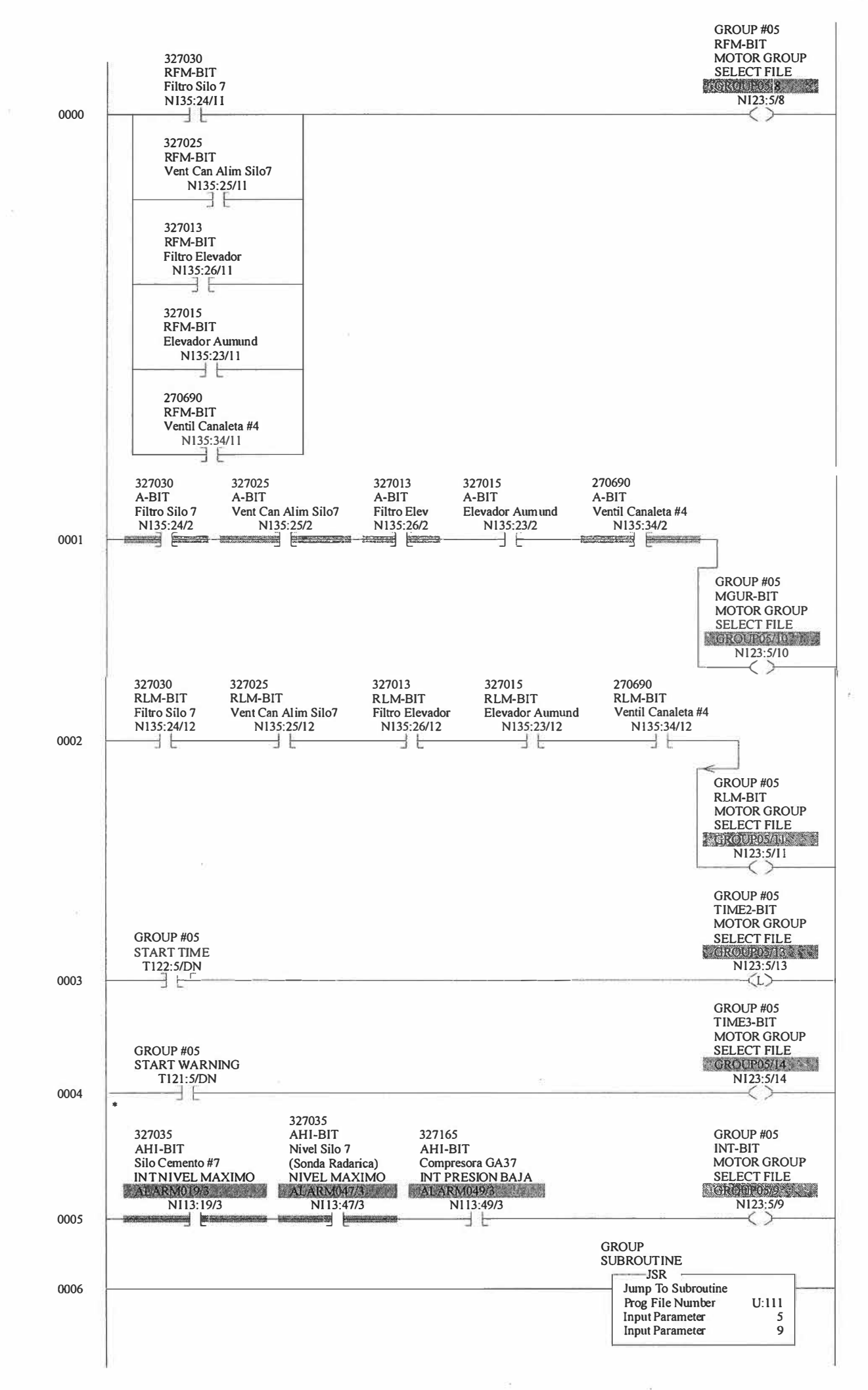

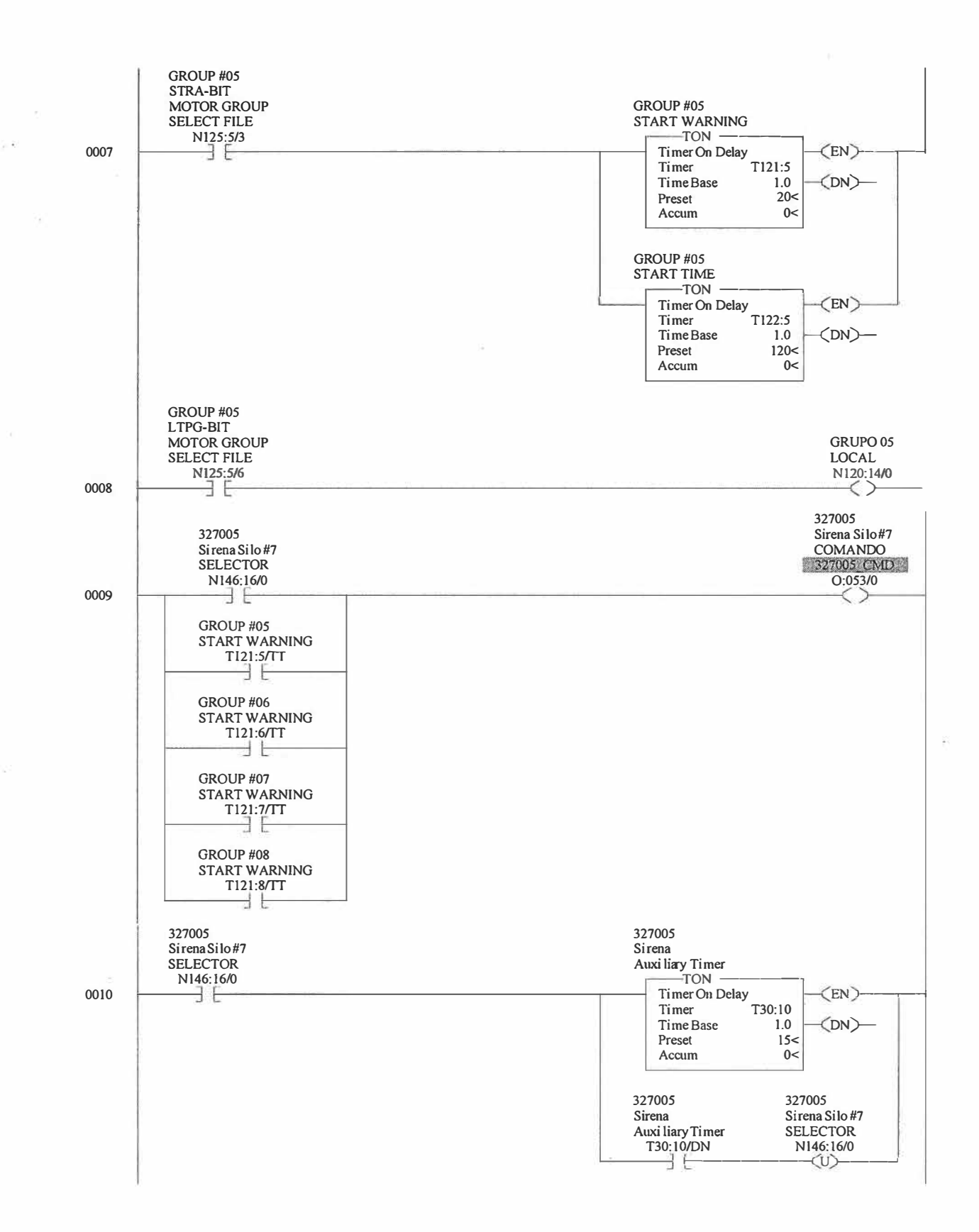

**Figura 3.4 Programación estándar del grupo** 05 [2]

#### **3.4.- Programación estándar de motores**

La programación de los motores se realizó en los archivos 305, 306, 307 y 308 del ladder, siendo el archivo 305 correspondiente a la programación de motor principal y motor auxiliar del elevador Aumund, a continuación se describe una tabla contiendo los motores utilizados para el siguiente proyecto de automatización [3]:

| Descripción                                          | Dirección |
|------------------------------------------------------|-----------|
| Filtro Silo Nº 7                                     | N133:24   |
| Ventilador canaleta alimentación Silo                | N133:25   |
| Elevador Aumund                                      | N133:23   |
| Filtro del elevador                                  | N133:26   |
| Ventilador de la canaleta Nº 4                       | N133:34   |
| Motor Auxiliar del elevador                          | N133:27   |
| Filtro del level Box                                 | N133:46   |
| Ventilador de canaletas alimentación al level box    | N133:47   |
| Trituradora "S1"                                     | N133:50   |
| Trituradora "S2"                                     | N133:51   |
| Trituradora "S3"                                     | N133:52   |
| Trituradora "S4"                                     | N133:53   |
| Trituradora "S5"                                     | N133:54   |
| Trituradora "S6"                                     | N133:55   |
| Trituradora "S7"                                     | N133:56   |
| Trituradora "S8"                                     | N133:57   |
| Blower aireación Silo 7 (mariposas)                  | N133:48   |
| Ventilador axial Silo 7                              | N133:49   |
| Filtro canaleta embolsadura Nº 4                     | N133:28   |
| Ventilador de canaleta embolsadura Nº 4              | N133:29   |
| Filtro canaleta embolsadura $\overline{N^{\circ} 5}$ | N133:30   |
| Ventilador de canaleta embolsadura Nº 5              | N133:31   |
| Blower aireación del BIN                             | N133:32   |
| Ventilador sensor de presión de la manga             | N133:39   |
| Vibrador despacho a granel                           | N133:40   |

Tabla 3.3 Lista de motores para la programación del silo

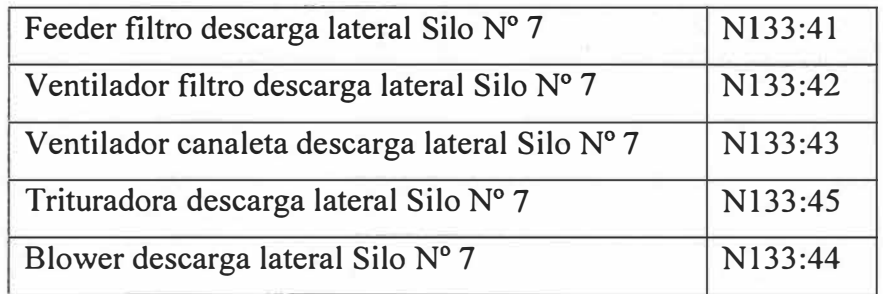

Además se muestra la programación del motor principal del elevador Aumund en el ladder, hacia el PLC5/40E de Allen Bradley, por ser esta programación la parte central del informe:

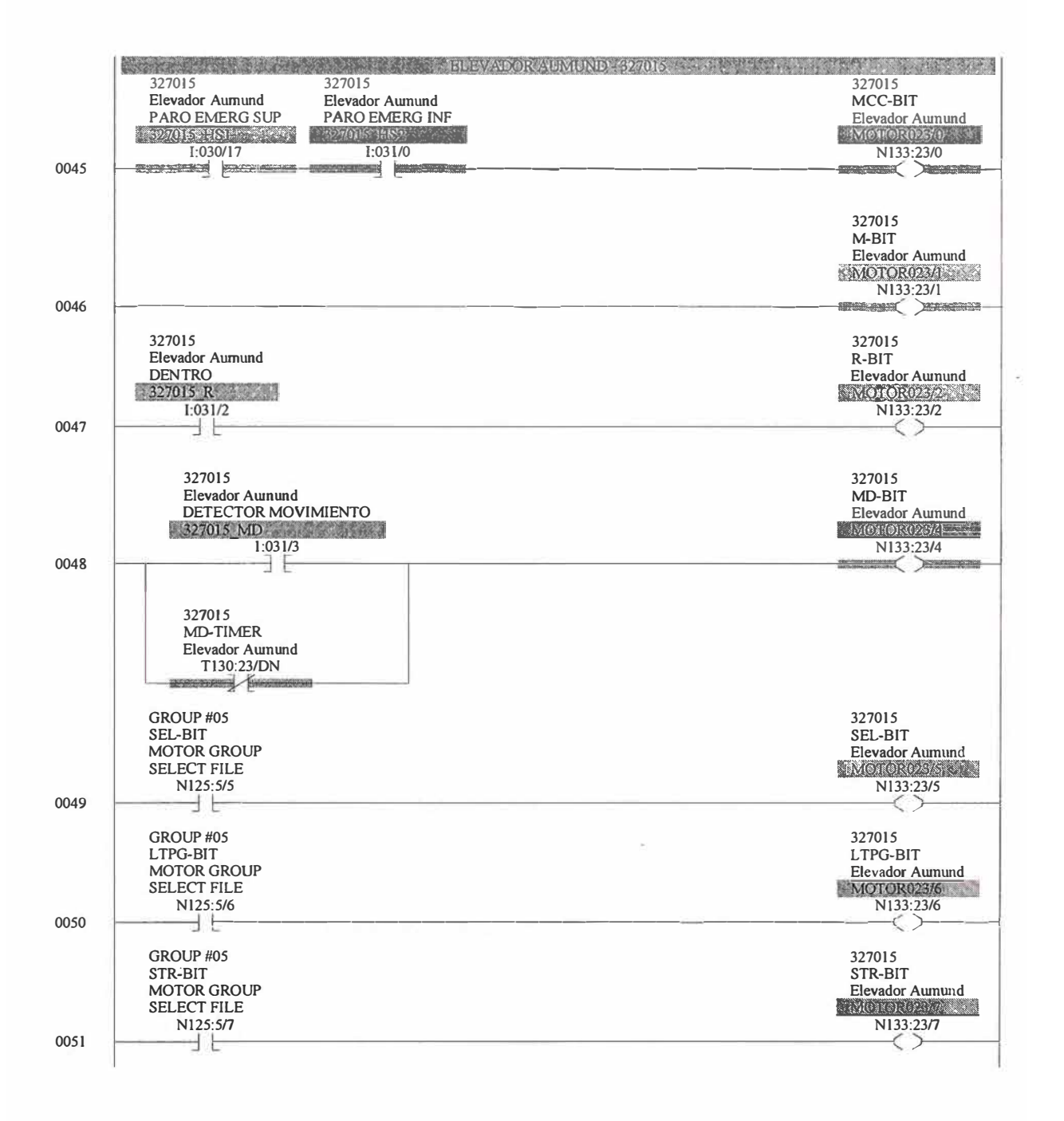

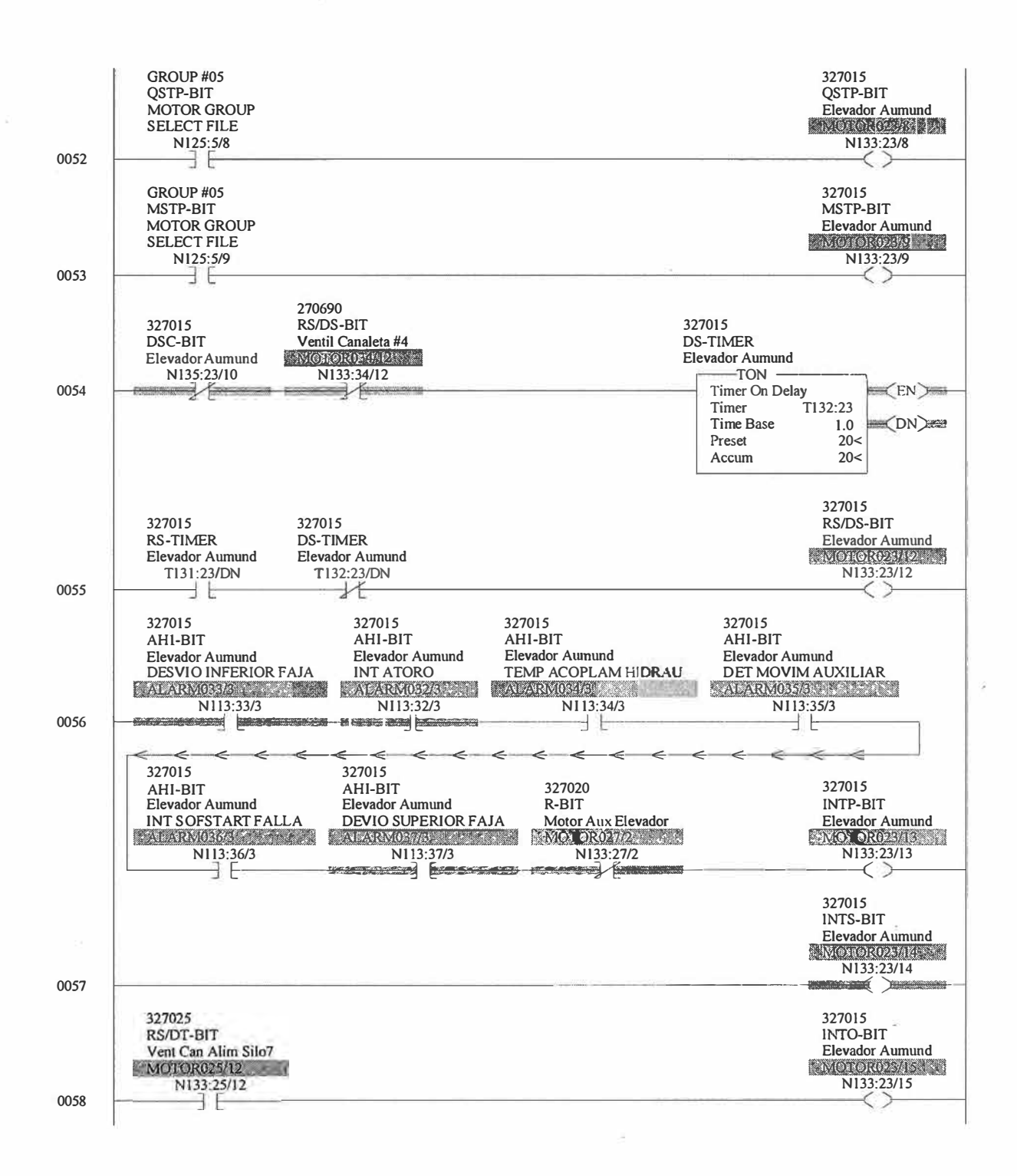

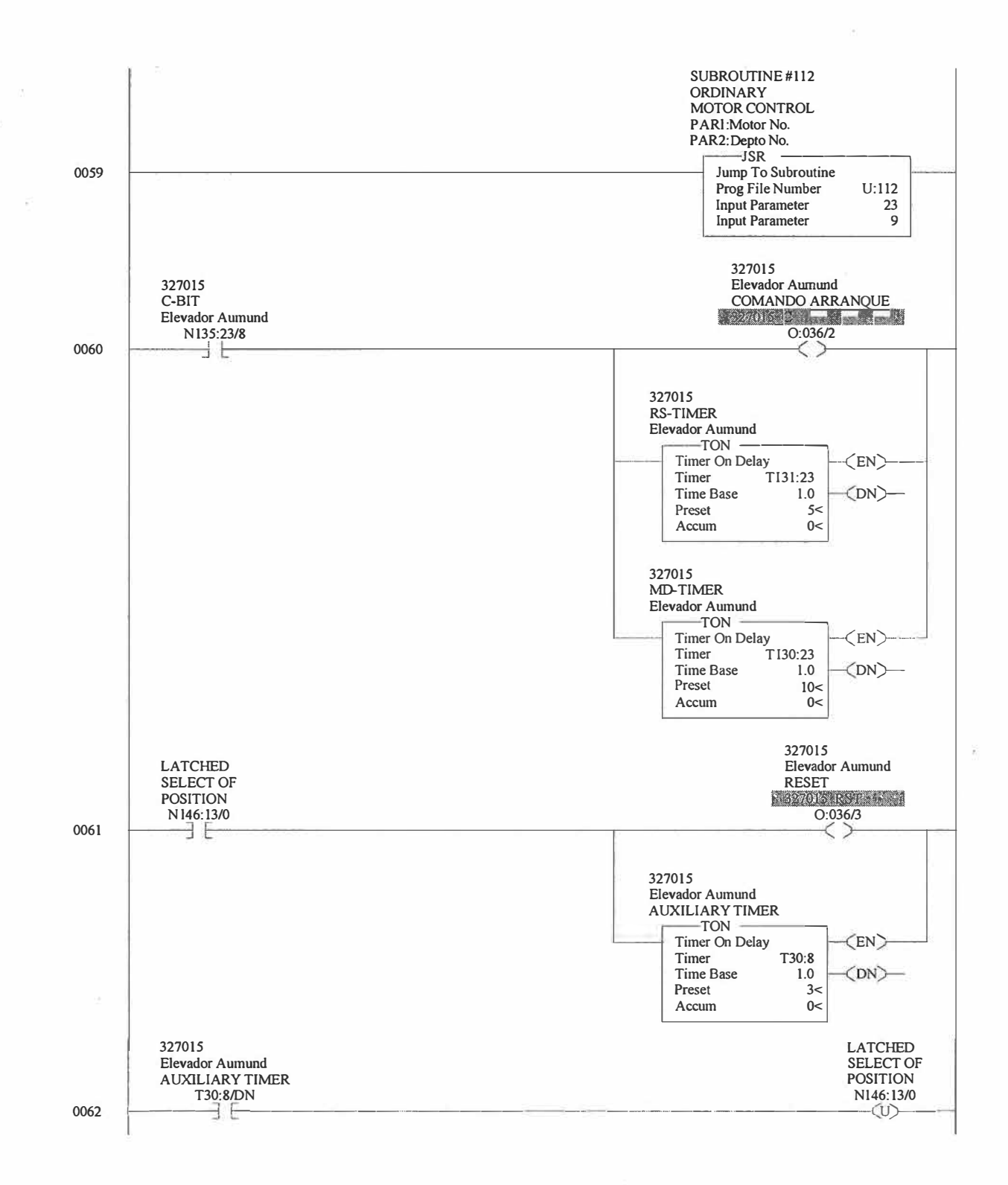

#### Figura 3.5 Programación estándar del elevador Aumund [2]

#### 3.5.- Programación estándar de compuertas

La programación de las compuertas se realizó en los archivos 306, 307 y 308 del ladder, entre las compuertas que se programaron están las siguientes [3]:

| Descripción                                     | Dirección |
|-------------------------------------------------|-----------|
| Válvula de control "S1"                         | N143:11   |
| Válvula mariposa "S1.1"                         | N143:12   |
| Válvula mariposa "S1.2"                         | N143:13   |
| Válvula de control "S2"                         | N143:14   |
| Válvula mariposa "S2.1"                         | N143:15   |
| Válvula mariposa "S2.2"                         | N143:16   |
| Válvula de control "S3"                         | N143:17   |
| Válvula mariposa "S3.1"                         | N143:18   |
| Válvula mariposa "S3.2"                         | N143:19   |
| Válvula de control "S4"                         | N143:20   |
| Válvula mariposa "S4.1"                         | N143:21   |
| Válvula mariposa "S4.2"                         | N143:22   |
| Válvula de control "S5"                         | N143:23   |
| Válvula mariposa "S5.1"                         | N143:24   |
| Válvula mariposa "S5.2"                         | N143:25   |
| Válvula de control "S6"                         | N143:26   |
| Válvula mariposa "S6.1"                         | N143:27   |
| Válvula mariposa "S6.2"                         | N143:28   |
| Válvula de control "S7"                         | N143:29   |
| Válvula mariposa "S7.1"                         | N143:30   |
| Válvula mariposa "S7.2"                         | N143:31   |
| Válvula de control "S8"                         | N143:32   |
| Válvula mariposa "S8.1"                         | N143:33   |
| Válvula mariposa "S8.2"                         | N143:34   |
| Válvula de control Silo Nº 7 a embolsadura Nº 4 | N143:35   |
| Válvula de control Silo Nº 7 a embolsadura Nº 5 | N143:36   |
| Winche de la manga retráctil                    | N143:10   |
| Válvula de control Silo Nº 7 a despacho granel  | N143:37   |

Tabla 3.4 Lista de válvulas para la programación del silo

Además se muestra la programación de una válvula de control para alimentar de cemento del Silo al depósito colector, en el ladder, hacia el PLC5:

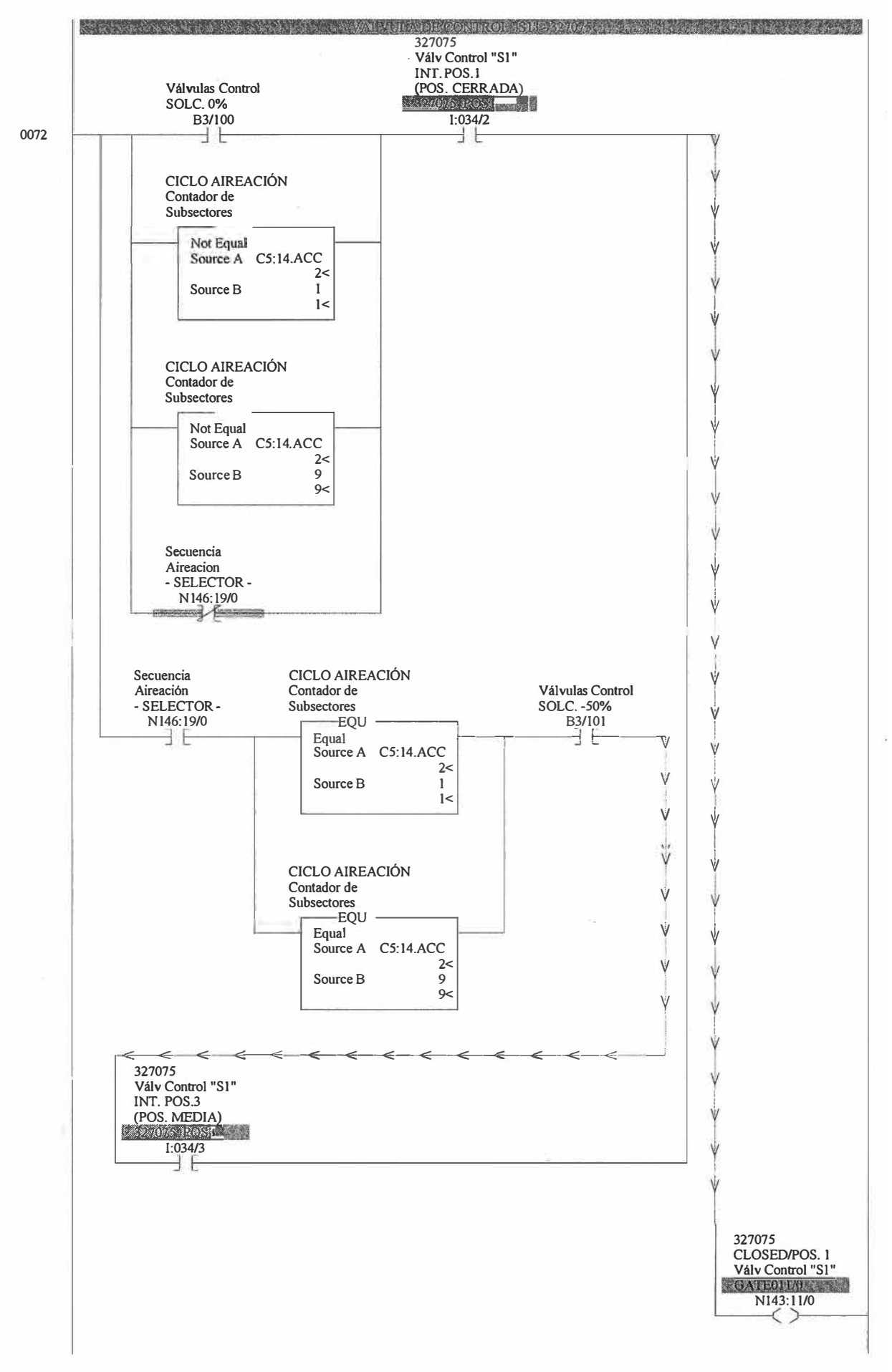

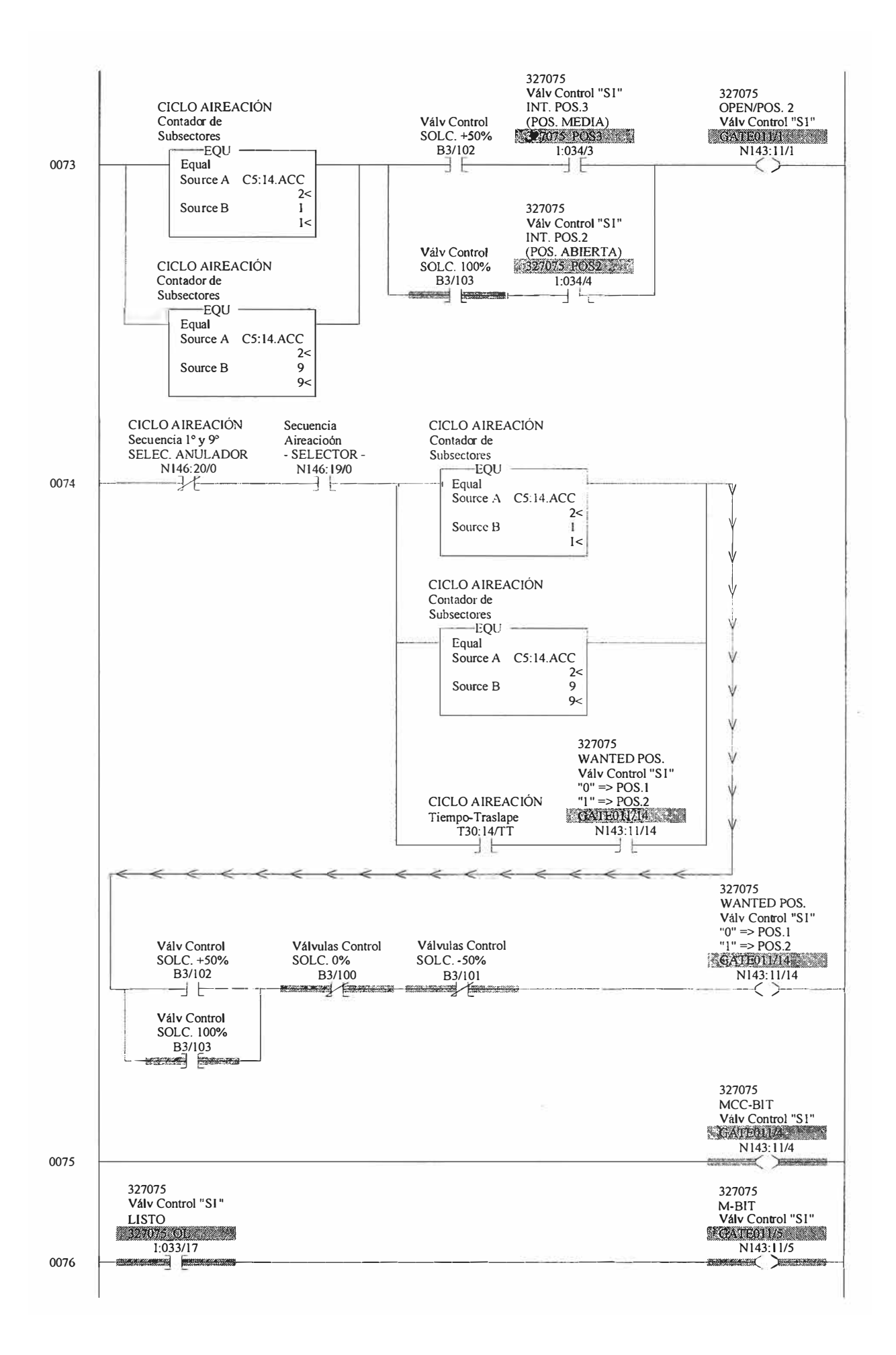

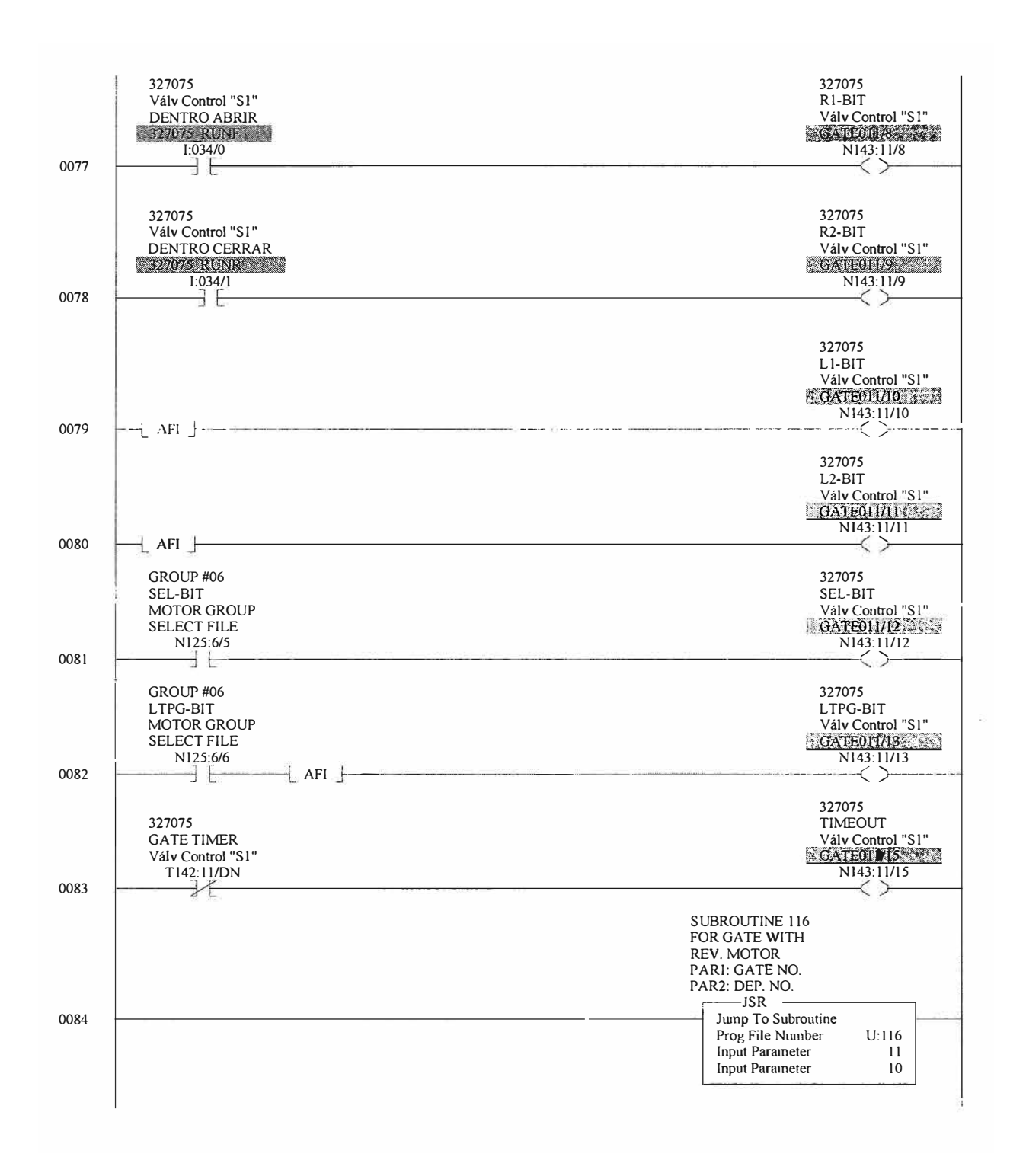

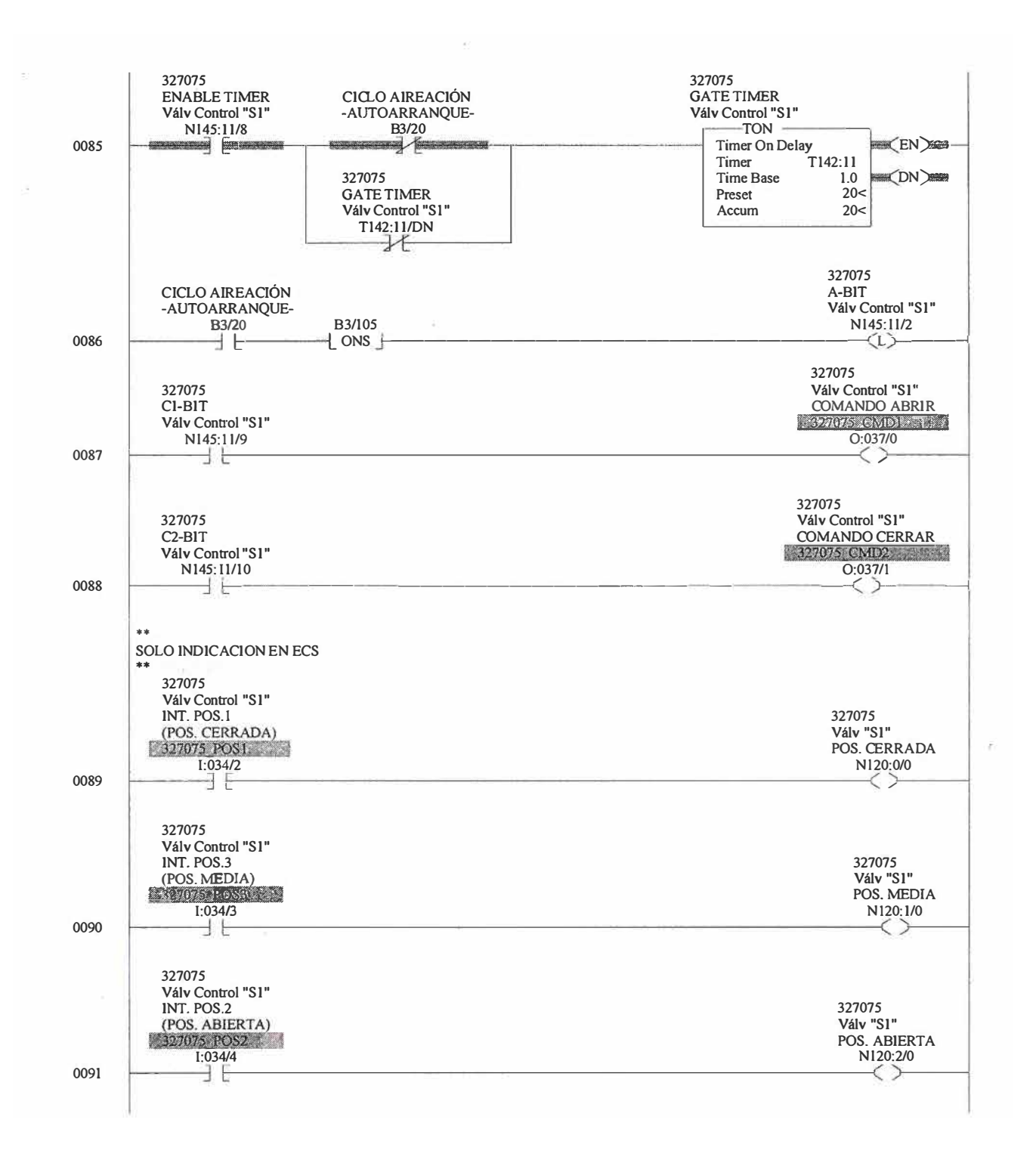

Figura 3.6 Programación estándar de una válvula de control [2]

# 3.6.- Programación no estándar

La programación no estándar se realizó en los archivos 305, 306, 307 y 308 del ladder, esta programación esta basada en la aplicación debido a la necesidad que surge como parte del proceso productivo, tenemos los siguientes casos  $[3]$ :

| Descripción                                     | Dirección                        |
|-------------------------------------------------|----------------------------------|
| Programador del filtro del Silo                 | N133:24/2                        |
| Programador del filtro del elevador             | N133:26/2                        |
| Programador del filtro del level Box            | N133:46/2                        |
| Rutina de temporizadores del ciclo de aireación | T30:13 y C5:14                   |
| Secuencia para anular canaletas                 | N146:20/0 al N146:27/0           |
| Rutina de niveles del level Box                 | GRT, LIM, LES y B3/100 al B3/103 |
| Programador filtro embolsadura Nº 4             | N133:28/2                        |
| Programador filtro embolsadura Nº 5             | N133:30/2                        |
| Programador filtro descarga lateral             | N133:42/2                        |

Tabla 3.5 Lista de la programación no estándar

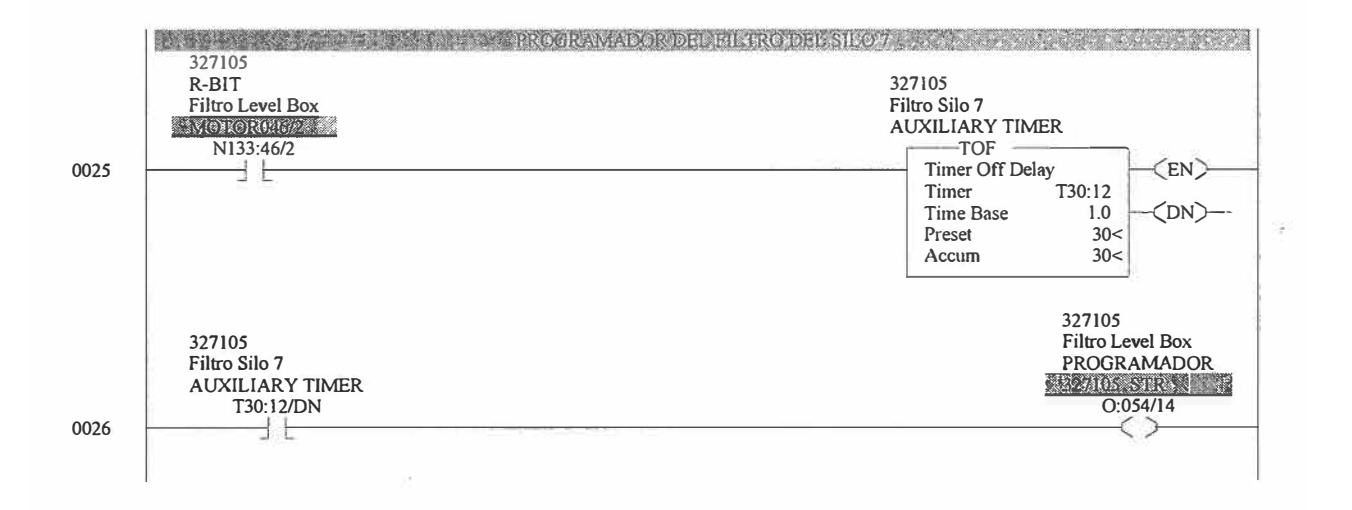

Figura 3.7 Programación no estándar para el programador del filtro del silo [2]

# **CAPÍTULO IV**

# **RESULTADOS**

# **4.1.-Protocolo de pruebas de arranque y señales**

Tabla 4.1 Listado de protocolo de pruebas del silo

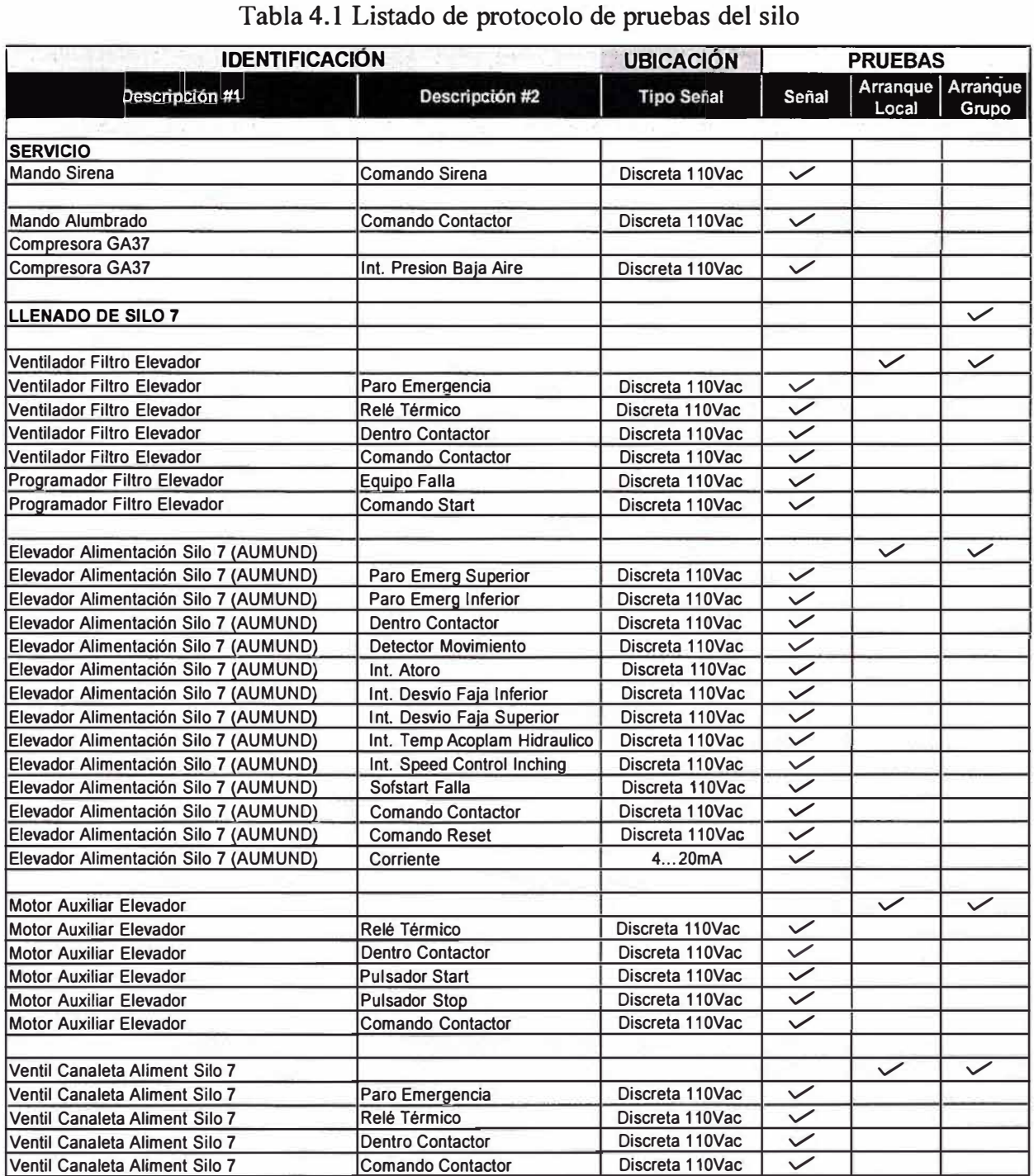

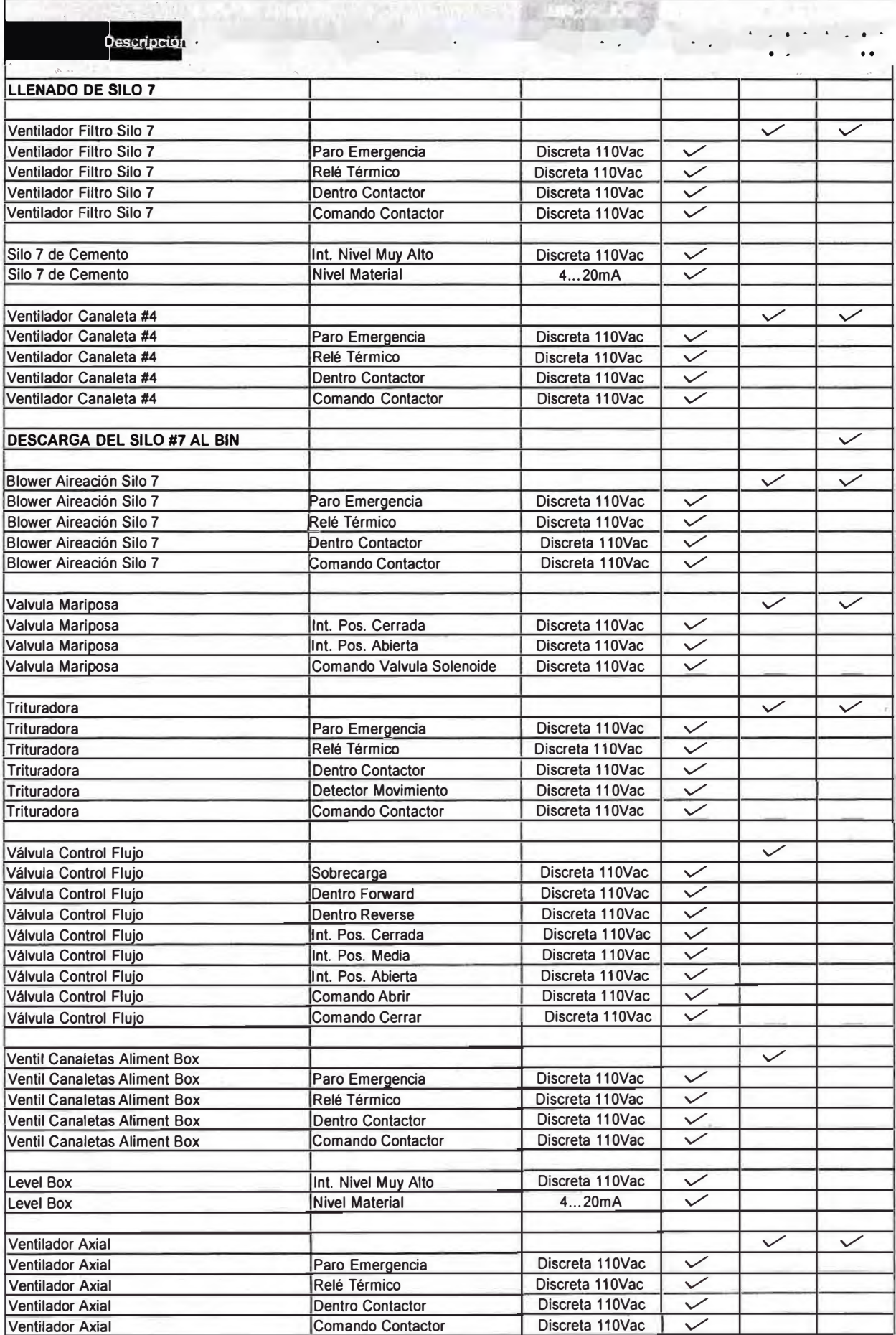

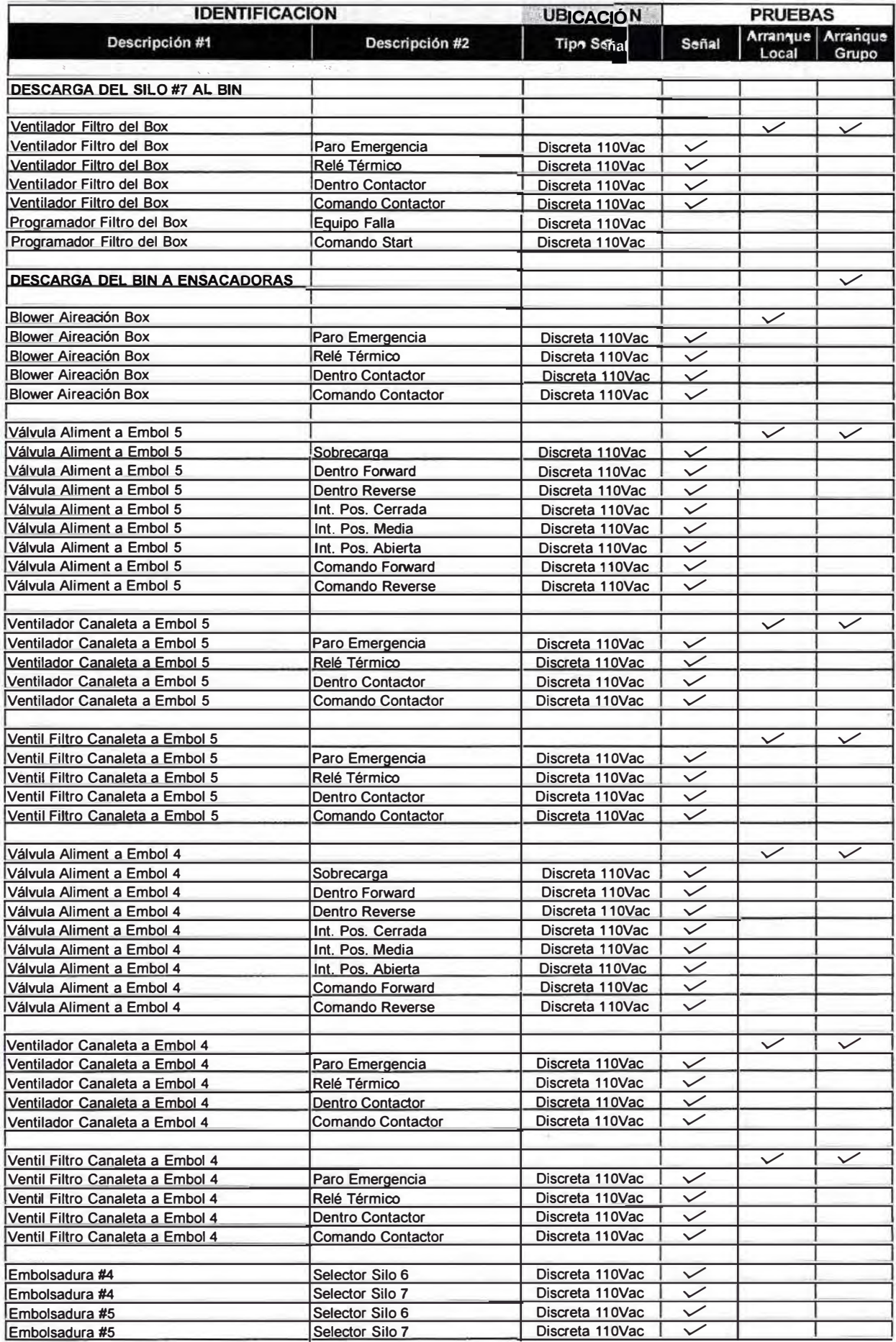

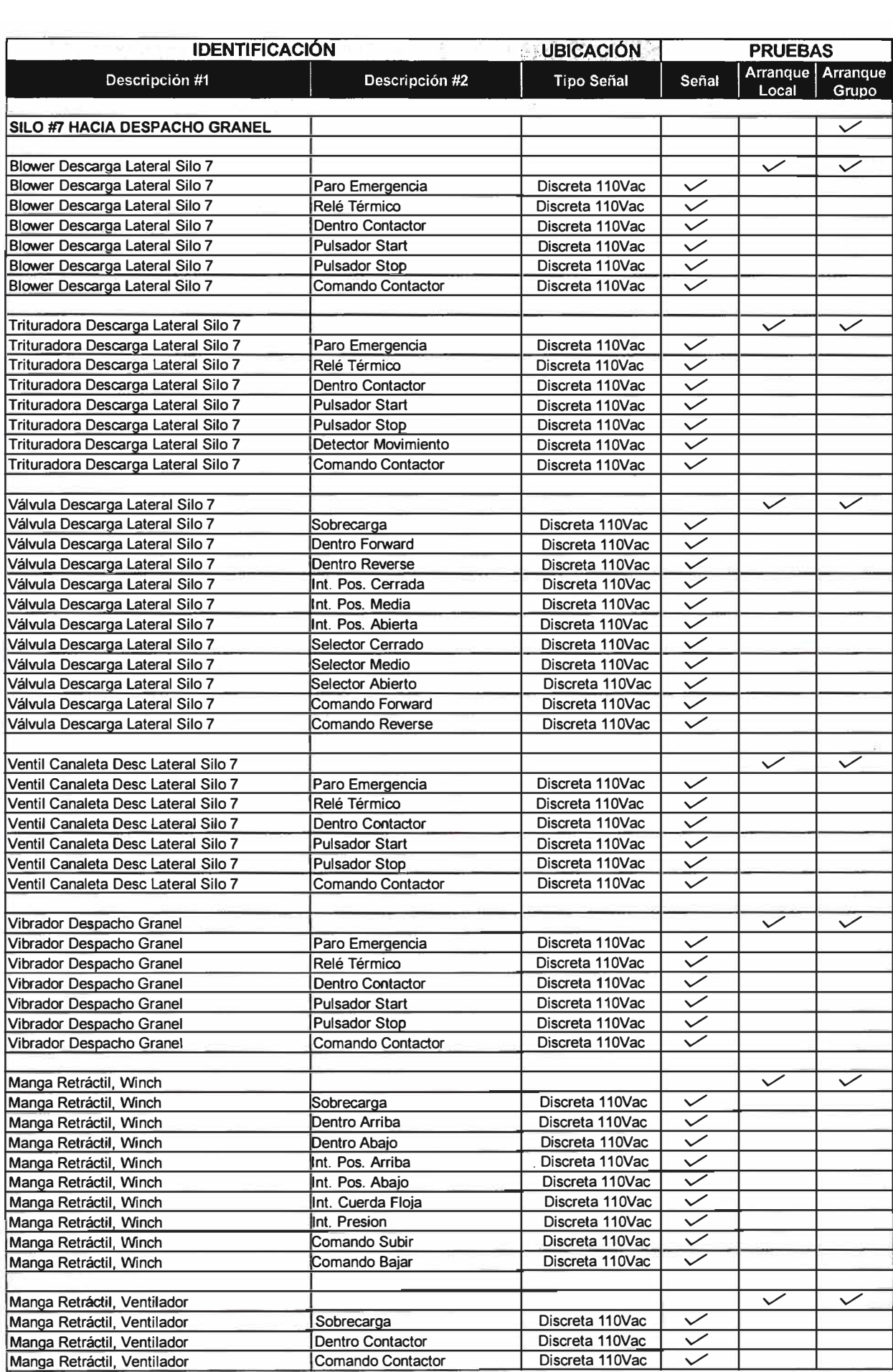
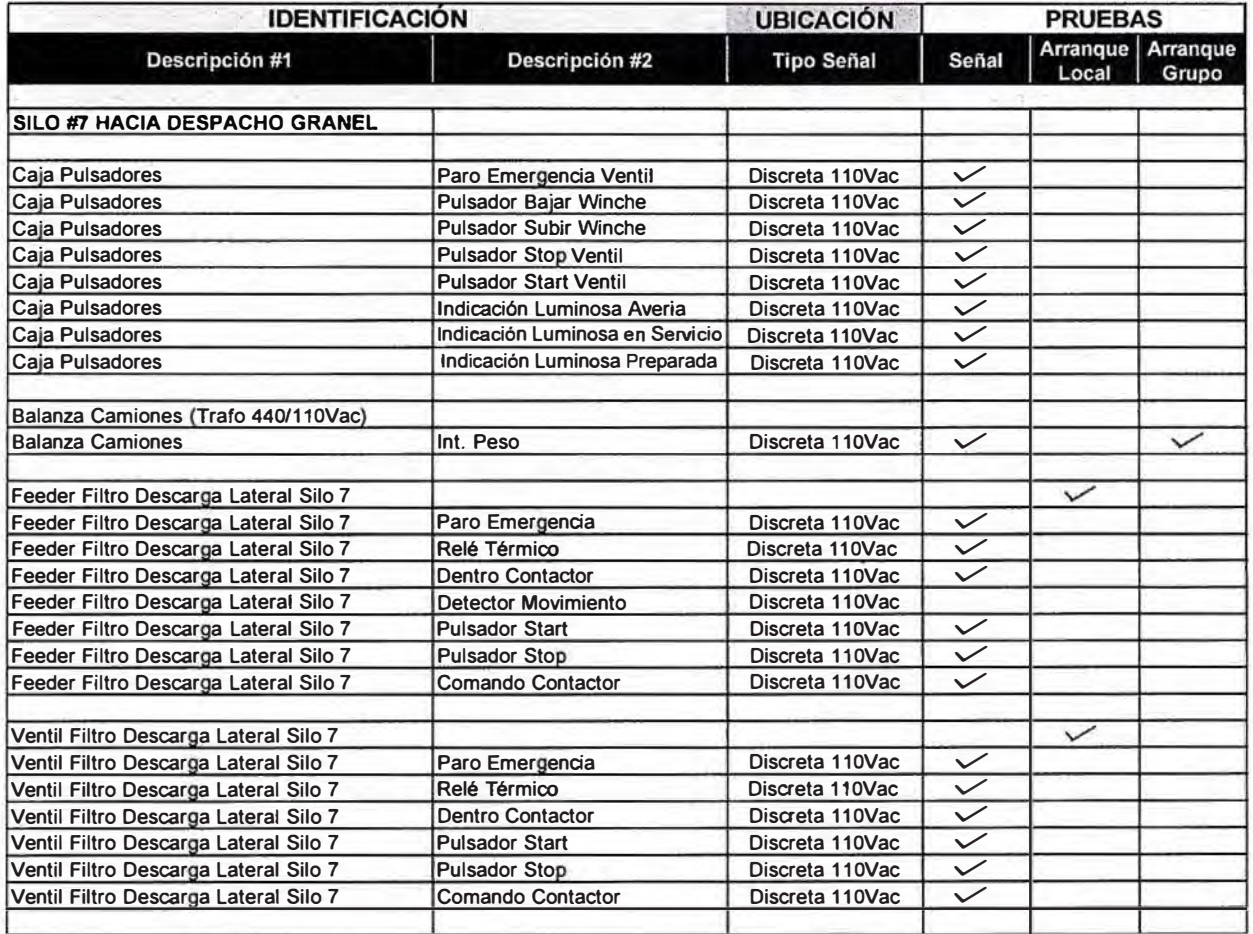

# **4.2.-Metrado de cables de Fuerza y Control**

# Tabla 4.2 Metrado de cables de fuerza y control del silo

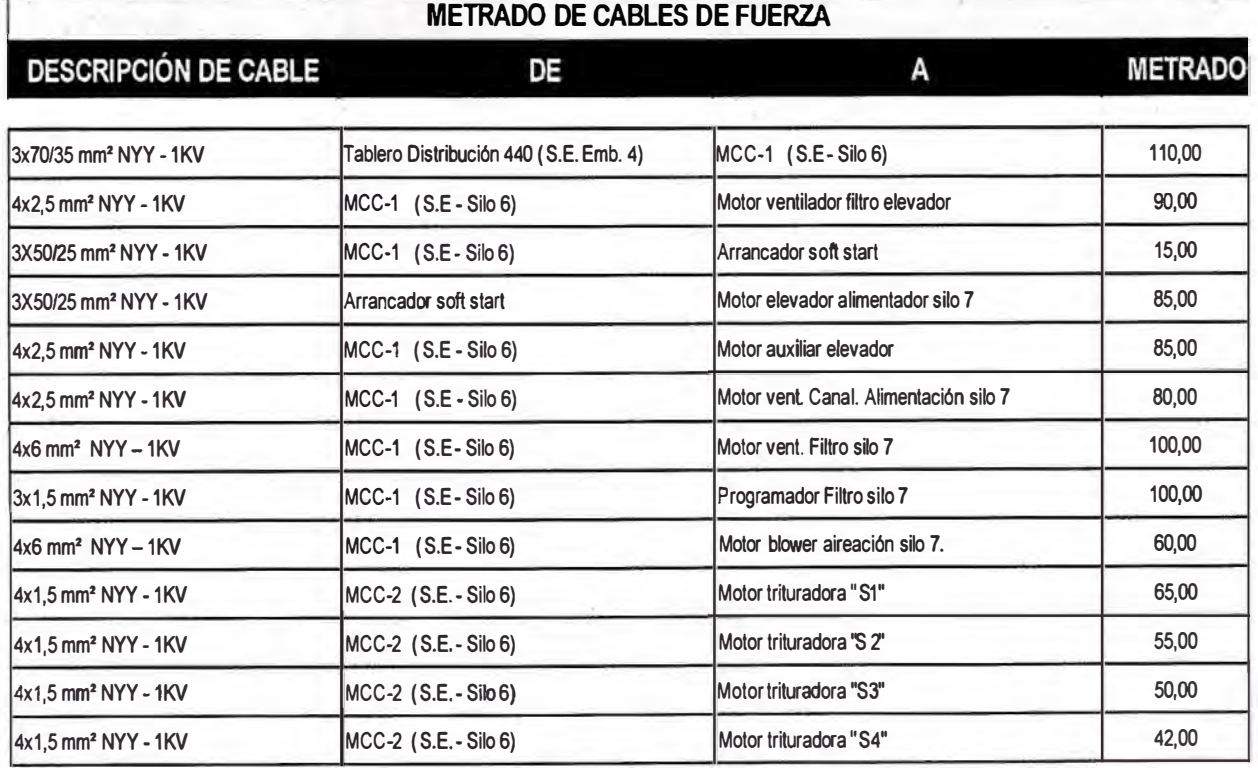

Ÿ

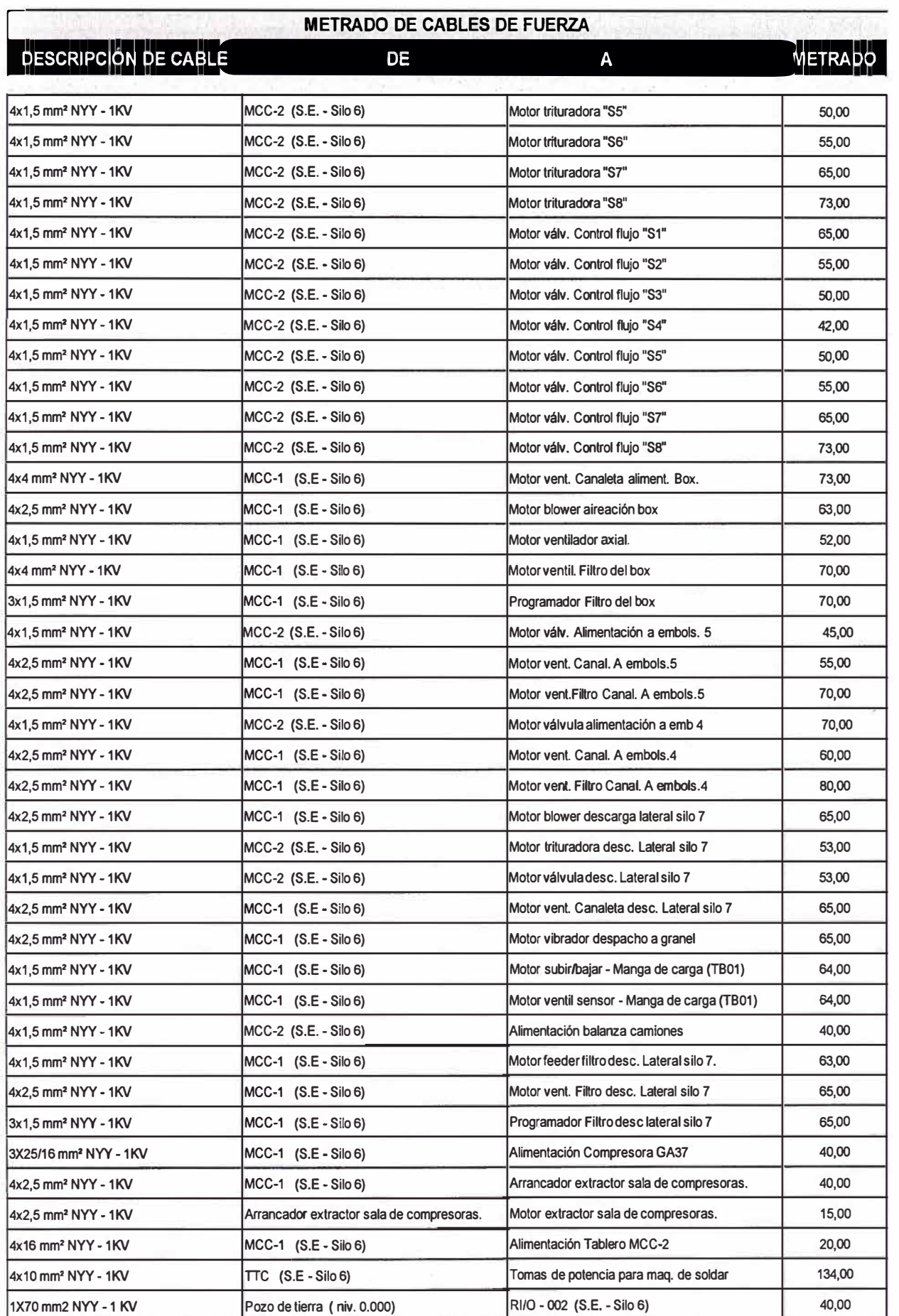

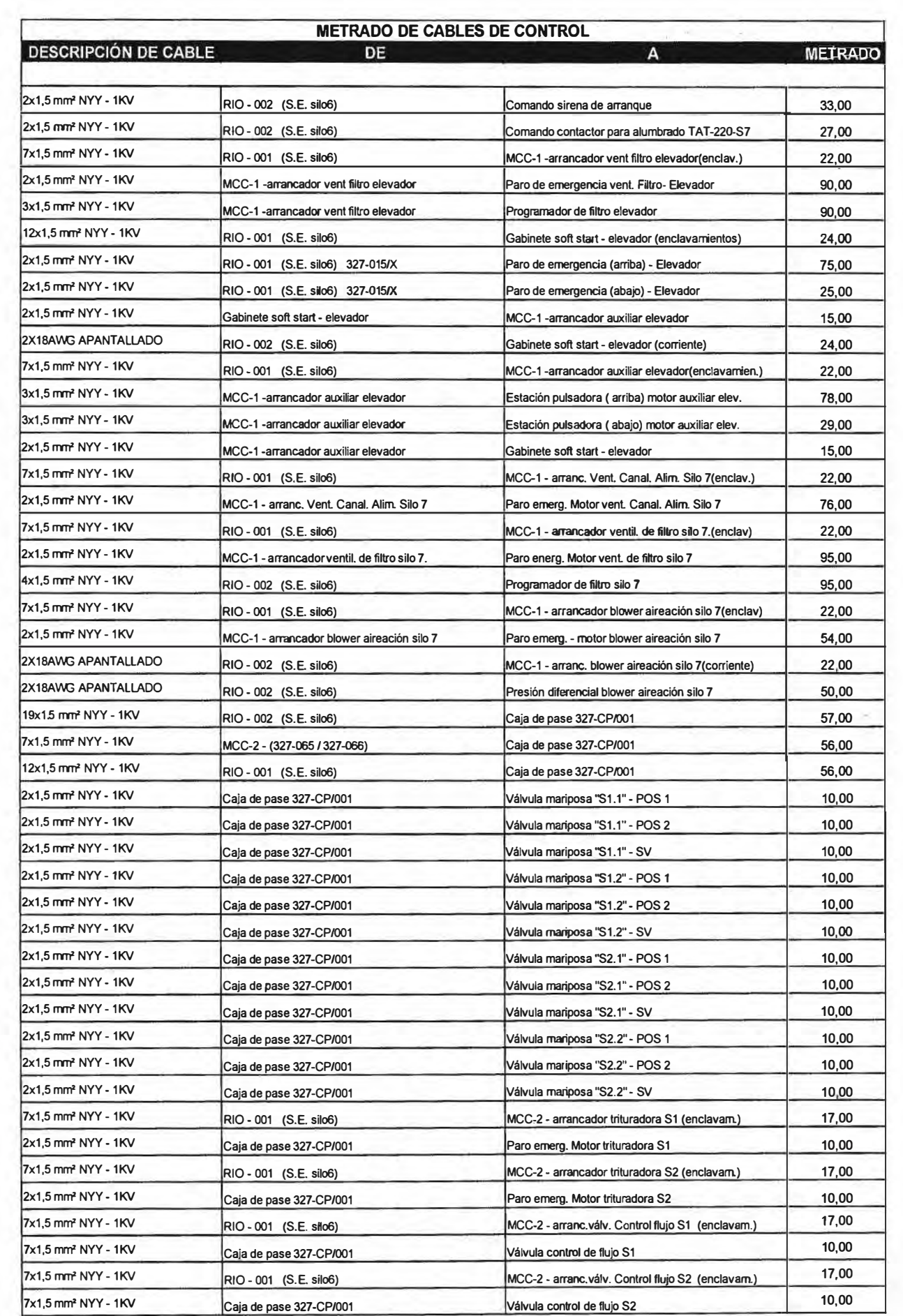

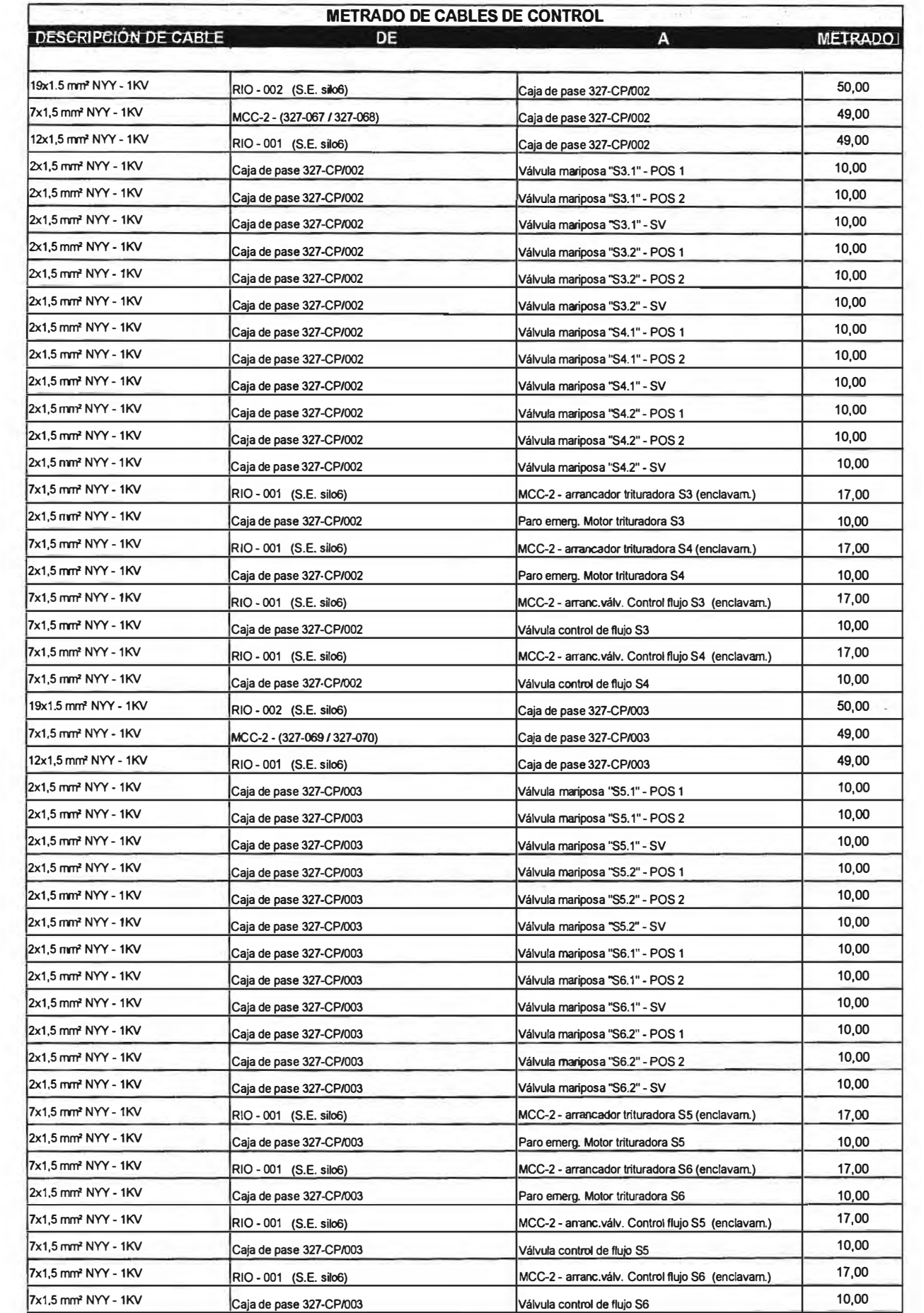

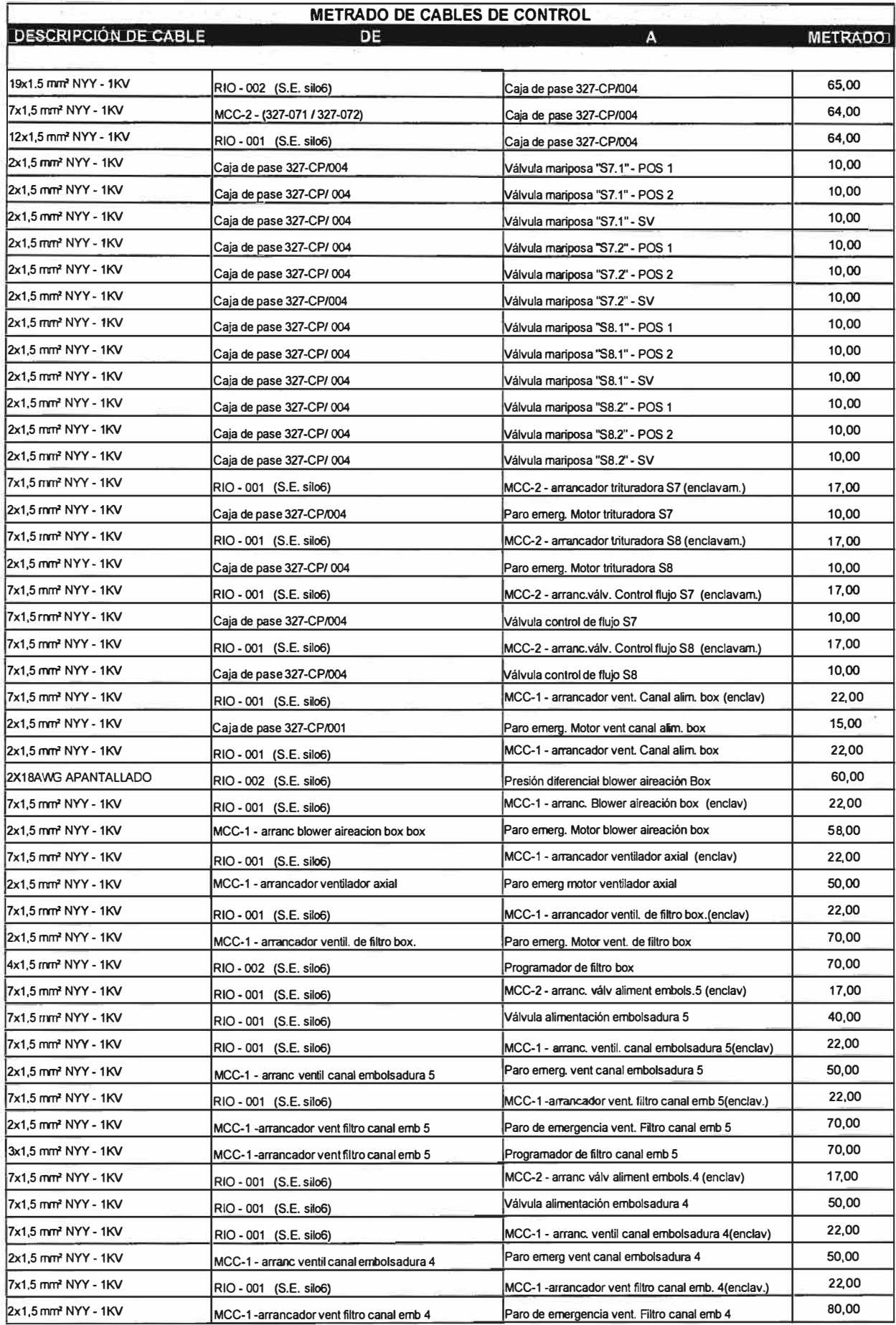

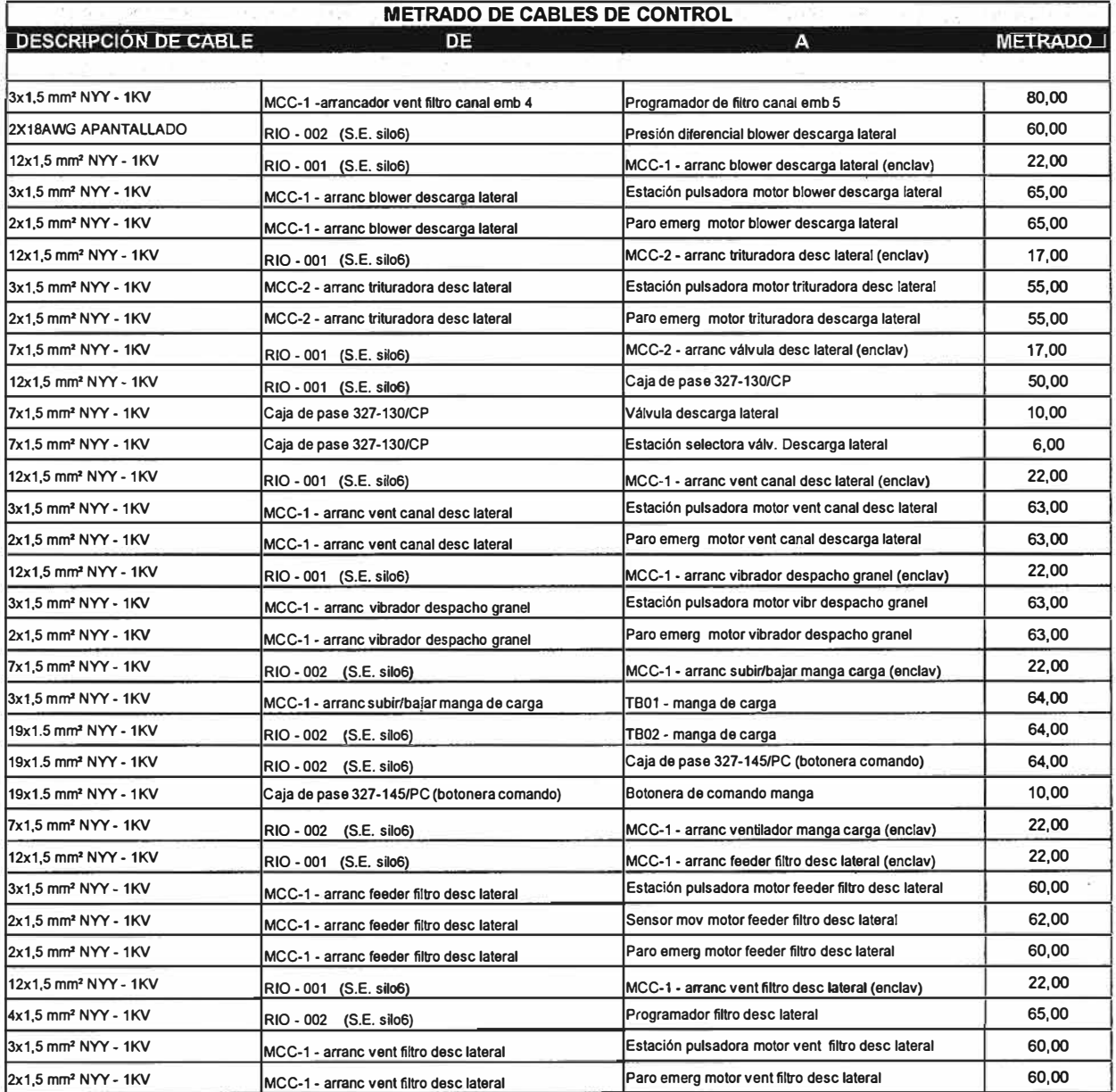

## **4.3.-lnstrucciones para operación del Silo 7**

## **Objetivo**

El objetivo es definir los procedimientos de operación (arranque y parada) de los equipos del nuevo Silo de Cemento #7, así como también, aclarar algunas particularidades no estándares de la programación.

## **Generalidades**

El sistema de Supervisión y Control utilizado para la automatización del Silo de Cemento #7 es el ECS de FLS Automation, el cual es actualmente operado desde la Sala de Control Principal de la planta de Cementos Pacasmayo. En esta misma sala se encuentra el PLC5/40E que controla el sistema del Silo de Cemento #6 y en el que también se ha programado la lógica de control para el nuevo Silo de Cemento #7.

En general, los procedimientos de operación del nuevo sistema seguirán los estándares ya conocidos por el personal de Sala de Control.

Así mismo, los archivos de programa Ladder en el PLC5 siguen las rutinas de programación estándares de FLS Automation.

En este documento sólo se ampliará la explicación cuando exista una operación o programación no estándar.

Para el presente proyecto se han considerado cuatro grupos de arranque o secuencias, las cuales son:

-Grupo 05 - Llenado de Silo #7

-Grupo 06 - Descarga del Silo #7 al BIN

-Grupo 07 - Descarga del BIN a Ensacadoras

-Grupo 08 - Silo #7 hacia Despacho Granel

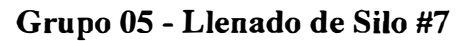

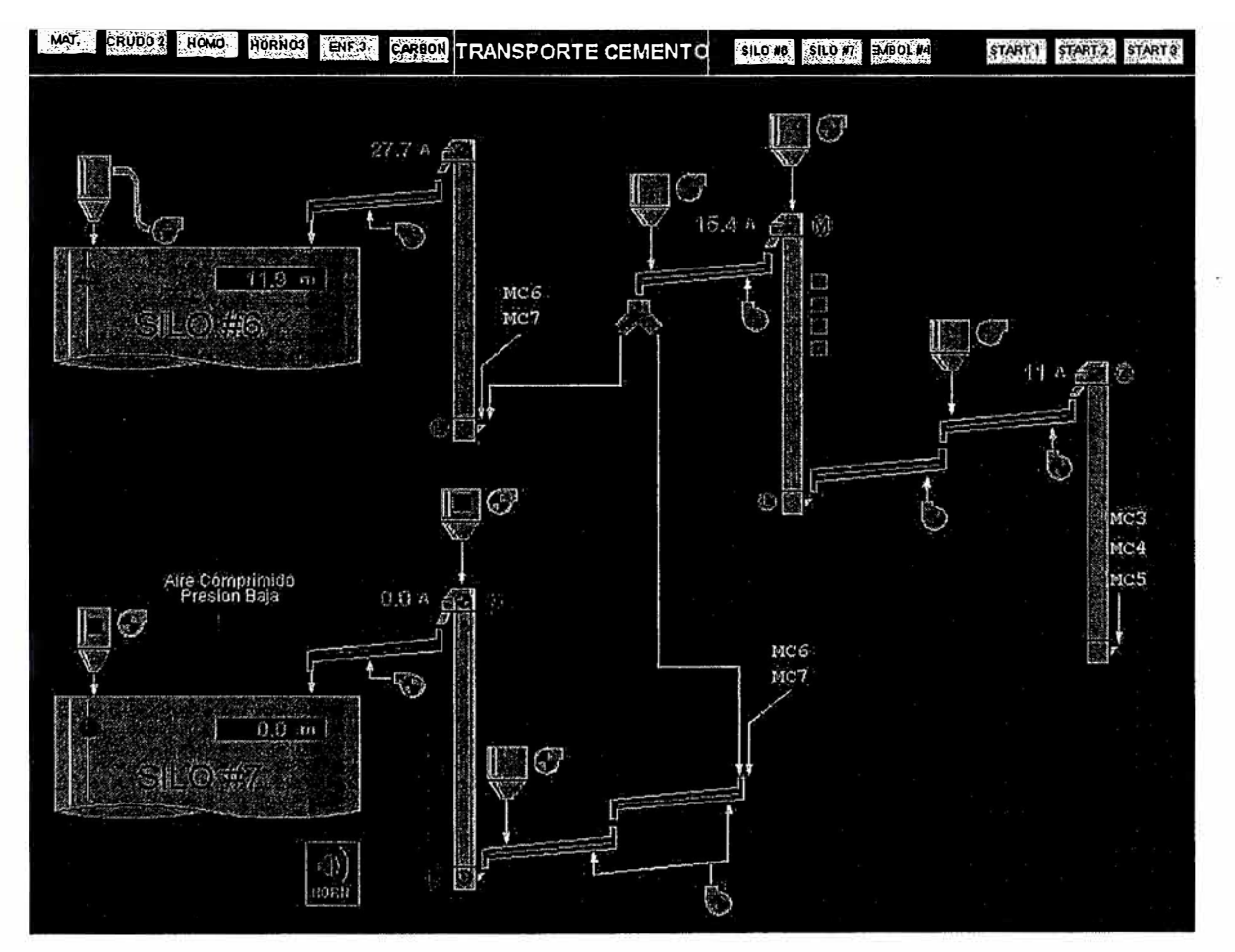

Figura 4.1 Llenado del silo

Para el control de esta secuencia se utilizarán las pantallas "TRANSPORTE" y "START 1". Los equipos que comprende esta secuencia de arranque son:

- 327.030 Ventilador y programador del filtro del silo de cemento #7.
- 327.025 Ventilador de la canaleta de llenado del silo de cemento #7
- 327.015 Motor principal del elevador Aumund.
- 327.013 Ventilador y programador del filtro del elevador.
- 270.690 Ventilador de la canaleta de alimentación al elevador.
- 327.020 Motor auxiliar del elevador Aumund.

### a) Operación

#### Arranque de la secuencia

Paso 1. Verificar nivel del Silo #7 y señal de presión de la compresora GA37

Paso 2. Seleccionar Grupo 05

Paso 3. Pulsar "Start" (la sirena sonará durante los primeros 20 segundos)

## Parada de la secuencia

Paso 1. Deseleccionar Grupo 05

Paso 2. Pulsar "Stop"

| <b>HOMO</b><br><b>CRUDO 3</b><br><b>HORNDS</b><br>MAT.                                                                                                    | CARDON LEEIADO DE SE OS DE CEMENTO BY 7<br><b>ENFORM</b>                                                                                                    | TRANSP<br>\$11.0.45<br>SILO #? | <b>BABOL #4</b><br>START 2<br>START 3 |
|----------------------------------------------------------------------------------------------------|----------------------------------------------------------------------------------------------------|--------------------------------|---------------------------------------|
| LLENADO DE SILO 6                                                                                                    | TRANSP CEMENTO MOLINOS 3, 4 Y 5                                                                                                    |                                |                                       |
| 178 G01<br>圈<br>Dentro                                                                                                    | 膕<br><b>EXT 178 G89</b><br>Thrasis.                                                                                                    |                                |                                       |
| ■ 17831<br>Liessical<br>圆<br>17828<br>Dentra<br>LLENADO DE SILO 7<br>170 GD5 $(1000)$<br>圓<br>327030<br>201.919<br>327025<br>$\label{eq:1} \lim_{t\to\infty} \mathbb{E}[\mathcal{L}(\mathcal{L})]$<br>圓<br>327015<br>327013<br>1.27.1<br>270690<br>Parado<br>270700<br><b>CONTRACTOR</b><br>327020 | <b>WARD STARTED</b><br>Silo 97<br>270685<br>Pos.5<br>270675.<br>Parado.<br>270680<br>Parado<br>$\begin{array}{c} \square\ \square \ \square \end{array}$<br>270665<br>Parado<br>270670<br>Parado.<br>270660<br>Paratio.<br>270650<br>Parado-<br>270655<br>Parado.<br>17830<br>Parada<br>270666<br>$\frac{1}{2}$ |                                |                                       |

Figura 4.2 Pantalla de llenado de silo de cemento

**Selector "R":** Este selector permite reconocer alarmas en el arrancador suave del elevador Aumund.

**Nota 1:** El ventilador del filtro 327.030 continuará trabajando 60 segundos después de parado el ventilador de la canaleta 327.025; y el programador del filtro 327.030 continuará trabajando 60 segundos después de parado su ventilador.

**Nota 2:** El programador del filtro 327.013 del elevador continuará trabajando 60 segundos después de parado su ventilador.

**Nota 3:** La indicación de nivel del Silo #7 define la altura (metros) vacía que existe entre la superficie del producto hasta el techo del Silo.

**Nota 4:** Normalmente será el sensor radárico de nivel quién detenga el llenado del Silo #7, pero si llegase a actuar el interruptor de nivel súper máximo, éste detendrá inmediatamente al ventilador de la canaleta 270.690.

**Nota 5:** El motor auxiliar del elevador, sólo arrancará a través de los pulsadores Start (verde) y Stop (rojo) de la botonera de campo cuando el grupo esté en modo "LOCAL".

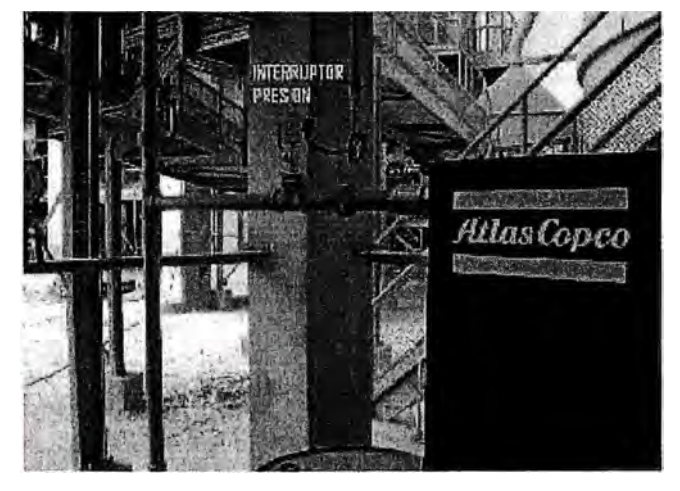

Figura 4.3 Interruptor de presión de la compresora GA37

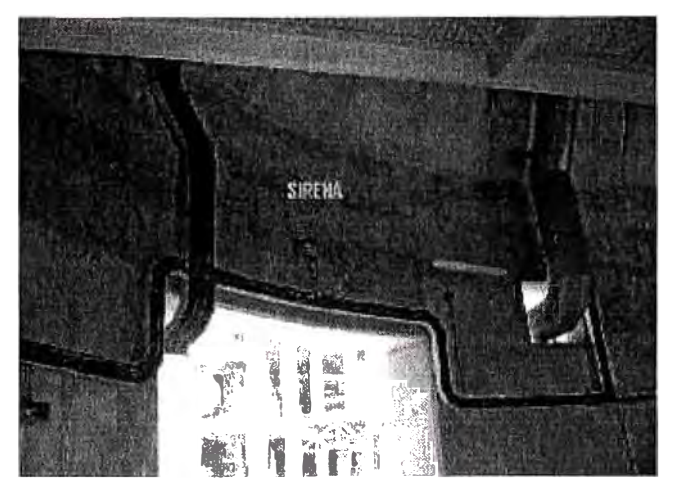

Figura 4.4 Sirena de alerta de arranque

## **b) Mantenimiento**

**Nota 1:** Recordar que existe intercambio de "Mensajes" entre los PLC16, PLC14 y PLC31, donde el PLC16 envía el DENTRO del elevador Rexnord 17830 al PLC14; el DENTRO de la canaleta al Silo #7 270690 al PLC31.

**Grupo 06** - **Descarga del Silo** #7 **al BIN** 

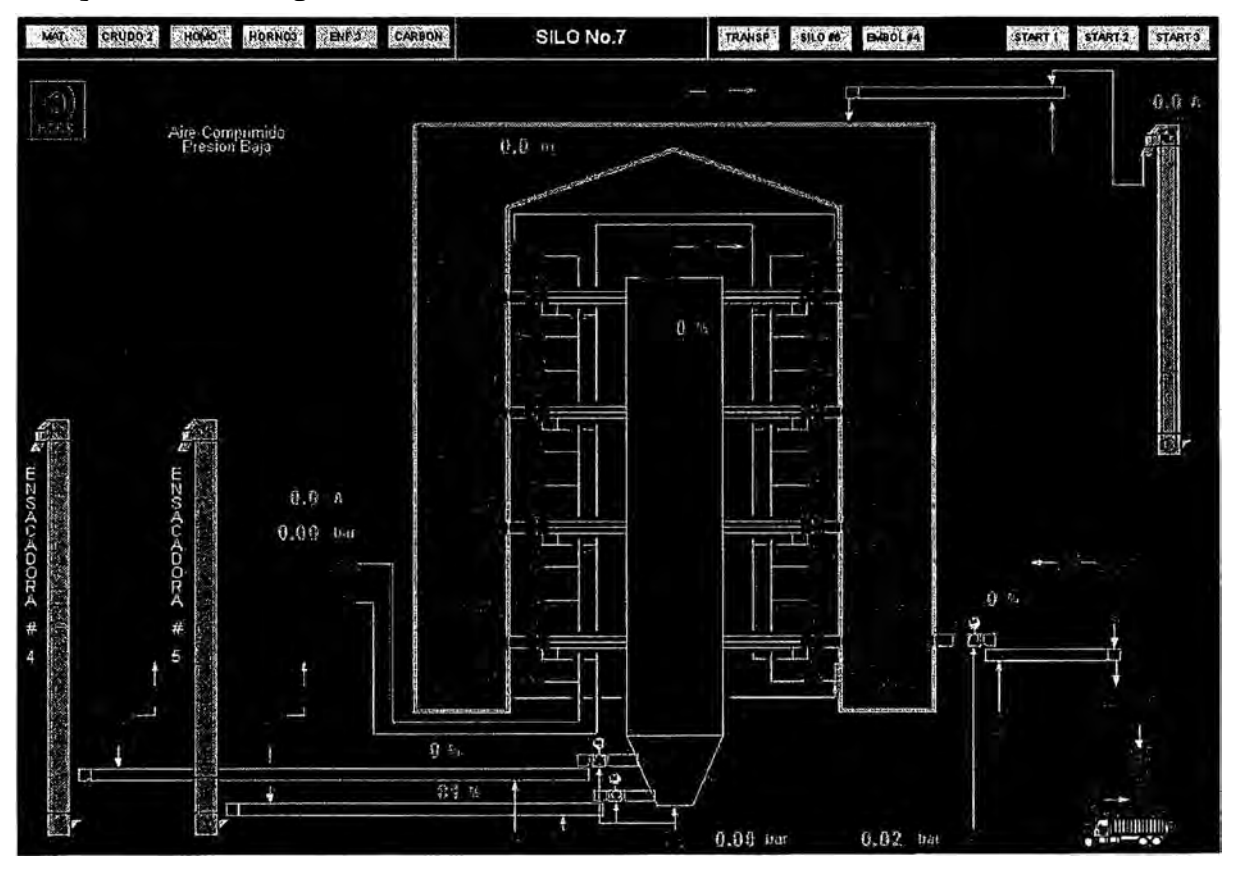

#### Figura 4.5 Descarga del silo al BIN

Para el control de esta secuencia se utilizarán las pantallas "SILO No.7" y "START 3".

Los equipos que comprende esta secuencia de arranque son:

- \_ 327.105 -Ventilador y programador del filtro del BIN.
	- 327 .085 Ventilador de canaletas.

------------------ 1 '', ,y :"-;et\_•u(;nci::1 ---------------

- 327.075 -Válvula de control "SI".
- 327.065 -Trituradora "Sl".
- \_327.045-Válvula mariposa "Sl.l".
- $\sim$  327.046 Válvula mariposa "S1.2".
- -·-----·-----�- 3 <sup>º</sup>v 1 l º ��ecucncia -------··----

327.076 -Válvula de control "S3".

327.066 -Trituradora "S3".

- \_ 327.047 Válvula mariposa "S3.1".
- \_ 327.048 Válvula mariposa "S3.2".
	- 327 .077 Válvula de control "S5".
	- 327.067 Trituradora "S5".
- \_ 327.049 Válvula mariposa "S5.1".
- \_ 327.050 Válvula mariposa "S5.2".
	- 327.078 Válvula de control "S7".
	- 327.068 Trituradora "S7".
- 327.051 Válvula mariposa "S7.1".
- \_ 327.052 Válvula mariposa "S7.2".
	- 327.079 Válvula de control ''S2".
	- 327.069 Trituradora "S2".
- \_ 327.053 Válvula mariposa "S2. l ".
- \_ 327.054 Válvula mariposa "S2.2".
	- 327.080 Válvula de control "S4".
	- 327.070 Trituradora "S4".
- \_ 327.055 Válvula mariposa "S4. l '".
- \_ 327.056 Válvula mariposa "S4.2".
	- 327.081 Válvula de control "S6".
	- 327.071 Trituradora "S6".
- \_ 327.057 Válvula mariposa "S6. l ".
- \_ 327.058 Válvula mariposa "S6.2".

327.082 - Válvula de control "S8".

- 327.072 Trituradora "S8".
- \_327.059- Válvula mariposa "S8.1".
- \_ 327.060 Válvula mariposa "S8.2".

327.040 - Blower de aireación del silo.

327 .100 - Ventilador Axial.

## **a) Operación**

## **Arranque de la secuencia**

**Paso** l. Verificar nivel del BIN y señal de presión de la compresora GA37

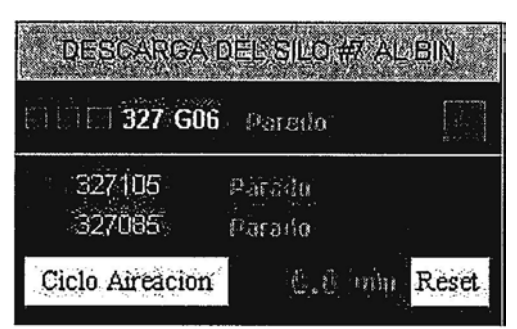

Figura 4.6 Pantalla de selector del ciclo de aireación del silo seleccionado

**Paso 2.** Seleccionar Grupo 06

Paso 3. Pulsar "Start" (la sirena sonará durante los primeros 20 segundos)

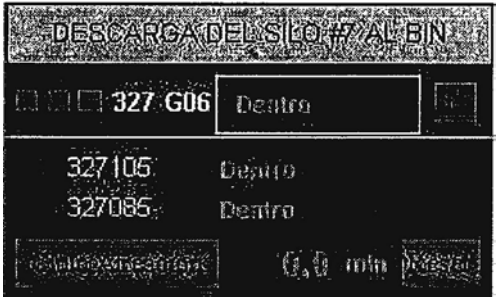

Figura 4. 7 Pantalla del ciclo de aireación del silo en estado de parada

Paso 4. Seleccionar "Ciclo Aireación" (el temporizador de 10 min. se podrá observar junto al selector "Ciclo Aireación")

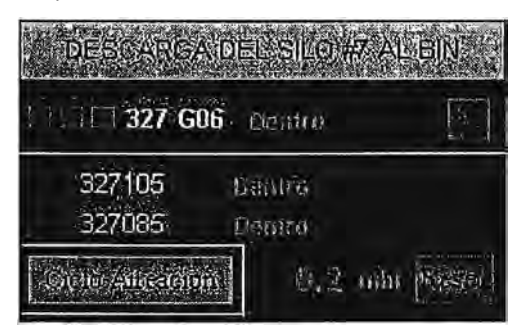

Figura 4.8 Pantalla del ciclo de aireación del silo en grupo

## **Parada de la secuencia**

Paso 1. Deseleccionar "Ciclo Aireación"

Paso 2. Deseleccionar Grupo 06

Paso 3. Pulsar "Stop"

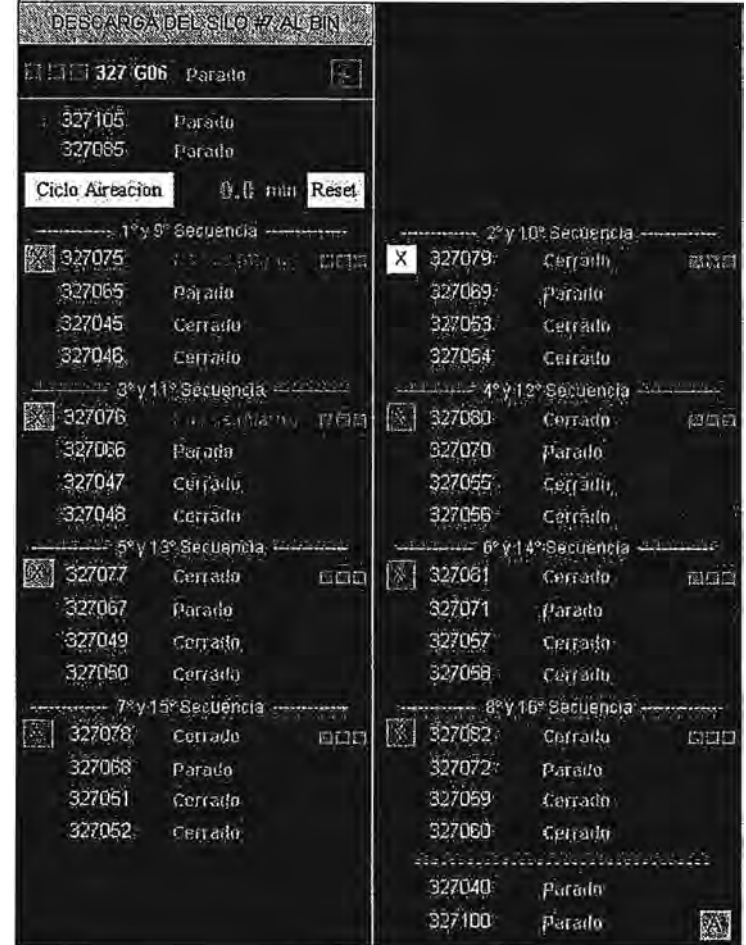

Figura 4.9 Pantalla del ciclo de aireación del silo

**Selector "Ciclo Aireación":** Este selector da inicio al ciclo de secuencias de descarga por canaletas del Silo hacia el BIN. El llenado del BIN lo realiza una sola canaleta a la vez durante 10 min., con un tiempo de traslape de 5 seg. durante el cambio de las mismas.

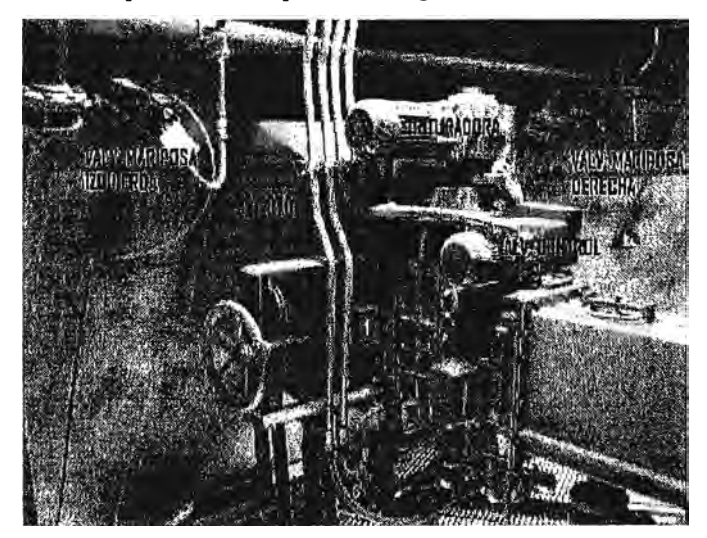

Figura 4.1 O Equipos montados sobre la canaleta de aireación del silo

El cono del Silo #7 comprende ocho sectores de descarga a los que corresponden ocho canaletas, ocho válvulas de control, ocho trituradoras, y dieciséis válvulas mariposa.

El ciclo comprende 16 secuencias de descarga, ya que durante las ocho primeras, las ocho canaletas trabajan con una de sus dos válvulas mariposa y durante las siguientes ocho secuencias, las ocho canaletas trabajan con la otra válvula mariposa.

Las válvulas de control tienen tres posiciones las cuales están en función del nivel del BIN. La válvula de control CERRARÁ cuando el nivel del BIN sea mayor al 90%.

La válvula de control ABRIRÁ A LA MITAD cuando el nivel del BIN baje a menos del 90% pero superior al 60%.

\_ La válvula de control ABRIRÁ COMPLETAMENTE cuando el nivel del BIN caiga por debajo del 60%.

\_ La válvula de control CERRARÁ A LA MITAD cuando el nivel del BIN supere el 80% pero inferior al 90%.

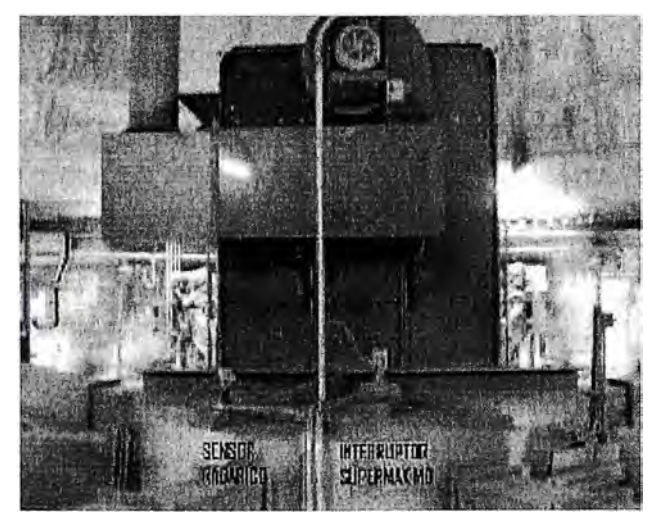

Figura 4.11 Sensores en el techo del BIN

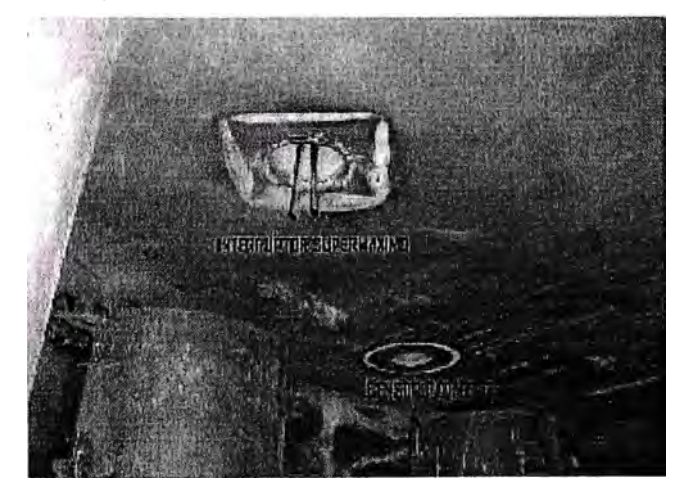

Figura 4.12 Vista al interior del BIN

Selector "Reset": Este selector podrá ser utilizado para reintentar el arranque de una descarga en falla. Simultáneamente este selector adelanta el temporizador al minuto 8.5, de tal forma que al poco tiempo la secuencia pase a otra canaleta.

Selector "X": Este selector permitirá puentear del ciclo, la descarga seleccionada; permitiendo la reparación de ésta mientras continúan trabajando las otras.

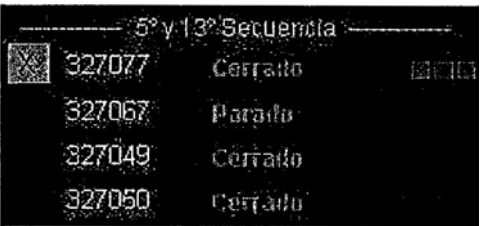

Figura 4.13 Selector para detener una secuencia del ciclo de aireación del silo **Selector "A":** Este selector permite incluir al Ventilador Axial 327.100 dentro de la secuencia de arranque del Grupo 06.

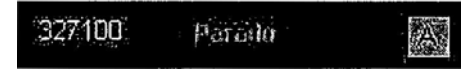

Figura 4.14 Selector del ventilador axial en arranque local

De no ser seleccionado podrá ser arrancado y parado independientemente del Grupo 06.

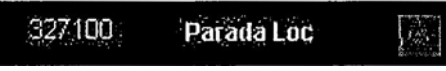

Figura 4.15 Selector del ventilador axial en grupo

**Nota 1:** En cada cambio de secuencia de descarga el sistema auto arrancará los equipos parados del Grupo 06.

**Nota 2:** La indicación de nivel del BIN define el porcentaje que se encuentra lleno de material.

**Nota 3:** El ventilador de las canaletas 327.085 se detendrá de inmediato con la señal de alarma del "Interruptor de nivel súper máximo".

**Nota 4:** El blower 327 .040 sólo arrancará si al menos una válvula mariposa está abierta, en caso contrario parará de inmediato.

# **b) Mantenimiento**

**Nota 1:** El temporizado del ciclo de aireación puede ser modificado utilizando el Preset de los Timers T30:13 y T30:14. El primero de ellos define el tiempo de permanencia para cada descarga, actualmente de 600 segundos (10 minutos) y el segundo define el tiempo de traslape para el cambio de descarga, actualmente de 5 segundos.

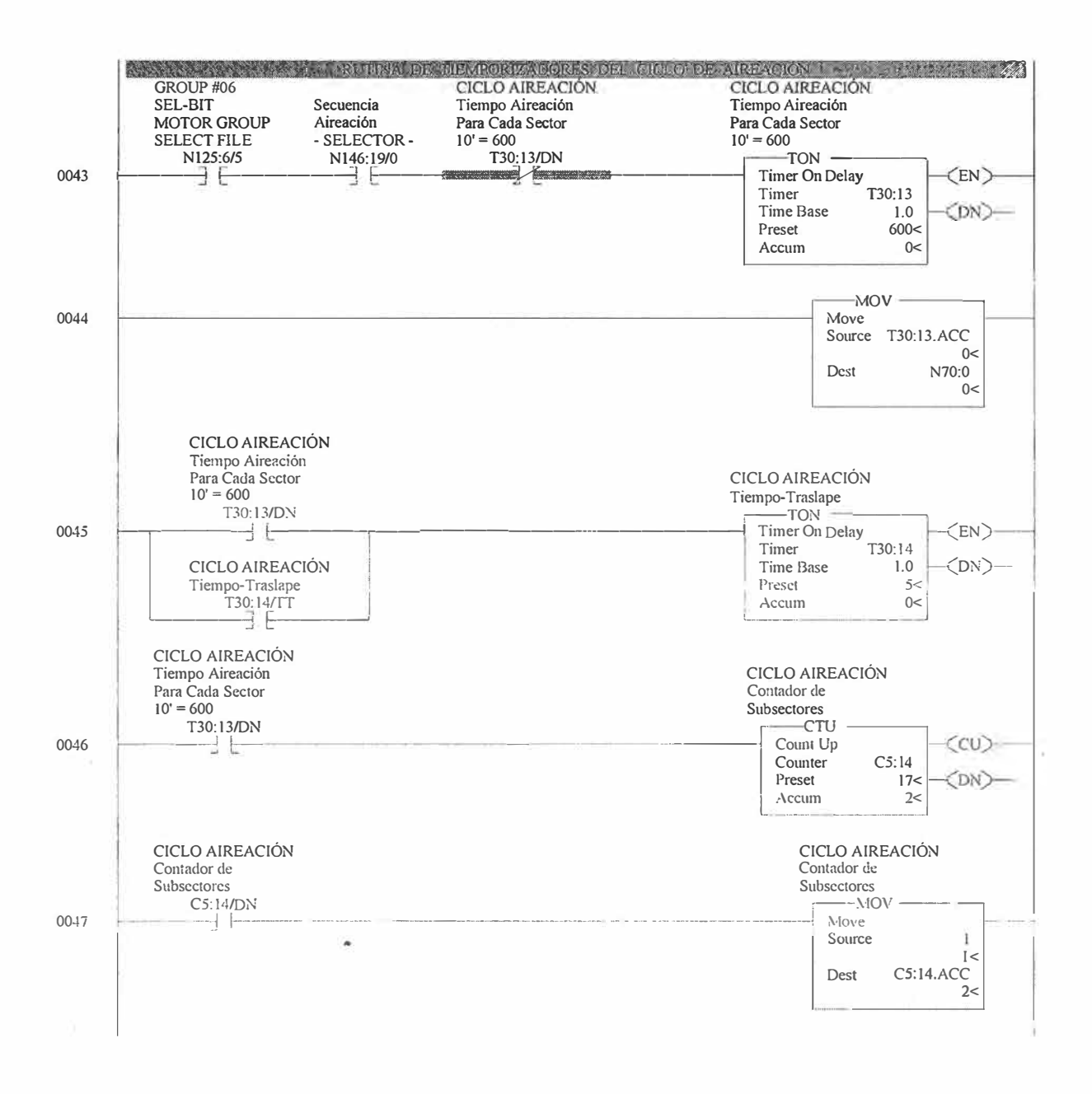

Figura 4.16 Rutina de temporizadores del ciclo de aireación del silo [2]

Nota 2: Se utiliza el Bit B3/20 para generar el pulso de arrangue en cada cambio de descarga en el ciclo de secuencias. Como se podrá observar este Bit es generado cada vez que se selecciona el selector "Ciclo Aireación", en cada cambio de automático de secuencia y en cada "Reset".

También se observa que el selector "Reset" adelanta al Acumulador del temporizador del ciclo a 8,5 minutos.

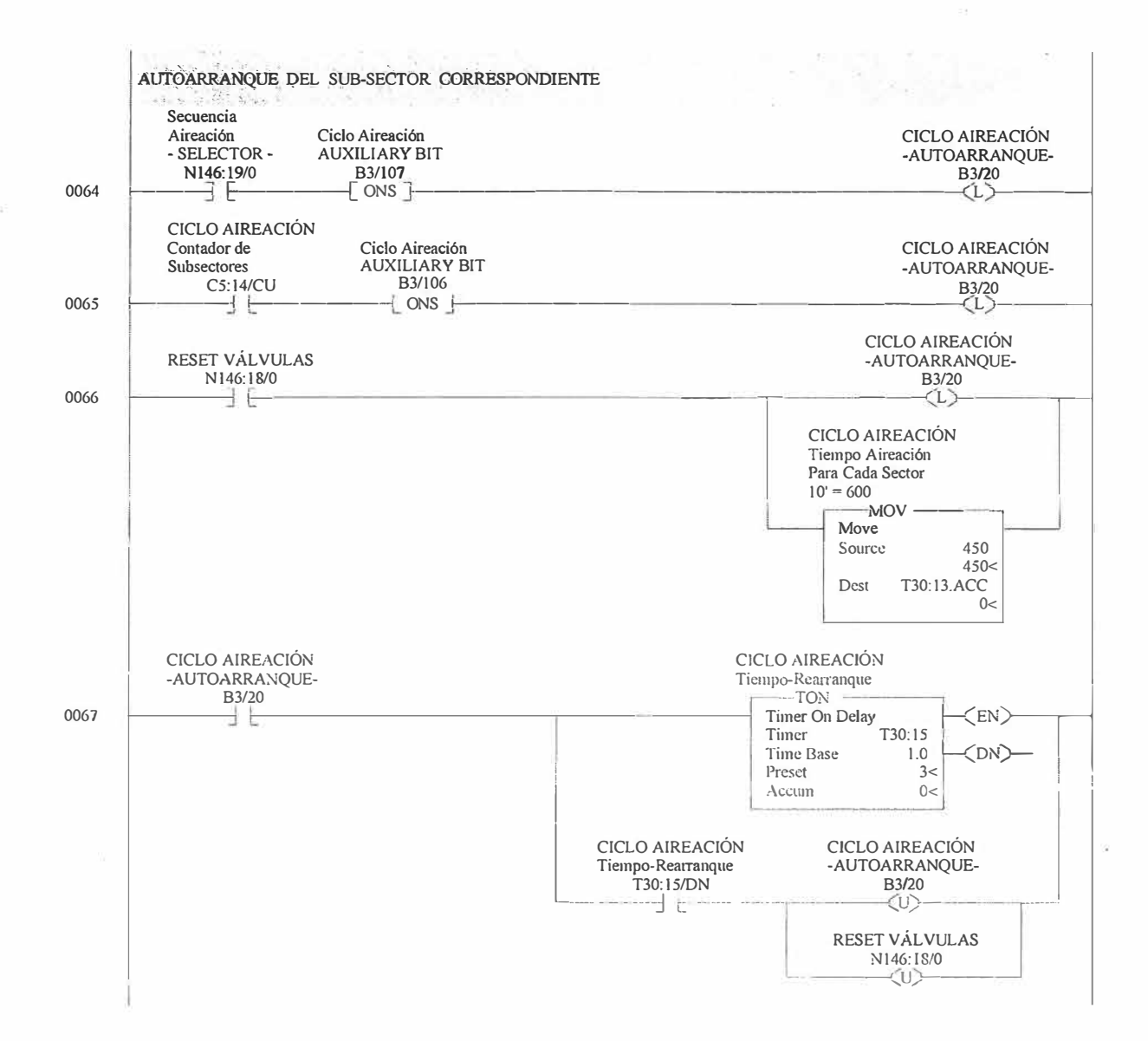

Figura 4.17 Arranque del subsector correspondiente al ciclo de aireación [2] Nota 3: Para definir el sentido de movimiento de las válvulas de control se han utilizado los Bits:

B3/100 Cerrar válvula al 0%

B3/101 Cerrar válvula al 50%

B3/102 Abrir válvula al 50%

B3/103 Abrir válvula al 100%

Los cuales son seteados en función al nivel del BIN. Cabe observar que tanto el interruptor de nivel súper máximo, así como, la deselección del selector "Ciclo Aireación", setea el Bit B3/100 para cerrar la válvula de control.

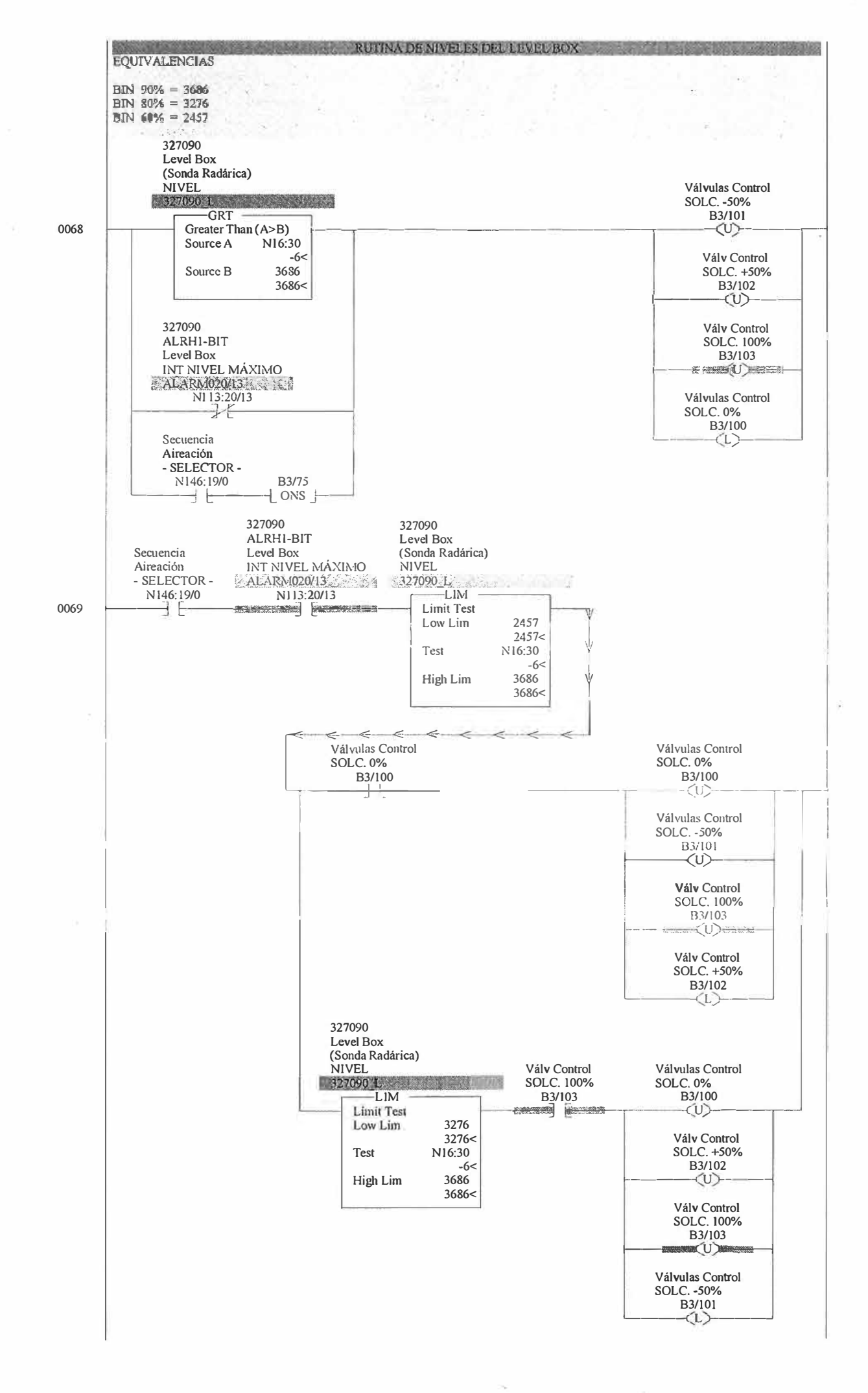

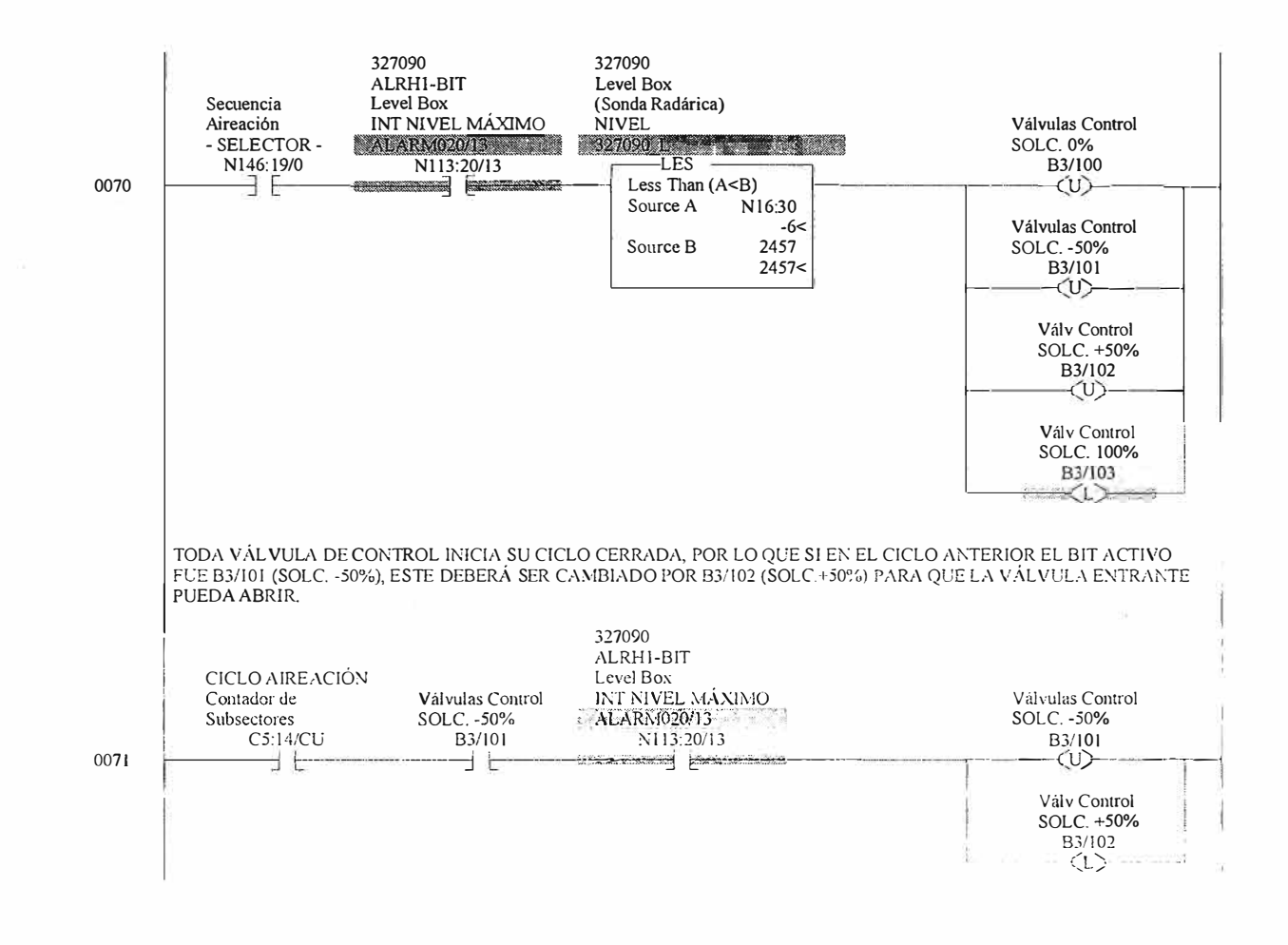

Figura 4.18 Rutina de niveles del level box [2]

Nota 4: Se ha utilizado la subrutina estándar U: 116 para el control de las válvulas de tres posiciones, lo cual se ha logrado realizando combinaciones de los Bits de movimiento (B3/100... B3/103). los tres interruptores de posición de la válvula y el Contador de secuencias.

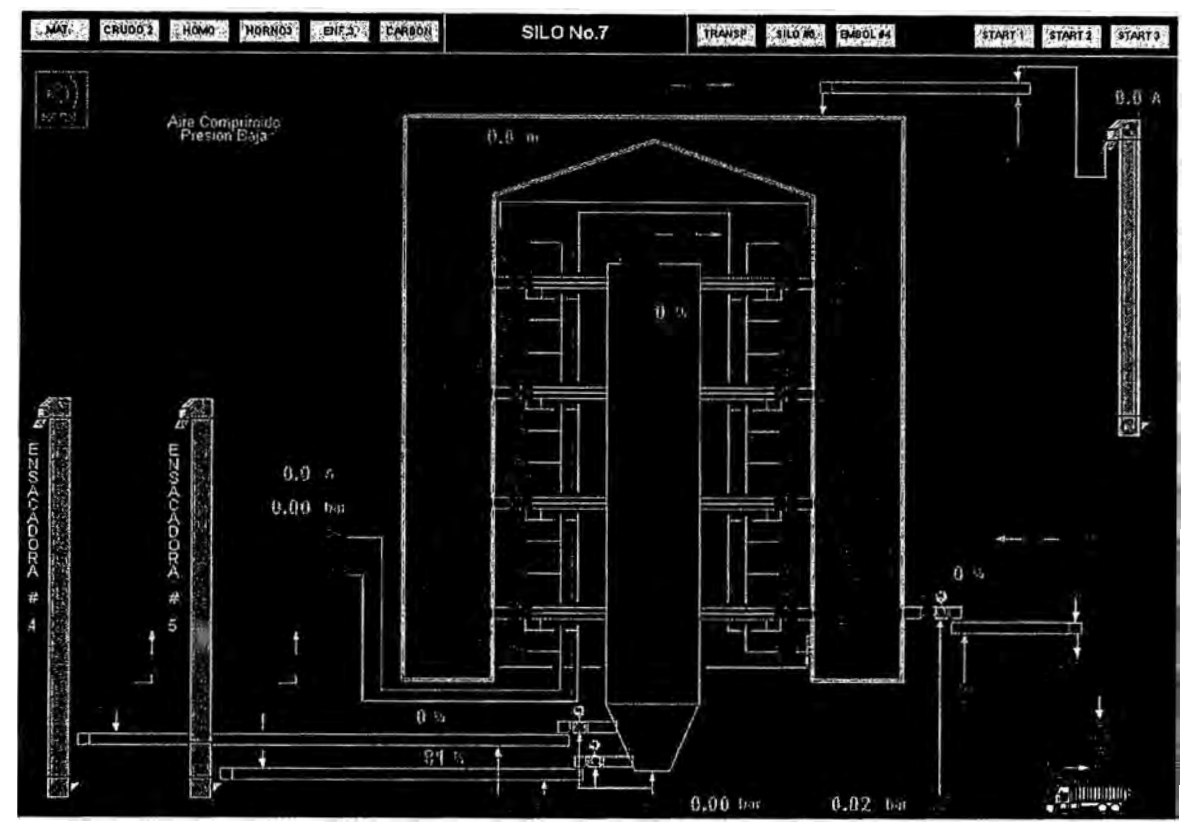

**Grupo 07 - Descarga del BIN a Ensacadoras** 

Figura 4.19 Descarga del BIN a ensacadoras

Para el control de esta secuencia se utilizarán las pantallas "SILO No.7" y "START 3". Los equipos que comprende esta secuencia de arranque son:

--- ---·-----· l ·mb, \!:,ildur,i 1:4 ------------

- \_ 327 .119 Ventilador y programador del filtro
	- 327.118 Ventilador de la canaleta
	- 327.117 Válvula de control

------------ Embolsadura #5 -------------

- \_ 327 .116 Ventilador y programador del filtro
	- 327.115 Ventilador de la canaleta
	- 327.110 Válvula de control

327 .095 - Blower de aireación del BIN

**a) Operación**

## **Arranque de la secuencia**

- **Paso l.** Verificar señal de presión de la compresora GA37
- **Paso 2.** Seleccionar Grupo 07
- **Paso 3.** Operador de las Ensacadoras #4 ó #5 posicionar selector en "Silo #7"

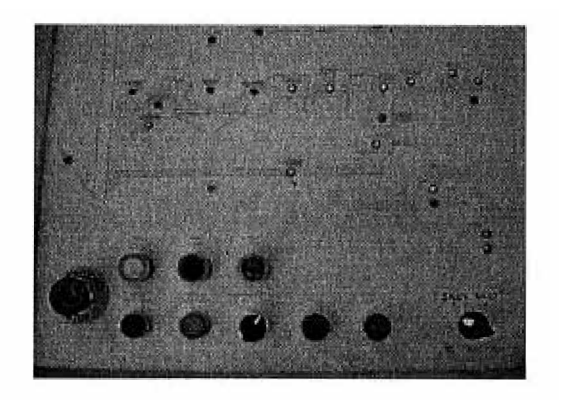

**Figura 4.20 Selector en Embolsadura #4** 

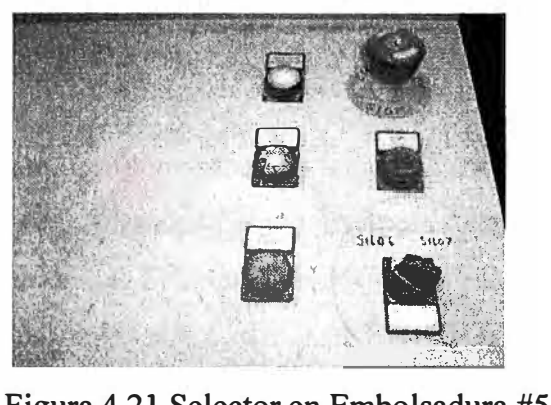

**Figura 4.21 Selector en Embolsadura #5** 

**Paso 4. El sistema Auto arrancará la secuencia en función de la necesidad de cemento de las Ensacadoras (la sirena sonará durante los primeros 20 segundos)** 

# **Parada de la secuencia**

**Paso l. Operador de las Ensacadoras cambia posición de los selectores (los mismos del Paso 3 del arranque de la secuencia).** 

**Paso 2. Deseleccionar Grupo 07** 

**Paso 3. Pulsar "Stop"** 

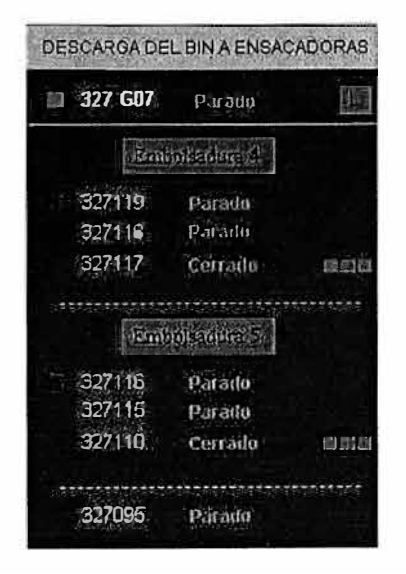

**Figura 4.22 Selectores para embolsaduras 4 y 5** 

**Selectores "Embolsadura #4"** y **"Embolsadura #5":** Estos selectores son para visualizar cuando los selectores de las Ensacadoras están en posición "Silo #7".

Nota 1: Este Grupo deberá permanecer permanentemente seleccionado para que las Embolsaduras #4 y #5 lo Auto arranquen según necesidad.

**Nota 2:** El ventilador del filtro 327.119 continuará trabajando por 30 segundos luego de la parada del ventilador de la canaleta 327.118. El programador del filtro 327.119 continuará trabajando por 30 segundos luego de la parada de su ventilador.

**Nota 3:** Al arrancar la secuencia de descarga del BIN las válvulas de control 327.117 **y** 327.110 de tres posiciones primero abren al 50% **y** luego de 15 segundos al 100%.

#### **b) Mantenimiento**

**Nota 1:** Recordar que existe un intercambio de información entre el PLC16 **y** los SLC de Embolsadura #4 **y** #5, que son utilizados para el arranque Auto arranque del Grupo:

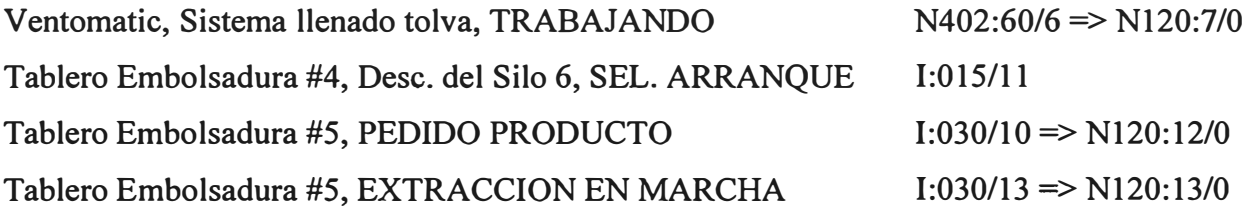

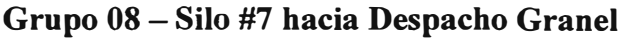

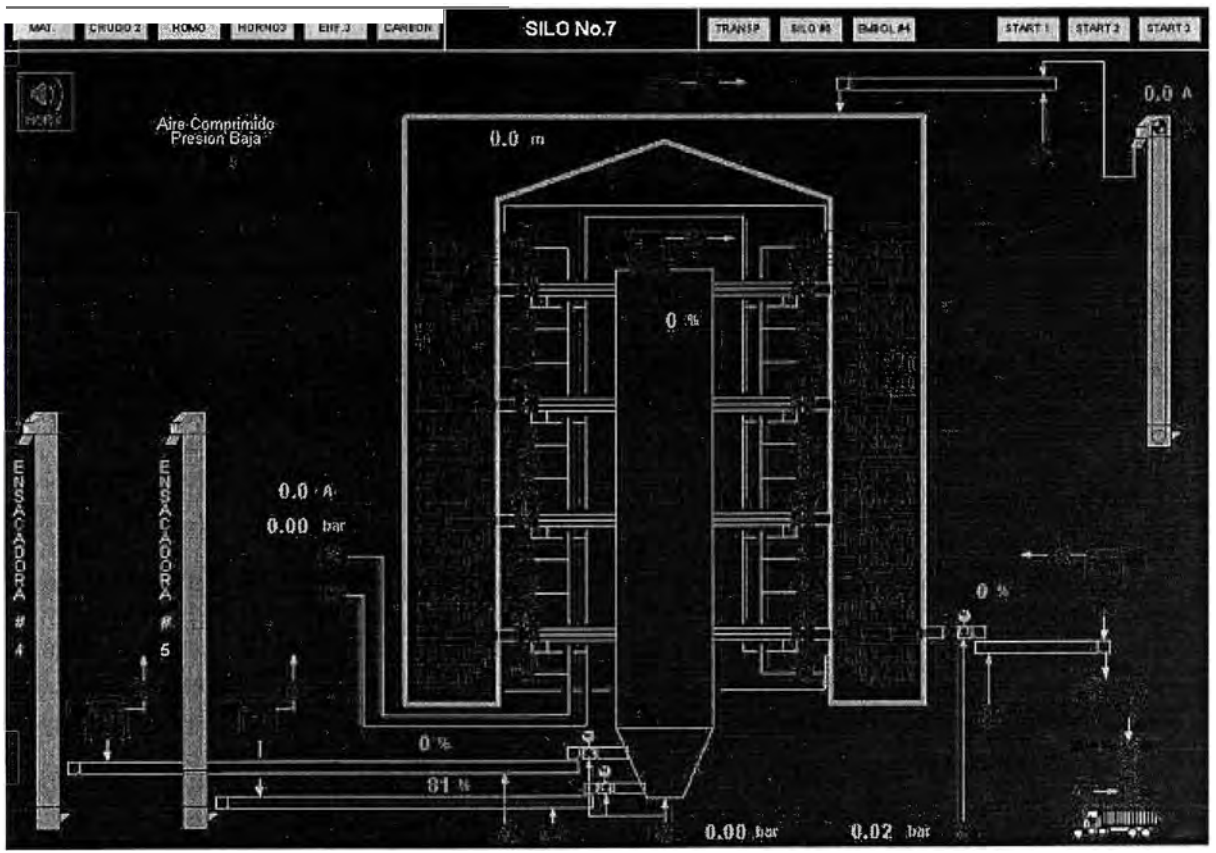

Figura 4.23 Descarga del silo hacia despacho a granel

**Para el control de esta secuencia se utilizarán las pantallas "SILO No.7" y "START 3". Los equipos que comprende esta secuencia de arranque son:** 

- **\_ 327.145 - Manga retráctil**
- **\_ 327 .146 - Ventilador del sensor de presión** 
	- **327.140 - Vibrador**
- **\_ 327.155 - Rotary feeder del filtro** 
	- **327.160 - Ventilador del filtro**
	- **327.135 - Ventilador de la canaleta**
	- **327.130 - Válvula de control**
	- **327.125 - Trituradora**
- **\_ 327.120 - Blower de descarga lateral**

## **a) Operación**

**Esta secuencia de equipos será controlada localmente, con los pulsadores de la botonera colgante y con el Panel de control de la balanza.** 

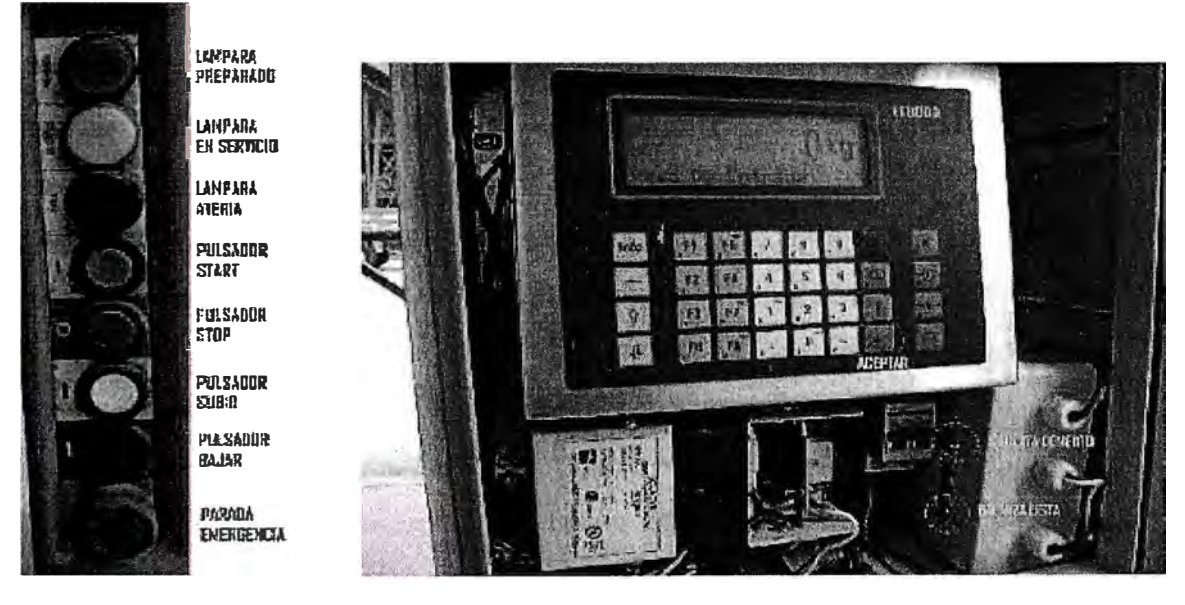

**Figura 4.24 Botonera colgante y panel de control de la balanza** 

## **Arranque de la secuencia**

**Paso l. Verificar que la lámpara verde ("Preparado") esté encendida** 

**Paso 2.** Utilizando los pulsadores "<sup>↑</sup>" (blanco) y "<sup>↓</sup>" (negro) posicionar la manga retráctil **a la altura deseada** 

Paso 3. Pulsar "<sup>O</sup>" (pulsador verde) para arrancar la secuencia, la sirena sonará durante 15

**segundos antes de iniciar el arranque de los equipos** 

**Paso 4. En el Panel de control de la balanza Ingresar el peso de cemento requerido y "ACEPTAR" (se encenderá lámpara amarilla)** 

## **Parada de la secuencia**

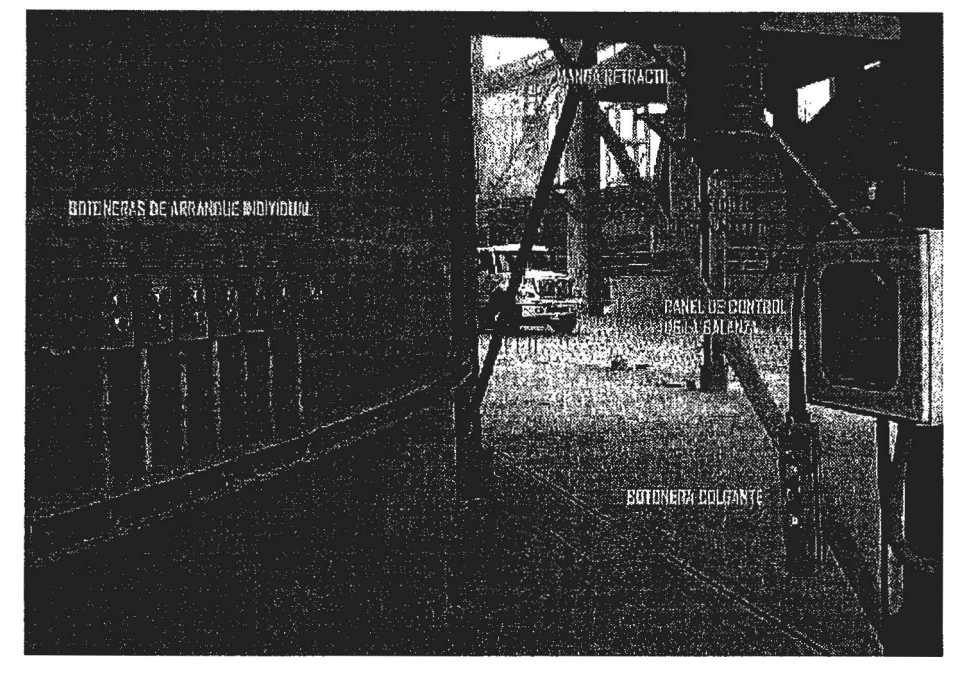

**Paso** l. Pulsar"®" (pulsador rojo) para detener la secuencia

Figura 4.25 Equipos en la zona de descarga a granel

Lámpara "Preparado": Esta lámpara (verde) deberá estar encendida para iniciar la descarga de cemento a granel. Si está apagada se deberá realizar las siguientes verificaciones:

\_ Verificar si está trabajando la compresora GA37, debido al interruptor de presión.

\_ Verificar pulsadores de parada de emergencia y acoplamiento de la válvula de control 327.130.

\_ Solicitar a Sala de Control Principal reset de alarmas del Silo #7.

\_ Solicitar revisión de la posición de guardamotores y disparo de relés térmicos.

\_ Solicitar revisión del interruptor de presión de la manga retráctil, la obstrucción de la manguera en la punta de la manga retráctil no permitirá la descarga de material.

Solicitar revisión del interruptor de presión de la compresora GA37, la presión deberá superar los 6 bares para que cierre el contacto.

Es normal que durante la descarga de cemento esta lámpara se apague significando una de las dos alternativas siguientes:

\_ El peso de cemento ha alcanzado el valor ingresado en el Panel de control.

\_ El nivel de cemento ha alcanzado la punta de la manga retráctil.

**Lámpara "En Servicio":** Esta lámpara (blanca) encenderá cuando al menos un equipo del despacho está trabajando.

**Lámpara "Avería":** Esta lámpara (roja) encenderá cuando haya fallado el arranque de la secuencia. Solicitar a Sala de Control Principal reset de alarmas del Silo #7.

**Pulsador "Start":** Este pulsador hará sonar la sirena durante 15 segundos antes de iniciar el arranque de la secuencia. Si el operador aún no da "ACEPTAR" en el Panel de control de la balanza, la secuencia no incluirá la válvula de control, la trituradora y el blower de descarga lateral. Luego, cuando El operador de "ACEPTAR" arrancarán automáticamente estos tres equipos.

**Pulsador "Stop":** Este pulsador detiene los equipos en secuencia.

**Pulsador** "<sup>+</sup>": Este pulsador controla el movimiento ascendente de la manga retráctil hasta alcanzar el interruptor límite superior.

Pulsador "**↓**": Este pulsador controla el movimiento descendente de la manga retráctil hasta alcanzar el interruptor límite inferior.

**Pulsador "Parada Emergencia":** Este pulsador detiene de inmediato a todos los equipos del grupo.

**Nota 1:** Las botoneras de arranque individual sólo trabajarán cuando el Grupo 08 esté seleccionado para modo LOCAL.

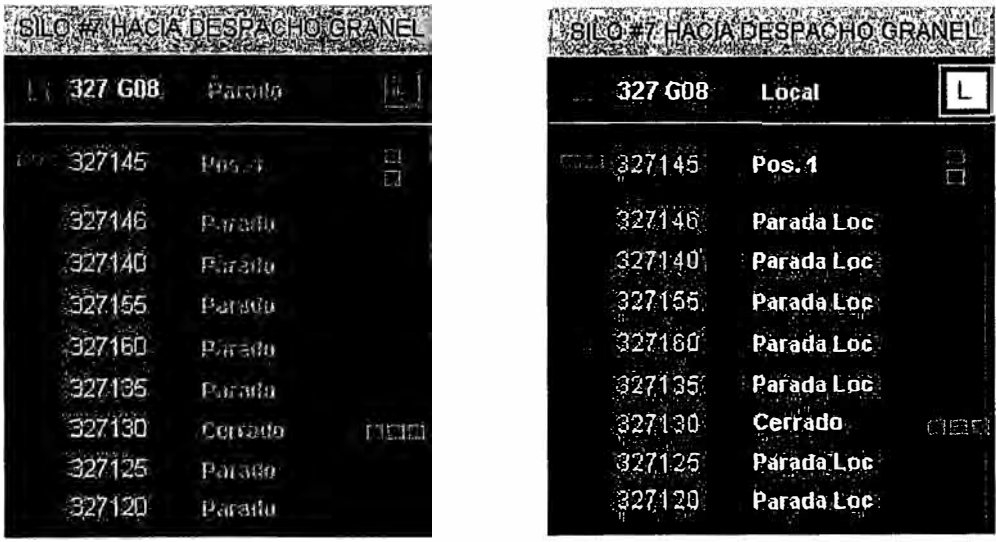

Figura 4.26 Pantalla de los equipos de descarga a granel

**Nota 2:** La válvula de control 327 .130 de tres posiciones primero abre al 50% y luego de 15 segundos al 100%.

**Nota 3:** El ventilador del filtro 327.160 continuará trabajando por 30 segundos luego de la parada del ventilador de la canaleta 327.135. El programador del filtro 327.160 continuará trabajando por 30 segundos luego de la parada de su ventilador.

#### **Servicios auxiliares**

## **Alumbrado**

El alumbrado de exteriores tiene encendido y apagado automático, el cual ha sido programado como sigue:

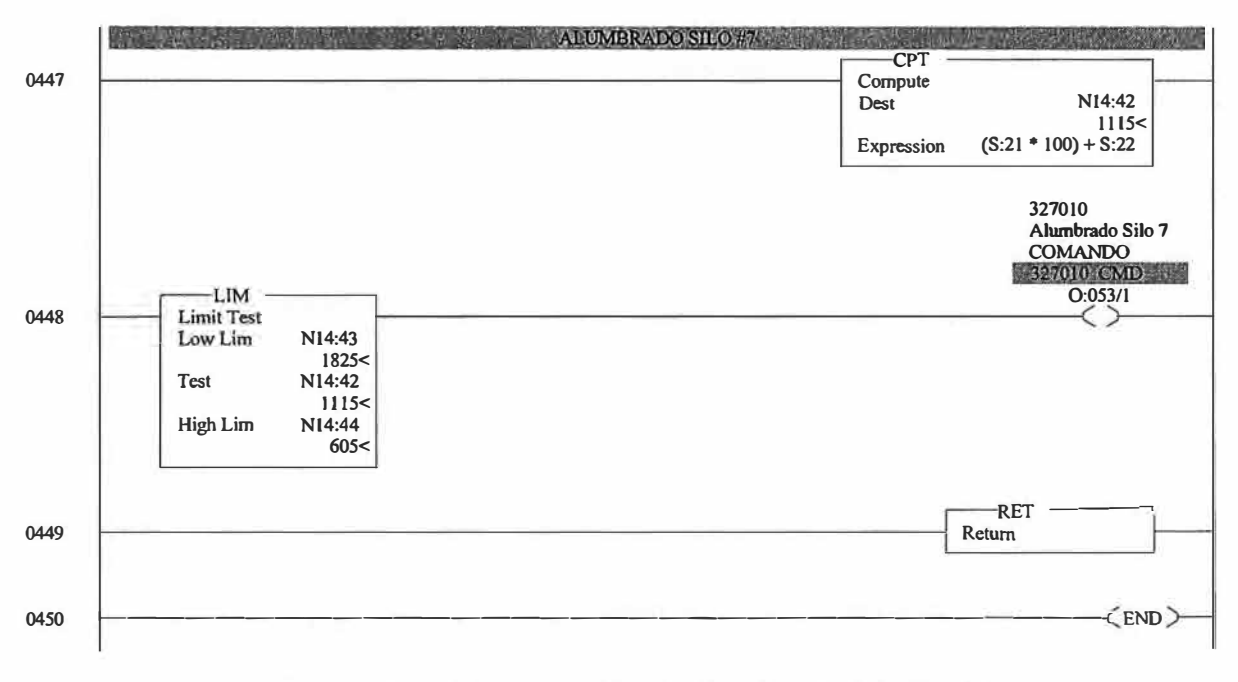

Figura 4.27 Programación de alumbrado del silo [2]

#### **CONCLUSIONES**

Tomando en cuenta los puntos analizados en el presente informe, se puede concluir lo siguiente: [5]

1.- Automatizar una planta de almacenamiento y despacho de cemento indica que el proceso será más rápido y eficiente.

2.- En proyectos de automatización, es necesario tomar en consideración:

- Programar las actividades al mayor detalle para cuantificar el total de la inversión.

- Que las capacidades del proveedor sean suficientes para hacer entregas de los equipos de acuerdo a lo programado.

- Que los recursos disponibles de la organización sean suficientes para soportar el proyecto.

- Las condiciones del mercado deben estar consideradas cuando se empieza a cronometrar un proyecto.

- Seleccionar un proveedor para un sistema de control que pueda suministrar el nivel de soporte técnico que se va a requerir en la planta a futuro.

- Seleccionar un proveedor con un pasado comprobado y de equipo confiable. Programar las juntas con el proveedor al inicio del provecto para ser llevadas a cabo en coordinación con el cumplimiento de los objetivos por evento.

- Si los proyectos son varios y van a ser implementados simultáneamente, hay que asegurarse de tener los recursos suficientes para cubrir las cargas pico de trabajo proyectado.

- Recordar que puede tomar hasta un año después del comisionamiento de un sistema de control de ancho de planta, antes de que el sistema rinda completamente los beneficios para los que fue originalmente conceptualizado en el proyecto de automatización.

3.- Uno de los requerimientos para un exitoso proyecto de automatización es ensamblar un paquete de todos los documentos requeridos para describir la operación existente. Este paquete debe incluir lo siguiente:

- Diagramas de flujo de procesos.

- Descripciones de función y secuencia.

- Diagramas de interlock's.

- Líneas individuales analógicas.
- Distribución y diseño de gráficos en borrador.
- Lista de motores.
- Diagramas de cableados de los CCM's.
- Lista de T/0.
- Diagramas de cableados.

4.- En los proyectos de automatización los beneficios se logran en dos áreas básicas: evitar problemas (y por los tanto costos) y mejorar la operación.

5.- Cn alto ni\'Cl de automatización puede también proporcionar la oportunidad de reducir o rearrcglar la distribución de empleados y resultar en una operación más eficiente.

6.- Mejoras en el control de calidad pueden habilitar el uso alterno de materias primas, combustibles y mezclas de cemento, y todo esto puede derivar en ahorros significativos. Finalmente, la generación de reportes precisos y a tiempo para las gerencias de planta y corporativo, puede resultar en decisiones de negocios firmes y rápidas, vitales para cualquier organización.

7.-Mejoras y beneficios que se logran mediante la implementación de la automatización en plantas de cemento:

- Reducción del número de operadores.
- Los índices de producción incrementados.
- Objetivos de calidad asegurados.
- Optimización de la operación del proceso.
- Ahorro de energía.
- Sistema de manejo de información mejorado.
- Reducción de daños a equipos.
- Control de emisiones mejorado.
- Reducción de requerimientos de partes de repuestos.
- Reducción de costos de entrenamiento.
- Menor servicio/mantenimiento.
- Menor costo de servicio/mantenimiento.
- Los requerimientos de ISO 9001 están cubiertos.
- **- Bajo costo de arranque.**

**ANEXOS** 

ANEXO A: DIAGRAMA DE FLUJO ELÉCTRICO

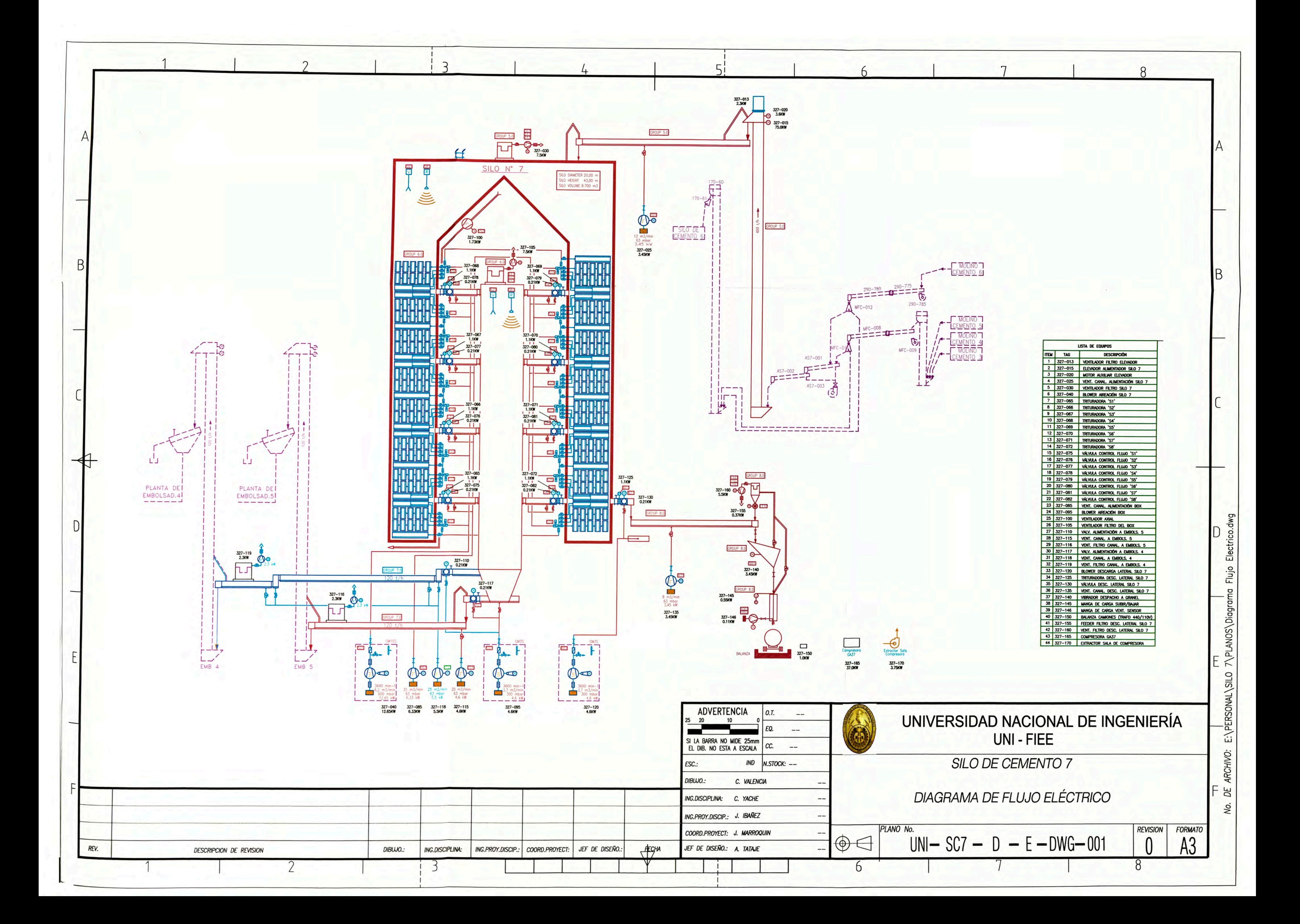

ANEXO B: DIAGRAMA UNIFILAR MCC1 Y MCC2

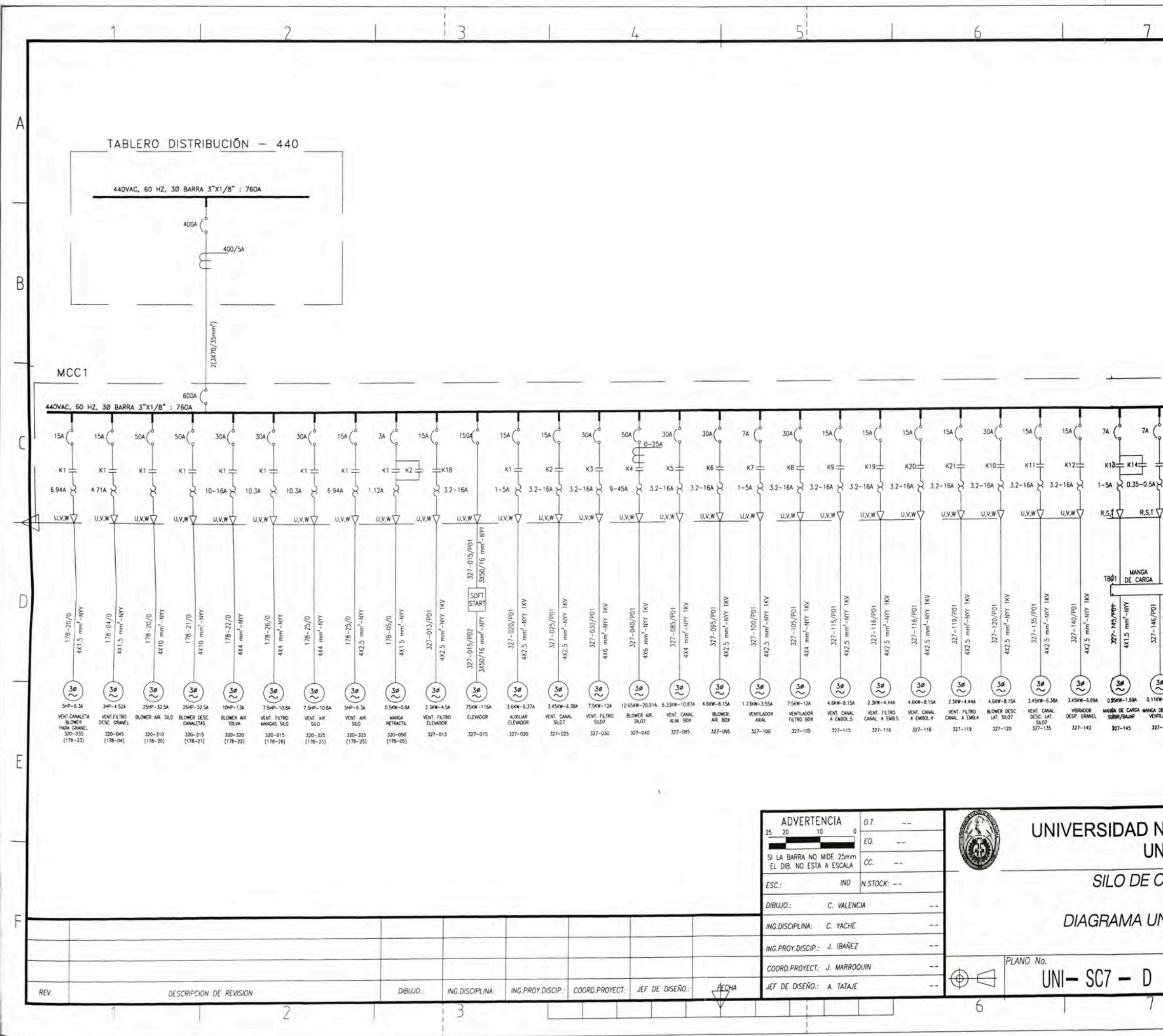

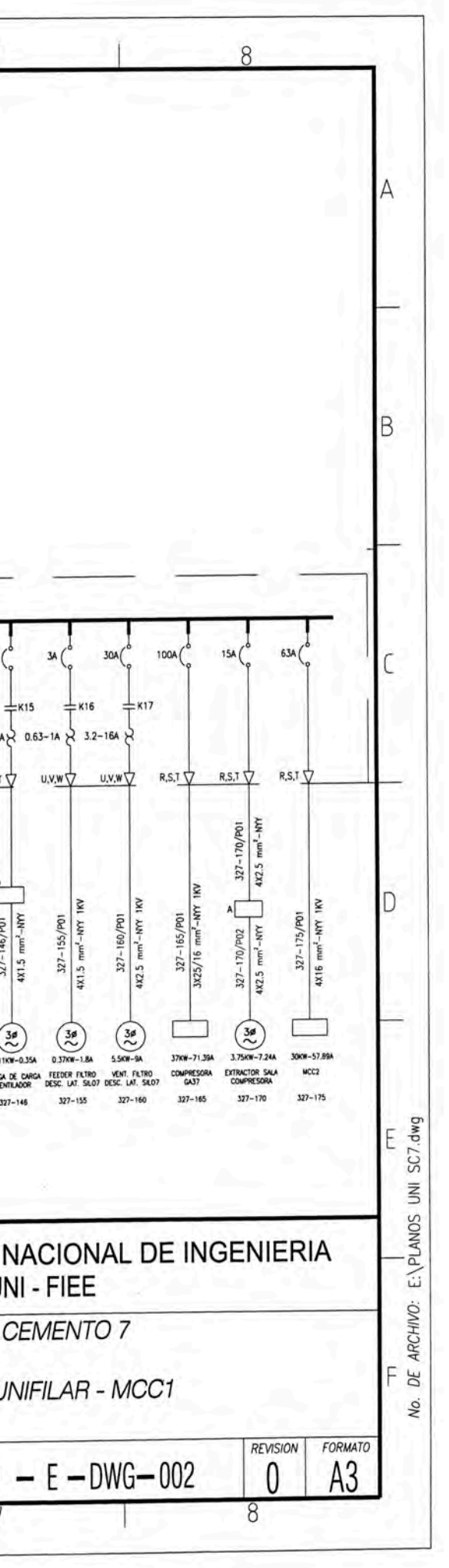

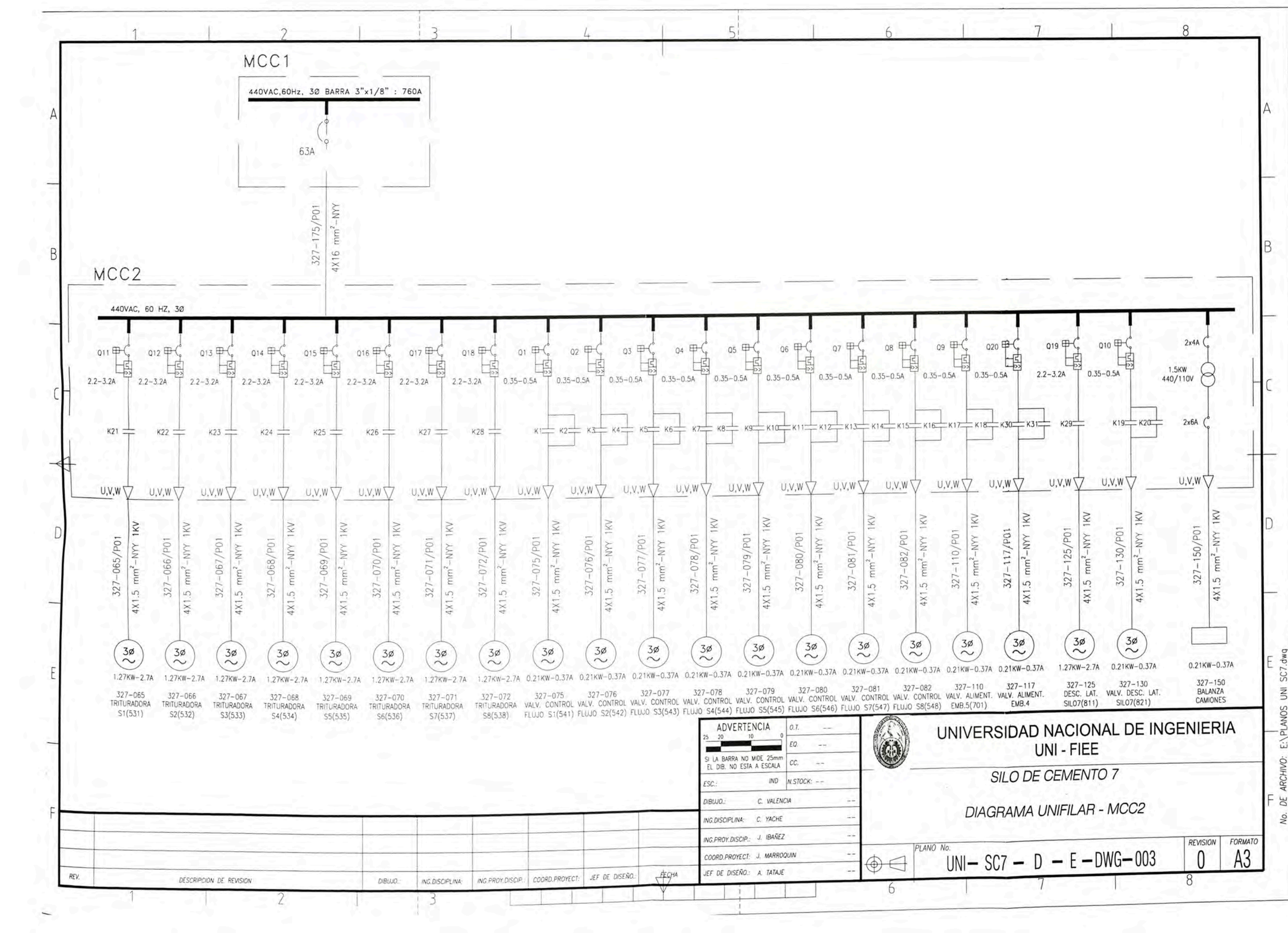

ANEXO C: DIAGRAMAS DE CONTROL

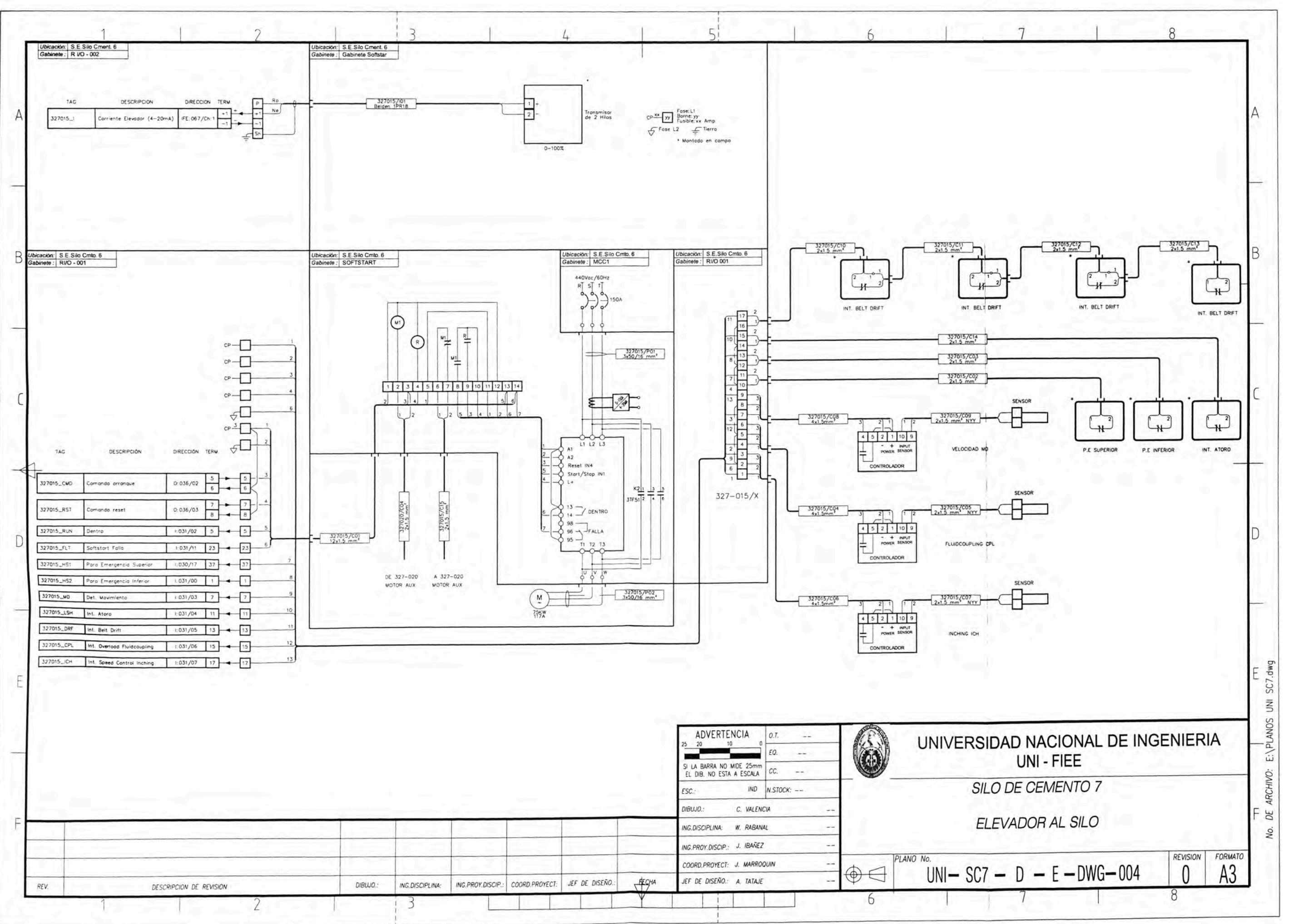
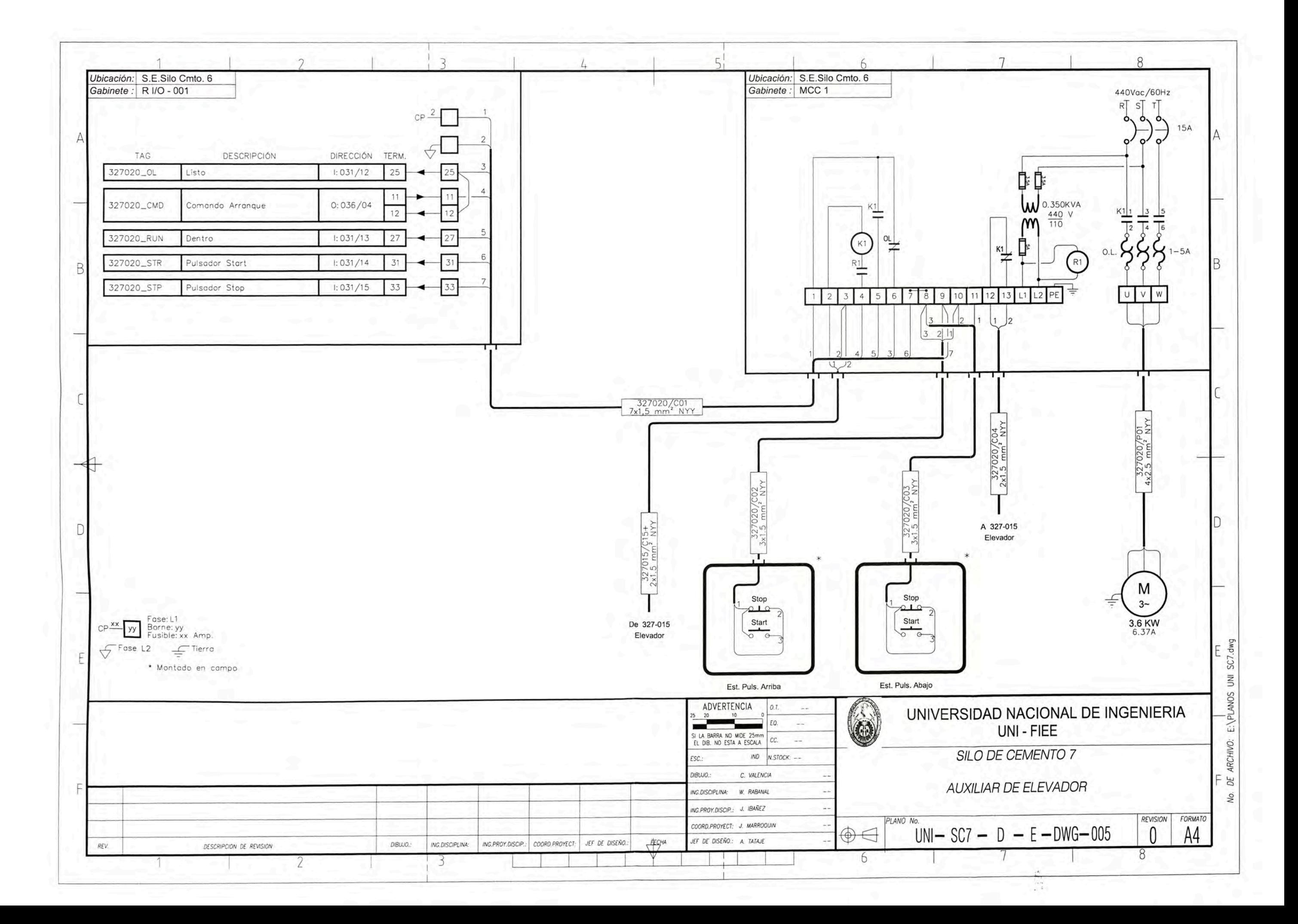

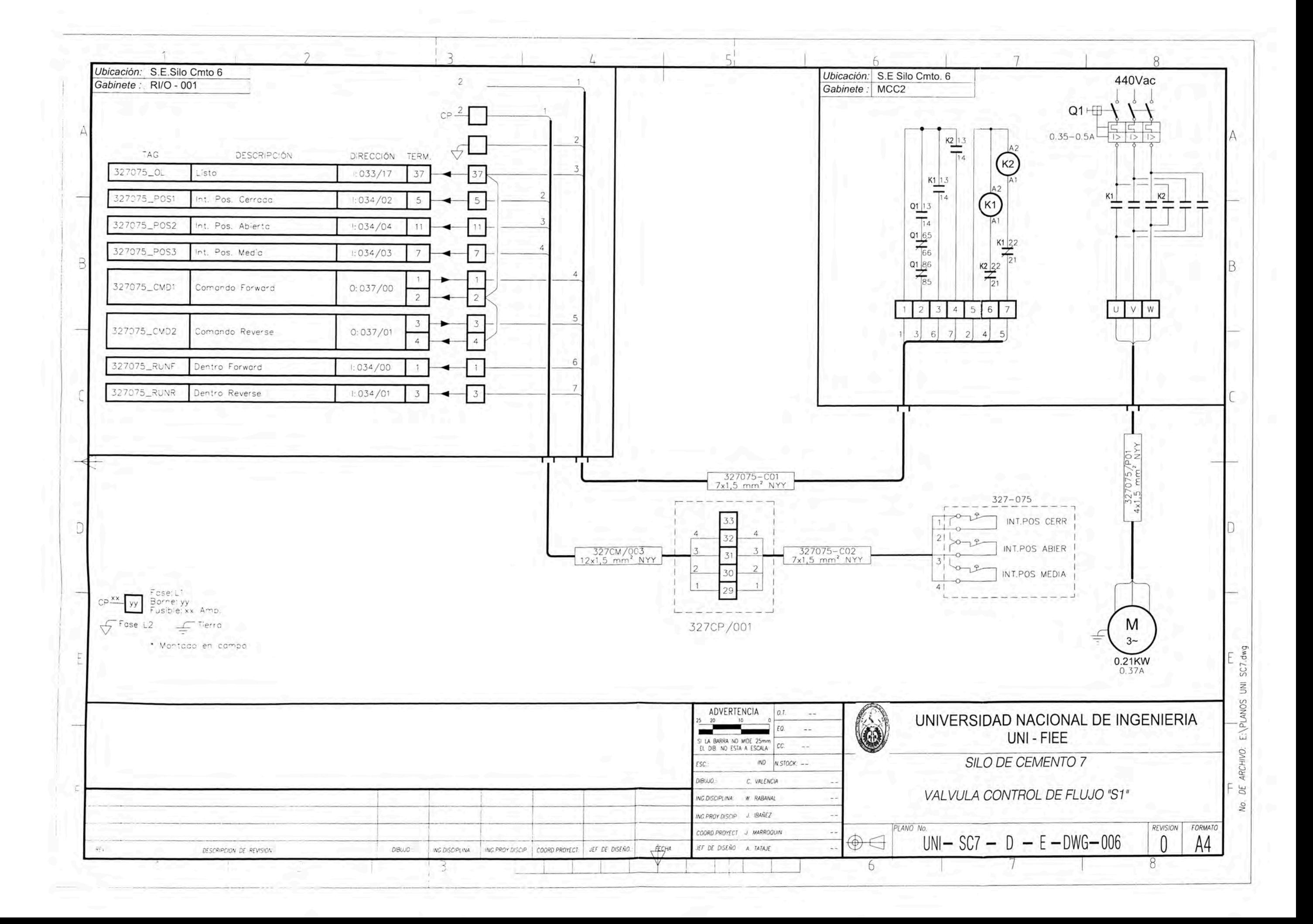

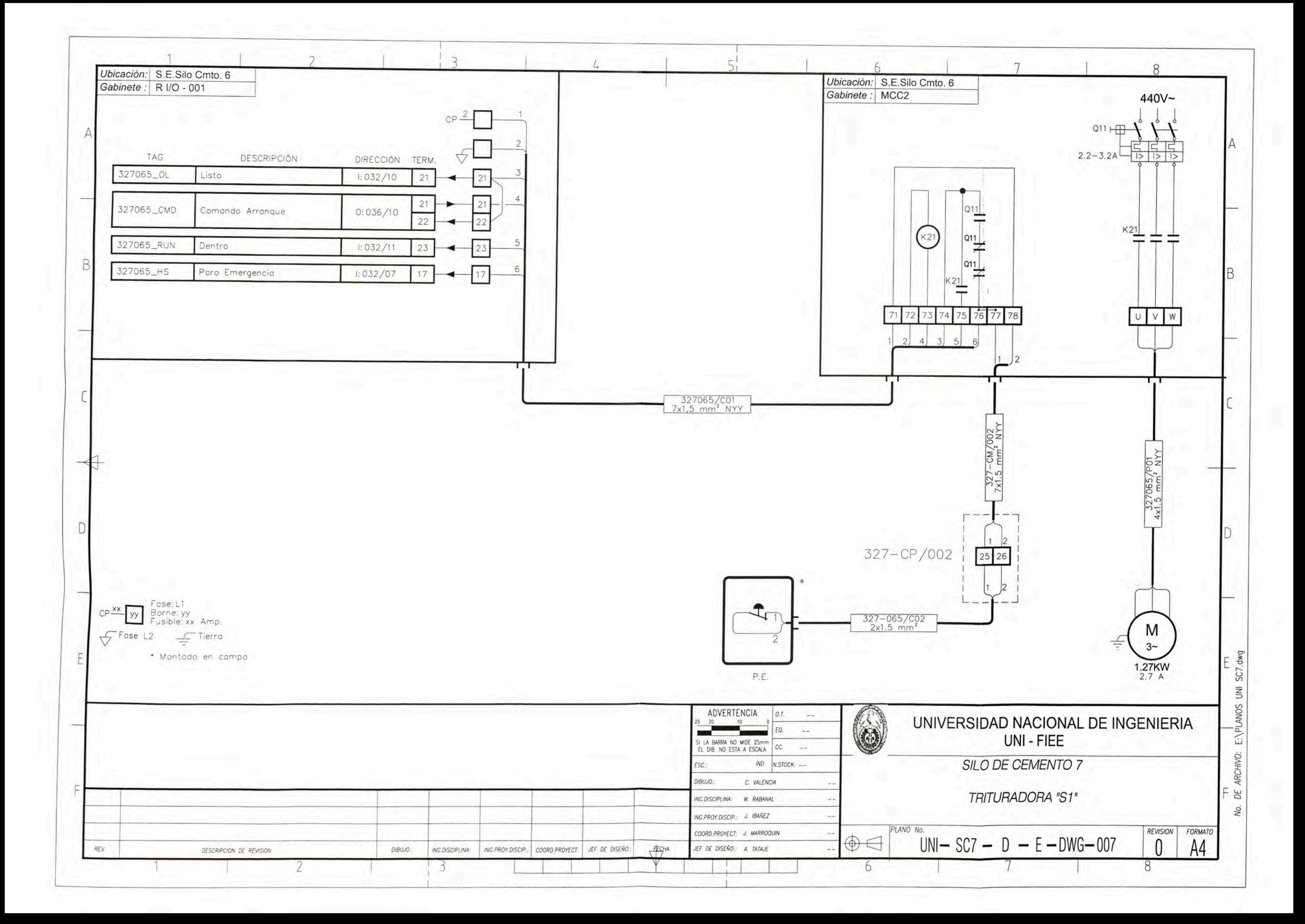

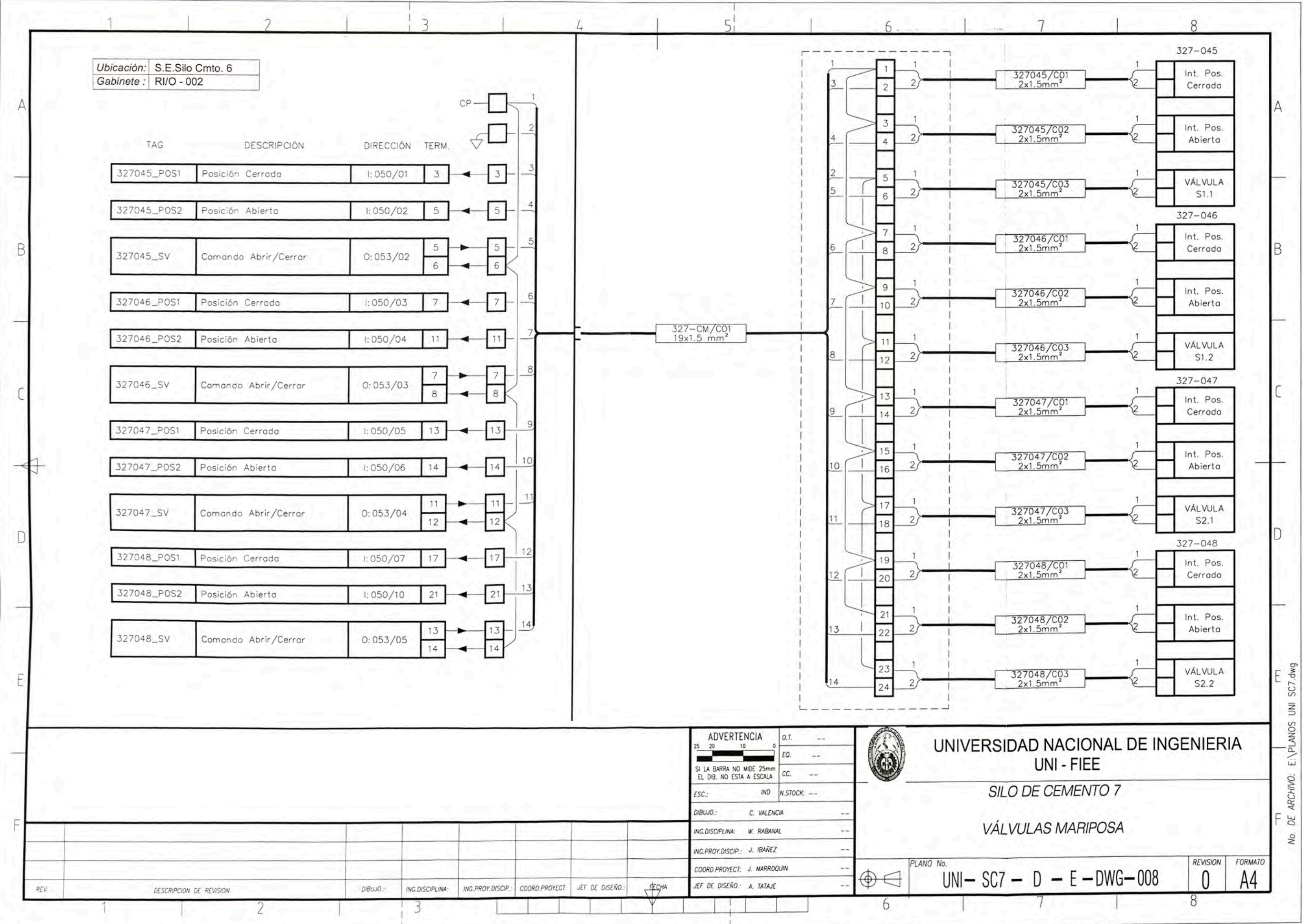

## **BIBLIOGRAFÍA**

- [1] Manual PLC5, Allen Bradley.
- [2] RSlogix 5 Project Report, Rockwell Automation.
- [3] Manual ECS, Standard Sub-Routines for the Allen Bradley PLC's, FLS Automation
- [4] Descripción de planta y funcionamiento, Ibau Hamburg.
- [5] Automatización y Control, Tecnología del cemento, "CEMEX"
- [6] Automatización, Sensores especializados, "Pepperl Fuchs"
- [7] Controles Eléctricos y Automatización, Automatización (PLC), UNMSM